# **RF-модули XBee™ Series 2 OEM**

RF-модули XBee™ Series 2 OEM Сети ZigBee**™** Работа с RF-модулями Настройка RF-модулей

Дополнительная информация

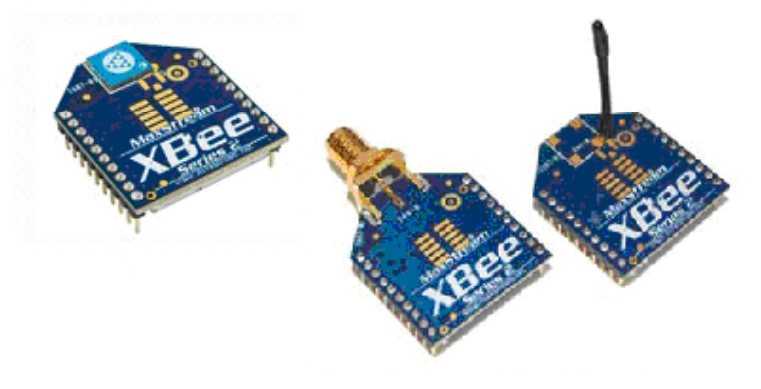

# **Техническое руководство v1.x.2x - протокол** *ZigBee*

Для RF-модулей OEM с серийными номерами: XB24-BxIT-00x

# **ZigBee OEM RF Модули MaxStream, Inc. - торговая марка Digi International**

Версии программного обеспечения:

- 1.0xx Координатор, Работа в прозрачном режиме
- 1.1xx Координатор, Работа в режиме API
- 1.2xx Маршрутизатор, Конечное устройство, Работа в прозрачном режиме
- 1.3xx Маршрутизатор, Конечное устройство, Работа в режиме API

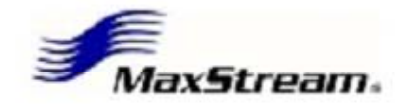

355 South 520 West, Suite 180 Lindon, UT 84042 Тел.: (801) 765-9885 Факс: (801) 765-9895 rf-xperts@maxstream.net www.MaxStream.net (поддержка live chat)

90000866\_B 2007.07.019

# **© 2007 Digi International, Inc. Права защищены**

Ни одна из частей данного руководства не может быть воспроизведена в любой форме без письменного согласия Digi International, Inc.

ZigBee® является зарегистрированной торговой маркой ZigBee Alliance.

XBee™ Series 2 является торговой маркой Digi International, Inc.

**Техническая поддержка:** 

Тел.: (801) 765-9885 Live Chat: www.maxstream.net

E-mail: rf-xperts@maxstream.net

# **Содержание**

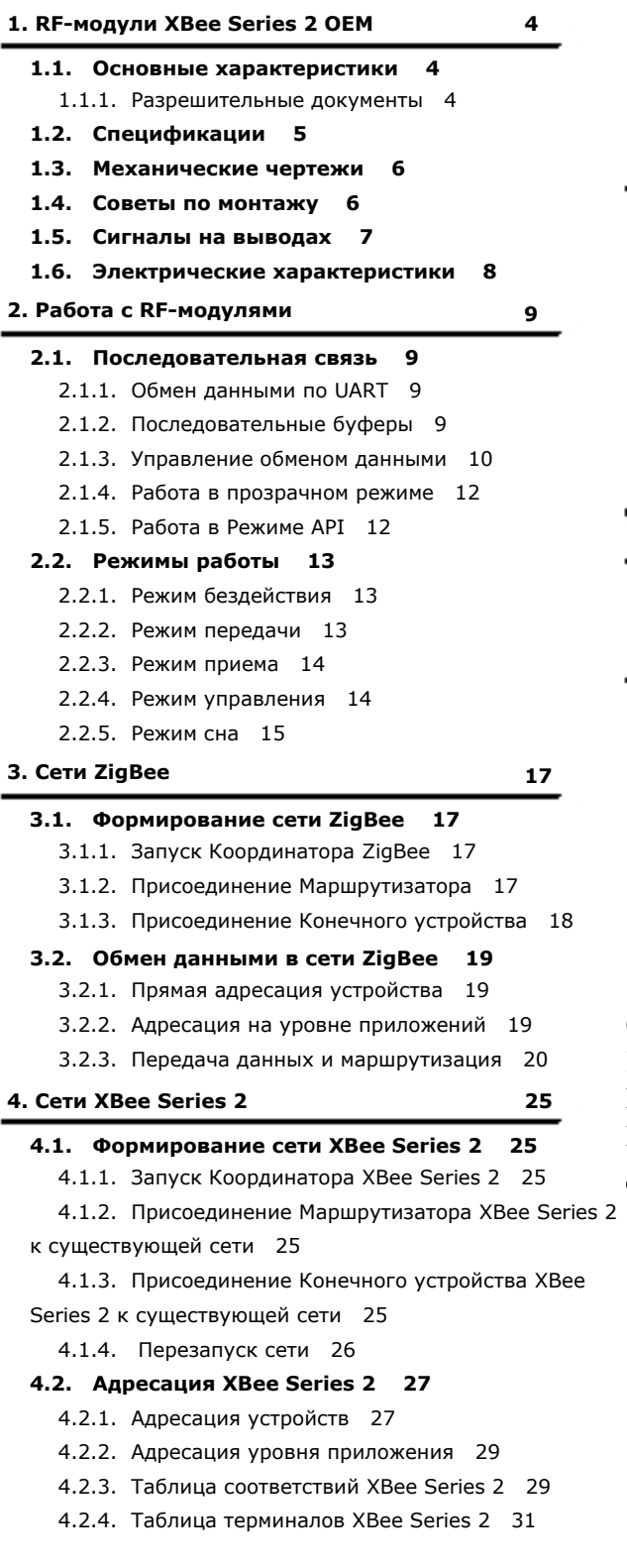

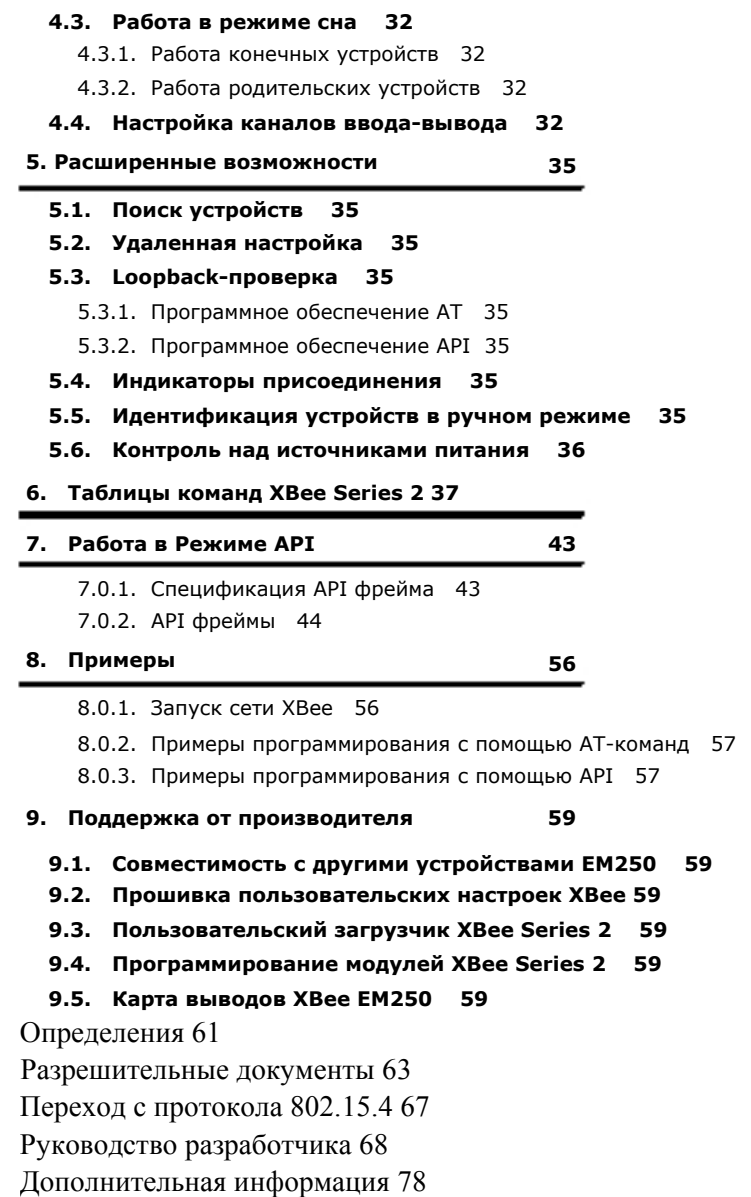

# **1. RF‐модули XBee Series 2 OEM**

RF-модули XBee Series 2 OEM были разработаны с целью реализации возможностей протокола ZigBee в низкозатратных и малопотребляющих беспроводных сетях.

Модули потребляют минимум энергии и обеспечивают надежную передачу данных между удаленными устройствами.

Модули функционируют в полосе частот ISM 2.4 ГГц.

# **1.1. Основные характеристики**

## **Высокая производительность, низкая цена**

- В помещении/городской застройке: до 40 м
- Вне помещения в зоне прямой видимости: до 120 м
- Мощность передачи: 2 мВатт (+3 дБм)
- Чувствительность приема: -95 дБм

Скорость передачи данных по RF: 250,000 бит/cек

#### **Расширенные сетевые возможности и безопасность**

Запросы и подтверждения

DSSS (Direct Sequence Spread Spectrum)

Каждый последовательный канал имеет более 65,000 уникальных сетевых адресов

Поддержка топологий *Point-to-point*, *Point-tomultipoint* и *Peer-to-peer*

Самомаршрутизация, самовосстановление и устойчивость к ошибкам в mesh-сетях

#### **Низкое энергопотребление**

#### XBee Series 2

- Ток передачи: 40 мА (@3.3 В)
- Ток приема: 40 мА (@3.3 В)
- Ток в режиме сна: < 1 мкА @ 25 C

#### **Простота в использовании**

Готовность к работе «из коробки» - нет необходимости в настройки RF связи

Режимы AT и API команд для настройки параметров модуля

Малые габариты

Широкий набор команд

Бесплатное программное обеспечение X-CTU (для тестирования и настройки)

**Бесплатная и неограниченная техническая поддержка** 

# **1.1.1. Разрешительные документы**

Одобрено FCC (США) в части Дополнения A [p50] Требований FCC. Системы, содержащие RF-модули XBee Series 2, наследуют сертификаты MaxStream. ISM (Промышленная, Научная и Медицинская) полоса частот 2.4 ГГц Произведено в соответствии со стандартом ISO 9001:2000 RF-модули XBee Series 2 одобрены для использования в США, Канаде, Австралии, Израиле и Европе (обращайтесь к MaxStream для получения полного списка сертификатов).

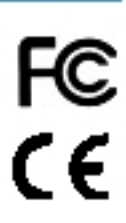

# **1.2. Спецификации**

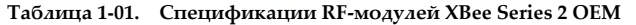

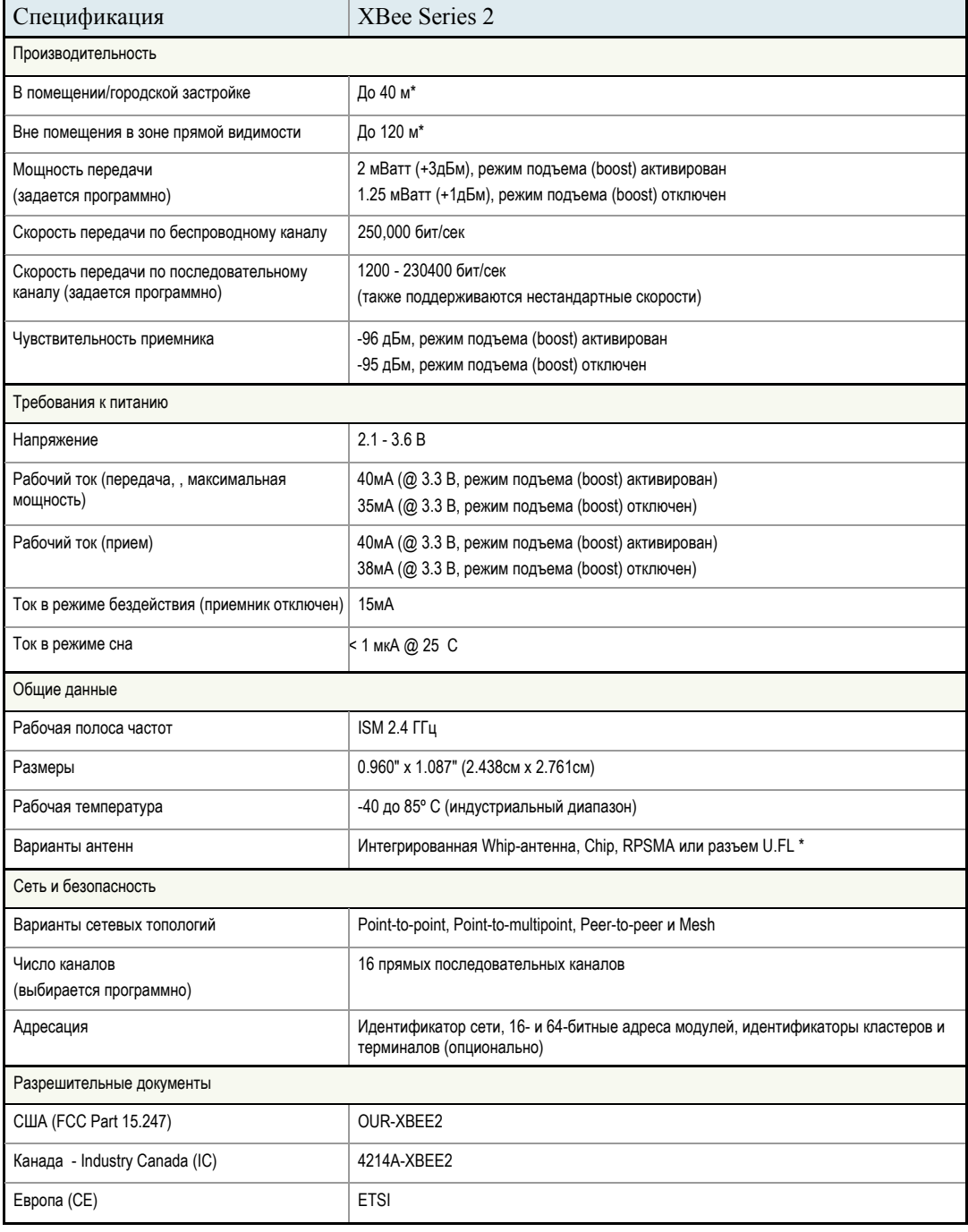

Варианты антенн: указанные диапазоны типичны при использовании интегрированной Whip-антенны (1.5 dBi) и Dipole-антенны (2.1 dBi). Chipантенна, хотя и обладает меньшим размером, однако имеет более короткий диапазон, чем Whip и Dipole антенны при использовании вне помещений. Более детально: см. документ "XBee Series 2 antenna" на сайте MaxStream: http://www.maxstream.net/support/knowledgebase/article.php?kb=15[3](http://www.maxstream.net/support/knowledgebase/article.php) 

# **1.3. Механические чертежи**

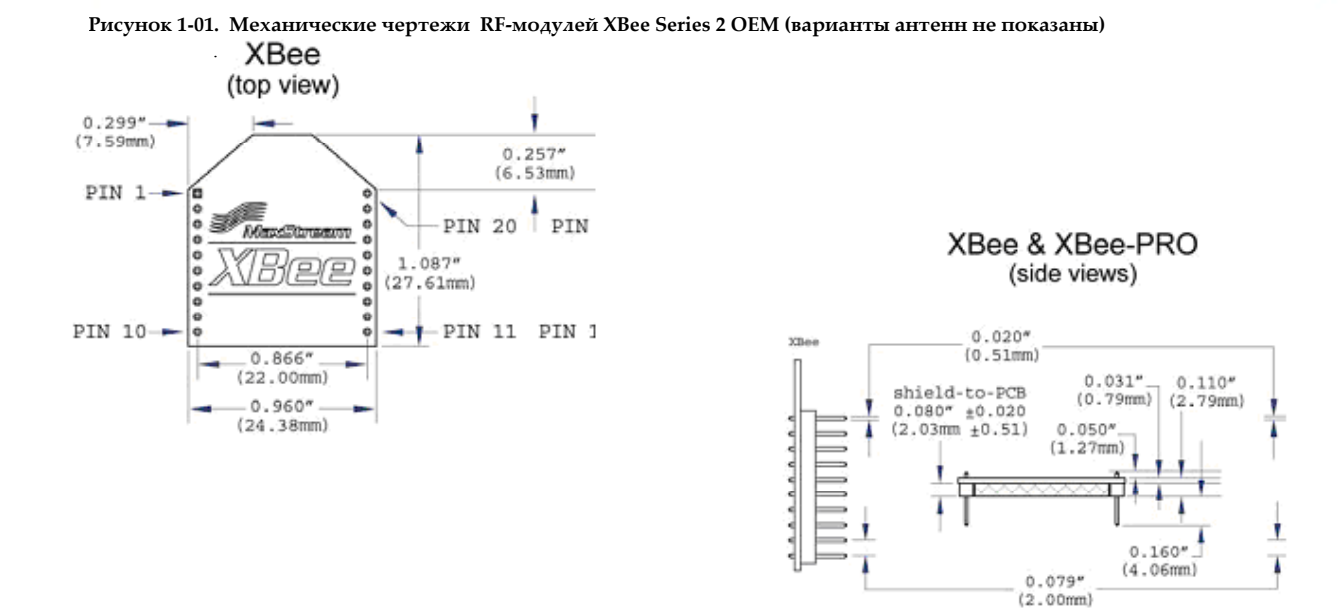

# **1.4. Советы по монтажу**

RF-модуль XBee Series 2 (тип «сквозной монтаж») был разработан для установки в держателе (сокете) и не требует пайки при установке на плате. Отладочный набор XBee Series 2 содержит платы с интерфейсами RS-232 и USB, использующие два 20-выводных держателя для установки модулей.

**Рисунок 1-02. Установка модуля XBee Series 2 на плату с интерфейсом RS-232**.

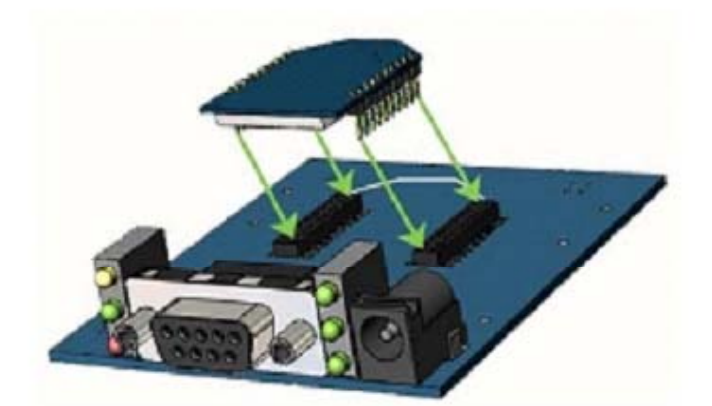

Двухрядные держатели, используемые в отладочных платах MaxStream, произведены компанией Century Interconnect, однако подобные решения есть и у других компаний. На данный момент MaxStream использует следующие соединительные элементы:

• Сквозные однорядные держатели - Samtec P/N: MMS-110-01-L-SV (или эквивалент)

• Монтируемые на плате двухрядные держатели - Century Interconnect P/N: CPRMSL20-D-0-1 (или эквивалент)

• Монтируемые на плате однорядные держатели - Samtec P/N: SMM-110-02-SM-S

MaxStream рекомендует обводить контуры модуля на плате, чтобы указать направление для монтажа модуля.

# **1.5. Сигналы на выводах**

**Рисунок 1-03. Выводы RF‐модуля XBee Series 2**

(вид сверху ‐ контакты снизу)

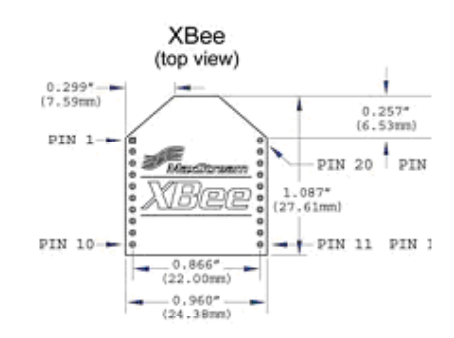

|                                                                           | Таблица 1-02. Назначения выводов модуля XBee Series 2 |             |                                                                             |  |
|---------------------------------------------------------------------------|-------------------------------------------------------|-------------|-----------------------------------------------------------------------------|--|
| (сигналы, активируемые по нижнему уровню, показаны <b>жирным</b> шрифтом) |                                                       |             |                                                                             |  |
| Вывод#                                                                    | Название                                              | Направление | Описание                                                                    |  |
| 1                                                                         | <b>VCC</b>                                            |             | Питание                                                                     |  |
| 2                                                                         | <b>DOUT</b>                                           | Выход       | <b>UART Data Out</b>                                                        |  |
| 3                                                                         | <b>DIN / CONFIG</b>                                   | Вход        | <b>UART</b> Data In                                                         |  |
| 4                                                                         | <b>DIO12</b>                                          | Любой       | Цифровой вход/выход 12                                                      |  |
| 5                                                                         | <b>RESET</b>                                          | Вход        | Перезапуск модуля (сигнал, длительностью не менее 200 нс)                   |  |
| 6                                                                         | <b>PWM0 / RSSI / DIO10</b>                            | Любой       | ШИМ Выход 0 / Индикатор мощности принимаемого сигнала / Цифровой вход/выход |  |
| 7                                                                         | PWM / DIO11                                           | Любой       | Цифровой вход/выход 11                                                      |  |
| 8                                                                         | [зарезервировано]                                     |             | Не соединять                                                                |  |
| 9                                                                         | DTR / SLEEP_RQ/DIO8                                   | Любой       | Контроль режима сна или Цифровой вход/выход 8                               |  |
| 10                                                                        | <b>GND</b>                                            |             | Земля                                                                       |  |
| 11                                                                        | DIO <sub>4</sub>                                      | Любой       | Цифровой вход/выход                                                         |  |
| 12                                                                        | CTS / DIO7                                            | Любой       | Управление обменом данными Clear-to-Send или Цифровой вход/выход 7          |  |
| 13                                                                        | ON / SLEEP / DIO9                                     | Выход       | Индикатор статуса модема или Цифровой вход/выход 9                          |  |
| 14                                                                        | [зарезервировано]                                     |             | Не соединять                                                                |  |
| 15                                                                        | Associate / DIO5                                      | Любой       | Ассоциированный индикатор, Цифровой вход/выход 5                            |  |
| 16                                                                        | RTS / DIO6                                            | Любой       | Управление обменом данными Request-to-Send, Цифровой вход/выход 6           |  |
| 17                                                                        | AD3 / DIO3                                            | Любой       | Аналоговый Вход 3 или Цифровой вход/выход 3                                 |  |
| 18                                                                        | AD2 / DIO2                                            | Любой       | Аналоговый Вход 2 или Цифровой вход/выход 2                                 |  |
| 19                                                                        | AD1 / DIO1                                            | Любой       | Аналоговый Вход 1 или Цифровой вход/выход 1                                 |  |
| 20                                                                        | AD0 / DIO0 / кнопка<br>идентификации                  | Любой       | Аналоговый Вход 0, Цифровой вход/выход 0 или кнопка идентификации узла      |  |

# **Примечания:**

• Минимальное количество контактов: VCC, GND, DOUT и DIN

• Минимальное количество контактов для обновления программного обеспечения: VCC, GND, DIN, DOUT, RTS и DTR

• Направление сигнала определяется относительно модуля

- Модуль имеет резистор 30 кОм, соединенный с RESET
- Некоторые из подтягивающих резисторов на входах можно настроить командой PR

• Неиспользованные выводы следует оставлять отключенными

# 1.6. Электрические характеристики

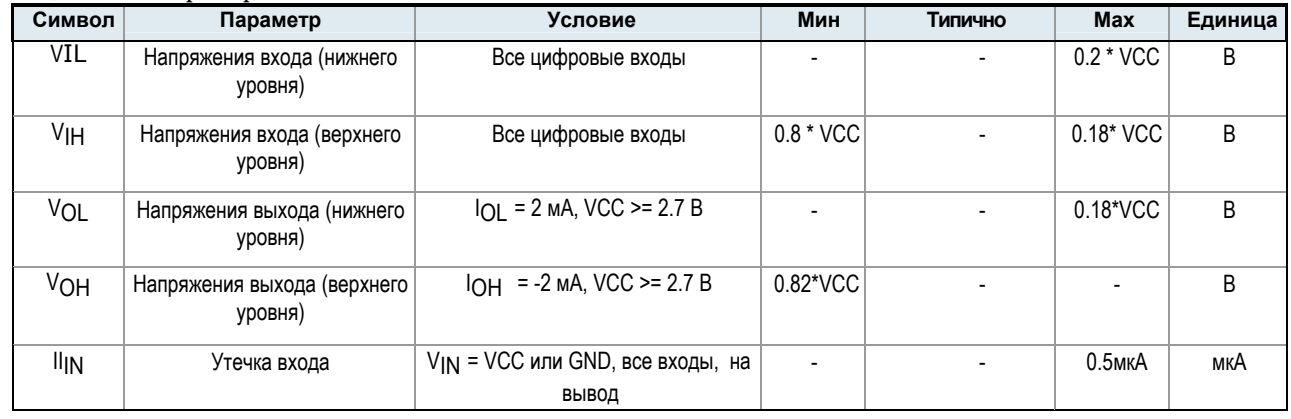

Таблица 1-03. DC характеристики XBee Series 2 (VCC = 2.8 - 3.4 VDC)

# 2.1. Последовательная связь

RF-модули XBee Series 2 ОЕМ взаимодействуют с управляющим хост-устройством через асинхронный последовательный порт. Через этот порт модули могут поддерживать связь с любым совместимым по логическим уровням и напряжениям UART. Как вариант, возможна связь через логический преобразователь с любым последовательным устройством (например, через интерфейсную RS-232 или USB плату, поставляемую MaxStream).

## 2.1.1. Обмен данными по UART

Устройства с интерфейсом UART, могут присоединяться напрямую к выводам RF-модуля, как показано на рисунке ниже.

Рисунок 2-01. Диаграмма системного обмена данными через интерфейс UART (Сигналы с управлением по нижнему уровню показаны с горизонтальной полосой над названием)

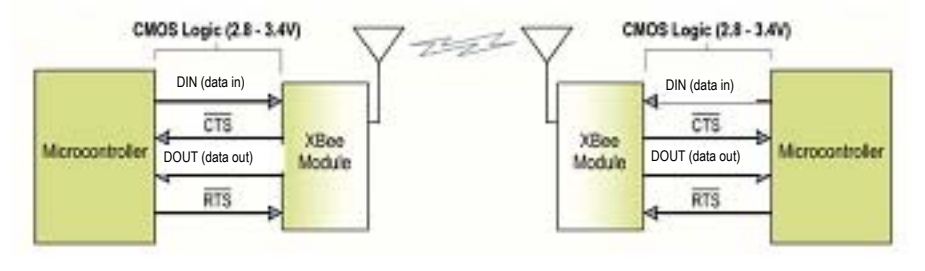

Последовательные данные

Данные поступают в модуль UART через вход DIN (вывод 3) в виде асинхронного последовательного сигнала. Когда данные не передаются, сигнал должен находится на верхнем уровне.

Каждый байт данных состоит из стартового бита (низкий), 8-ми битов данных (MSB) и бита остановки (верхний уровень). Рисунок ниже иллюстрирует пример последовательной передачи данных через модуль.

Рисунок 2-02. Пакет данных UART 0x1F (десятичное число "31") в момент передачи в RF-модуль. Пример формата данных 8-N-1 (биты - парность - #бит остановки)

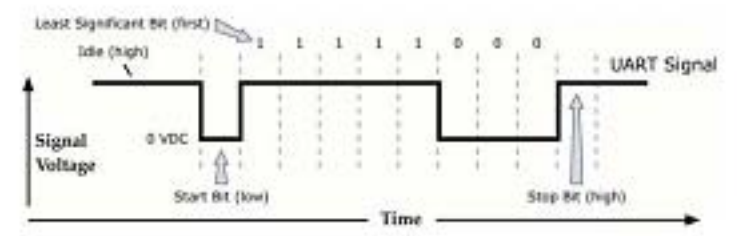

Модуль UART выполняет несколько задач, в том числе временной контроль и проверку парности, необходимые при передаче данных. Последовательная связь определяется двумя устройствами UART, параметры которых совместимы между собой (скорости, парность, биты начала, биты остановки).

# 2.1.2. Последовательные буферы

Модули XBee Series 2 поддерживают буферные пространства для временного хранения полученных данных по последовательному и RF-каналам. Последовательный буфер приема собирает входящие данные и хранит их до начала обработки (пересылки по RF-каналу). Последовательный буфер передачи собирает данные, полученные по RF каналу, для последующей передачи из UART.

#### Рисунок 2-03. Диаграмма внутреннего обмена данными

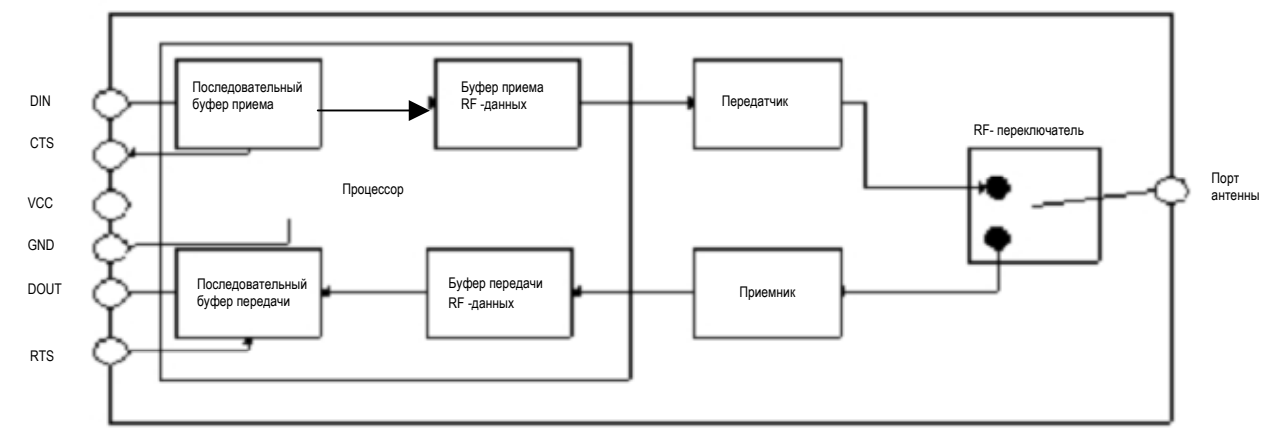

#### Последовательный буфер приема

Когда последовательные данные поступают в RF-модуль через вход DIN (вывод 3), данные сохраняются в последовательном буфере приема до начала передачи. Существуют условия, при которых модуль может не обрабатывать данные в последовательном буфере приема немедленно. При большом объеме последовательных данных может потребоваться контроль CTS для избежания переполнения буфера.

Случаи, при которых последовательный буфер приема может переполниться:

- $1.$ Если модуль получает непрерывный поток RF-данных. При этом данные из последовательного буфера приема не будут передаваться до тех пор, пока прием RFданных не прекратится.
- $2<sup>1</sup>$ Если при передаче пакета RF-данных (1) требуется определение адреса или формирование маршрута к узлу назначения, (2) если не было получено подтверждение об отправке или (3) была отправлена широковещательная передача, возможна задержка в передаче данных из последовательного буфера приема.

#### Последовательный буфер передачи

После получения RF-данные перемещаются в последовательный буфер передачи и отсылаются из последовательного порта. Если последовательный буфер передачи заполняется настолько, что все данные в полученном RF-пакете в него не вмещаются, такой пакет полностью пропускается.

Случаи, в которых последовательный буфер передачи может переполниться, что приведет к пропуску

# **RF-пакетов:**

1. Если скорость приема RF-данных выше, чем скорость обмена данными между модулем и хостустройством.

2. Если хост-устройство не разрешает модулю отправлять данные из последовательного буфера приема (с помощью аппаратного контроля обмена данными).

## 2.1.3. Управление обменом данными

Выводы RTS и CTS используются для управления обменом данными. CTS обеспечивает сигнал хостустройству о прекращении отправки данных модулю, RTS обеспечивает сигнал модулю о прекращении отправки данных хост-устройству. RTS и CTS активируются с помощью команд D6 и D7.

#### Управление обменом данными с помощью CTS

Если функция CTS активирована (см. команду D7) и до заполнения буфера остается 17 Байт, модуль устанавливает CTS на верхний уровень, что означает сигнал хост-устройству остановить передачу данных. СТS снова разрешает отправку данных, когда свободное пространство в буфере увеличивается до 34 байт.

#### **Управление обменом данными с помощью RTS**

Если функция RTS активирована (см. команду D6) и RTS находится на верхнем уровне, данные из последовательного буфера передачи передаваться не будут. Хост-устройтво не должно запрещать передачу с помощью RTS на длительное время, иначе возможно переполнение последовательного буфера передачи. В случае переполнения последовательного буфера передачи, все полученные пакеты RF-данных будут пропущены.

## 2.1.4. Работа в Прозрачном режиме

RF-модули с версиями программного обеспечения 1.0xx (Координатор) и 1.2xx (Маршрутизатор/Конечное устройство) поддерживают работу в Прозрачном режиме. При работе в прозрачном режиме все последовательные данные, полученные через вывод DIN, будут отправлены в RF-канал, а полученные RF-данные будут отправлены через вывод DOUT хост-приложению. Иначе говоря, в данном режиме модули выступают как заменители последовательного интерфейса, предлагая вместо проводных линий беспроводный канал. В прозрачном режиме модули настраиваются с помощью АТ-команд в Режиме управления. (См. раздел Режим управления.)

#### Формирование пакетов при беспроводной передаче данных

Данные буферизируются в последовательном буфере приема до тех пор, пока одно из следующих событий не вызовет формирование пакетов и их передачу:

1. В течение времени, заданного параметром RO, не было входящих данных. Если RO = 0, формирование пакета начинается после получения каждого символа.

2. Получено максимальное количество символов, возможных для RF-пакета (72).

3. Получена последовательность перехода в Режим управления (GT + CC + GT). Все символы,

до этого накопленные в последовательном буфере приема, будут отправлены.

# 2.1.5. Работа в Режиме АРІ

Работа в режиме API (Application Programming Interface) является альтернативой работе в Прозрачном режиме. Работа с АРІ, основанная на фреймах, расширяет возможности взаимодействия хост-приложения с модулями. RF-модули со следующими версиями программного обеспечения поддерживают работу в режиме АРІ: 1.1xx (Координатор) и 1.3xx (Маршрутизатор/Конечное устройство).

При работе в режиме API все входящие и отправляемые данные содержатся во фреймах,

определяющих поведение модуля. Фреймы данных на передачу (получаемые через DIN (вывод 3)) включают: • Фрейм данных для передачи по RF

• Фрейм управления (эквивалент АТ-командам)

Фреймы приема данных (отправляемые через DOUT (вывод 2)) включают:

- Фреймы приема RF-данных
- Ответ на команду

• Оповещения - перезапуск, активацию и деактивацию ассоциирования и т.д.

Режим API обеспечивает альтернативный способ настройки модуля и маршрутизации данных на уровне хост-приложения. Теперь для изменения параметров модуля, например, адреса назначения, не обязательно переходить в режим управления. Вместо этого хост-приложения должно отправить модулю фрейм с необходимыми параметрами и данными. Прием данных от модуля также осуществляется с помощью фреймов, содержащих ответы на команды, статусные пакеты, адресную информацию или данные.

Работа в Режиме API упрощает многие операции, например, такие как:

- -> Передачу данных на множество адресов без перехода в Режим управления
- -> Получение статуса об отправке данных для каждого из отправленных RF-пакетов
	- -> Идентификацию исходного адреса для каждого полученного пакета

Более подробно, см. Работа в Режиме АРІ Часть 6.

# **2.2. Режимы работы**

#### **2.2.1. Режим бездействия**

Если RF-модуль не отправляет и не получает данные, он переходит в Режиме бездействия (Idle Mode). В этом режиме RF-модуль ожидает получения и проверяет входящие RF-данные. Из режима бездействия возможны переходы в следующие режимы:

- Режим передачи (данные в последовательном буфере готовы к формированию в пакеты)
- Режим приема (получены действительные RF-данные)
- Режим сна (только для Конечных устройств)
- Режим управления (введена последовательность перехода в Режим управления)

# **2.2.2. Режим передачи**

Когда последовательные данные получены и готовы к формированию в пакеты, RF-модуль выходит из Режима бездействия и приступает к передаче данных. Адрес назначения указывает, для какого (или каких) узлов предназначены данные. До момента отправки данных модуль проверит, существует или нет 16-битный сетевой адрес и маршрут к узлу назначения. Если 16-битный сетевой адрес неизвестен, начнется процедура определения сетевого адреса. Если неизвестен маршрут, начнется процедура определения маршрута к узлу назначения. Если модуль с соответствующим сетевым адресом не найден, пакет будет пропущен. Данные будут переданы после нахождения маршрута. Если процедура определения маршрута оканчивается неудачно, пакет будет пропущен.

#### **Рисунок 2-04. Последовательность Режима передачи**

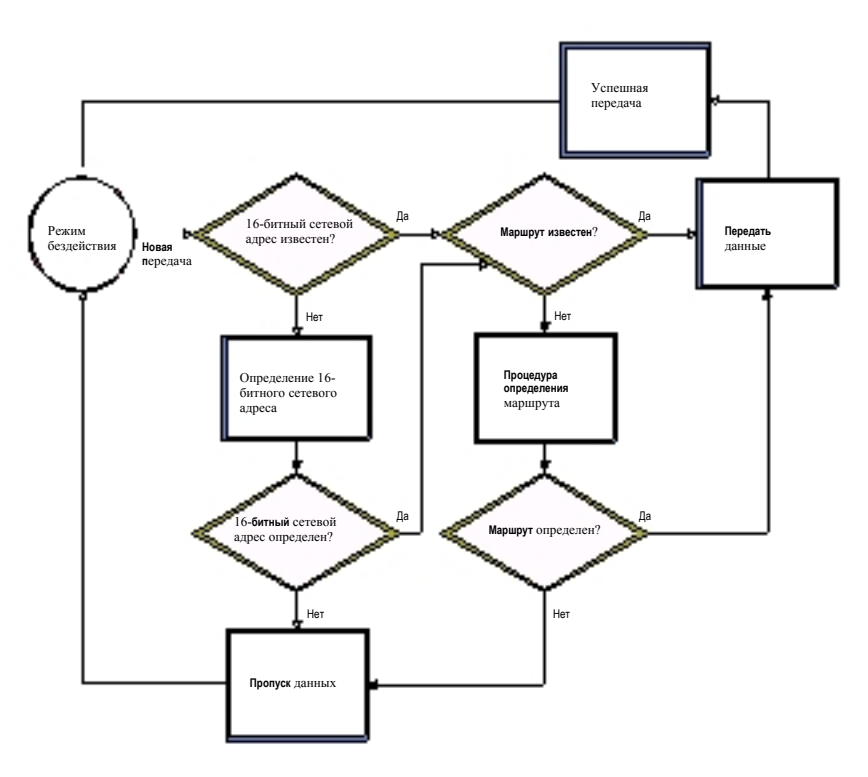

При передаче данных от одного узла к другому, подтверждение сетевого уровня отправляется обратно по найденному маршруту к узлу-источнику. Этот пакет с подтверждением указывает узлуисточнику, что пакет данных был получен узлом назначения. Если сетевое подтверждение не получено, узел-источник повторит передачу данных. См. Передача данных и Маршрутизация, Часть 3.

#### 2.2.3. Режим приема

После получения действительного RF-пакета, данные передаются в последовательный буфер приема.

#### 2.2.4. Режим управления

Для изменения или получения параметров RF-модуля, модуль должен перейти в Режим управления состояние, в котором входящие последовательные символы интерпретируются как команды (для альтернативного варианта настройки модуля см. раздел Режим API).

#### АТ-режим управления

#### Для перехода в АТ-режим управления:

Введите командную последовательность из 3-х символов "+++" и подождите некоторое время до и после командных символов. [См. "Последовательность перехода в АТ-режим управления по умолчанию" ниже]

Последовательность перехода в АТ-режим управления по умолчанию:

- Нет символов в течение одной секунды [параметр GT = 0х3Е8]
- В течение одной секунды введите три символа плюс ("+++") [параметр CC = 0x2B]
- Нет символов в течение одной секунды [параметр GT = 0х3Е8]

Все параметры в последовательности можно изменить.

ПРИМЕЧАНИЕ: Ошибка перехода в АТ-режим управления обычно связана с несоответствием скоростей передачи. Проверьте, что значение 'Baud' в меню "PC Settings" соответствует скорости RF-модуля. По умолчанию, параметр BD = 3 (9600 бит/сек).

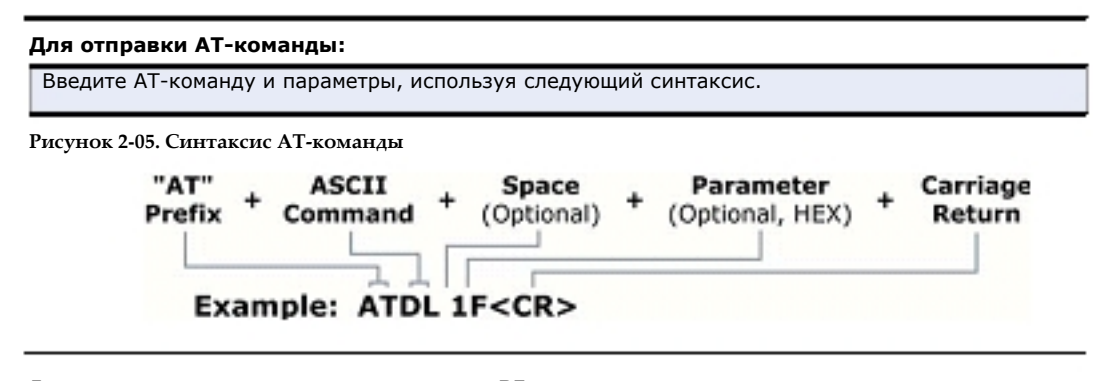

Для чтения параметра, сохраненного в регистре RF-модуля, пропустите поле параметра.

Предыдущий пример изменяет нижний байт адреса назначения модуля на значение "0x1F". Для сохранения нового значения в энергонезависимой памяти, необходимо ввести команду WR.

Для сохранения измененных параметров после перезагрузки модуля, необходимо сохранять новые значения с помощью команды WR. В ином случае, после перезагрузки модуля значения параметров вернуться к прежним значениям (последним сохраненным значениям).

Ответ на команду. После отправки команды модулю, модуль проверит и выполнит команду. Если выполнение команды прошло успешно, модуль возвратит сообщение "ОК". Если выполнение команды окончилось ошибкой, модуль возвратит сообщение "ERROR".

#### Выход из АТ-режима управления:

1. Отправьте команду ATCN (за которой следует возврат каретки).

 $[M\Pi M]$ 

2. Если в течение времени, заданного параметром СТ, не получено ни одной АТ-команды, RFмодуль автоматически вернется в Режим бездействия.

Примера настройки RF-модулей с помощью AT-команд и описания каждого из параметров настройки содержаться в разделах "Примеры" и "Таблицы команд XBee Series 2"

# **2.2.5. Режим сна**

В Режиме сна RF-модуль переходит в состояние низкого энергопотребления. Для перехода в Режим сна, должно состояться одно из следующих событий (в дополнение к ненулевому значению параметра SM):

- Активация вывода Sleep\_RQ (вывод 9)
- Режим бездействия модуля (данные не передаются и не принимаются) в течение времени,
- определенного параметром ST.

**Таблица 2-01. Установки Режима сна (только для программного обеспечения Маршрутизатора / Конечного устройства)** 

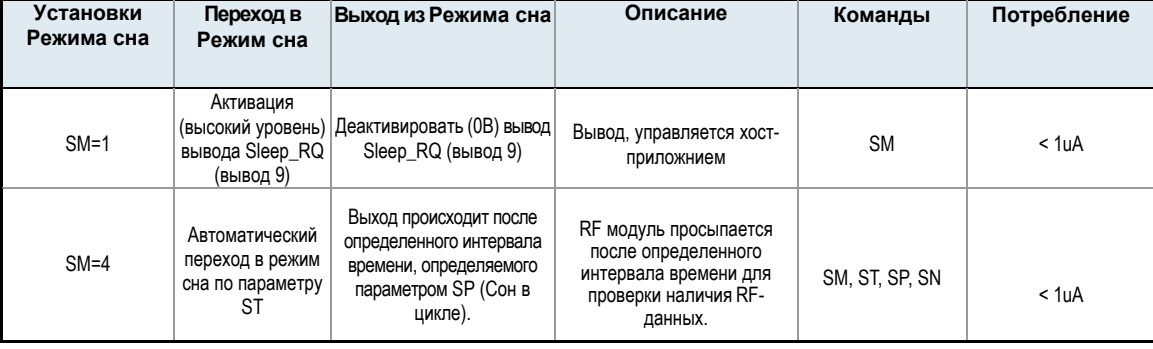

Команда SM является основной командой настройки Режима сна. По умолчанию Режим сна отключен (SM=0), и модуль остается в режиме бездействия/приема без перехода в режим сна. В состоянии бездействия модуль может постоянно контролировать наличие данных как в последовательном, так и RF-каналах.

#### **Протокол Zigbee: Режим сна**

В соответствии с протоколом Zigbee, Режим сна поддерживается только на Конечных устройствах. См. раздел 4.3, "Работа в режиме сна" для более подробной информации.

#### **Управление режимом сна с помощью вывода Sleep\_RQ**

Вывод Sleep\_RQ (вывод 9) управляет усыплением и пробуждением устройства в зависимости от уровня сигнала: если Sleep\_RQ активирован (высокий уровень), модуль прекратит отправку и прием данных, и перейдет в состояние низкого энергопотребления. В этом режиме модуль не будет отвечать на запросы по последовательному или RF-каналу.

Для пробуждения модуля необходимо деактивировать (установить на низкий уровень) вывод Sleep\_RQ (вывод 9). После этого модуль проснется и, как только вывод CTS установится на низкий уровень, будет готов к приему или отправке данных. Когда модуль выходит из режима сна, он отправляет запрос к родительскому устройству (Маршрутизатору или Координатору) для получения информации о наличии буферизированных пакетов данных, предназначенных для Конечного устройства. В течение всего времени, пока модуль находится в активном режиме, он будет опрашивать родительское устройство, ожидая ответа о полученных RF-данных. Как только родительское устройство получило RF-данных для одного или более своих дочерних устройств, оно перенаправит пакет этому Конечному устройству сразу после получения запроса. См. раздел 4.3, "Работа в режиме сна" для более подробной информации.

#### **Сон в цикле**

Сон в цикле предназначен для периодического пробуждения модуля, с целью проверки наличия для него RF-данных, и перехода в режим сна, после такой проверки. Если SM параметр равен 4, модуль будет спать в течение времени, определенного параметром SP. После истечения времени SP, модуль проснется и проверит наличие последовательных или RF-данных. Для проверки наличия RFданных, модуль отправит запрос родительскому устройству (Маршрутизатору или Координатору). Если родительское устройство получило данные для модуля, модуль останется в активном режиме пока не получит данные. Иначе модуль снова перейдет в режим сна. (См. раздел 4.3, "Работа в режиме сна").

После получения последовательных или RF-данных, модуль запустит таймер ST, и останется в активном режиме до истечения таймера. В активном режиме модуль продолжит отправку запросов родительскому устройству для проверки наличия данных. Таймер ST будет перезапускаться каждый раз, когда модуль получает последовательные или RF-данные. После истечения таймера ST модуль перейдет в режим сна.

Когда модуль выходит из режима сна он активирует вывод On/Sleep (вывод 13) для индикации своего состояния для хост-приложения. Если хост-приложение требует большего времени сна, чем обеспечивает параметр SP, или оно должно просыпаться только при наличии RF-данных, возможно применение команды SN для отключения активации вывода On/Sleep в течение нескольких интервалов SP. Например, если SP установлен на 20 секунд и SN = 5, вывод On/Sleep останется отключенным (то есть, на низком уровне) в течение 100 секунд.

Если контроль CTS активирован, вывод CTS (вывод 12) перейдет на низкий уровень (0В), при пробуждении модуля и деактивируется (установится на верхний уровень) при переходе в режим сна, указывая, таким образом, хост-приложению о возможностях обмена данными.

# **3.1. Формирование сети ZigBee**

Сеть ZigBee (ZigBee Personal Area Network, PAN) состоит из одного Координатора и одного или более Маршрутизаторов и/или Конечных устройств. Сеть ZigBee создается после того, как Координатор выбрал канал и идентификатор сети. Как только Координатор инициировал сеть, он может разрешать Маршрутизаторам и Конечным устройствам присоединяться к сети.

Когда Маршрутизаторы или Конечные устройства присоединяются к сети, они получают 16-битный сетевой адрес, и могут отправлять или принимать данные от других устройств в сети. В отличие от Конечных устройств, Координатор и Маршрутизаторы могут разрешать другим устройствам присоединяться к сети и управлять обменом данными. Когда Координатор или Маршрутизатор разрешает Конечному устройству присоединиться к сети, данное Конечное устройство становится дочерним для Маршрутизатора или Координатора, разрешившего присоединение. Хотя Конечные устройства могут передавать или получать данные, они лишены возможностей маршрутизации и присоединения других устройства. Кроме того, они должны всегда напрямую обмениваться данными с родительским устройством, к которому были присоединены. При этом родительские Координатор или Маршрутизатор устанавливают маршрут обмена данными для дочернего Конечного устройства, что необходимо для гарантированной доставки данных в сети. Предполагается, что Конечные устройства будут работать от батарейного питания и, в отличие от Координаторов и Маршрутизаторов, могут поддерживать режимы низкого энергопотребления.

**Рисунок 3-01. Типы узлов / Пример простой топологии сети ZigBee**

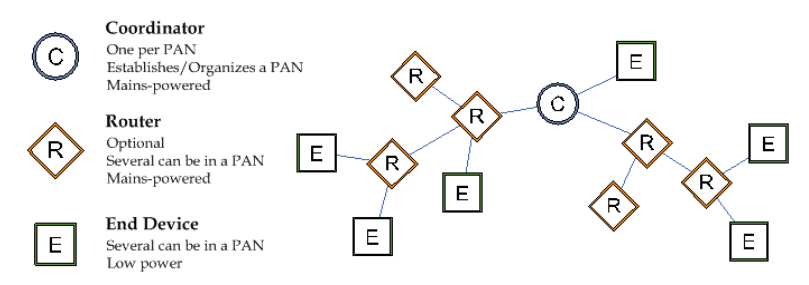

Сетевой адрес Координатора сети всегда 0. После присоединения к сети, Маршрутизатор может разрешать другим устройствам присоединяться к нему. Присоединенные устройства устанавливают родительские/дочерние отношения между узлами: узел, разрешивший присоединение, является родительским, а узел, который подключился, становится дочерним. Родительские/дочерние отношения не являются обязательными для маршрутизации данных.

# **3.1.1. Запуск Координатора ZigBee**

Когда Координатор включается впервые, он выполняет поиск свободного канала (частоты) среди нескольких каналов (частот). Выбор канала основывается на уровне энергии (мощности) сигнала на данной частоте. После удаления каналов с высоким уровнем энергии, Координатор отправляет командный запрос (beacon, в соответствии со стандартом 802.15.4) на оставшихся каналах с низким уровнем энергии. Любой Маршрутизатор или Координатор, уже подключенные к данной сети, должны ответить на этот запрос ответной передачей, указывающей на идентификатор данной сети (PAN ID) и возможности присоединения к ней. После обработки ответов, Координатор попытается выбрать свободный канал и идентификатор сети (PAN ID), и инициирует сеть. После начала работы, Координатор станет первым устройством, разрешающим другим устройствам присоединяться к сети.

# **3.1.2. Присоединение Маршрутизатора**

Когда Маршрутизатор подключается впервые, он выполняет поиск и присоединение к доступной сети ZigBee. Для этого он должен выдать командный запрос (beacon, в соответствии со стандартом 802.15.4) на нескольких каналах для локализации ближайшей сети. Ближайшие Координаторы и Маршрутизаторы ответят на запрос ответной передачей, указывающей, на каком из каналов и с каким идентификатором сети они работают. Маршрутизатор, ожидая ответа, просканирует каждый из каналов, и в итоге определит, к какому из устройств ему следует присоединиться. Если работающая сеть обнаружена, Маршрутизатор выдаст запрос на присоединение к устройству, отославшему ответ. Если присоединение произошло успешно, Маршрутизатор получит подтверждение об успешном присоединении.

После присоединения Маршрутизатор сможет обмениваться данными с другими устройствами в сети и в свою очередь разрешать присоединение.

# **3.1.3. Присоединение Конечного устройства**

Когда Конечное устройство подключается к сети в первый раз, оно, как и Маршрутизатор, должно обнаружить действующую сеть и подключиться к ней. При подключении к сети Конечное устройство использует ту же последовательность действий, что и Маршрутизатор. После успешного подключения, N Конечное устройство сможет обмениваться данными с другими устройствами в сети, однако не сможет маршрутизировать данные или разрешать присоединение. Конечное устройство должно всегда напрямую обмениваться данными с родительским устройством, при этом родительское устройство берет на себя функцию маршрутизации данных для Конечного устройства.

**Рисунок 3-02. Демонстрация обмена сообщениями (Beacons) при присоединении устройств** 

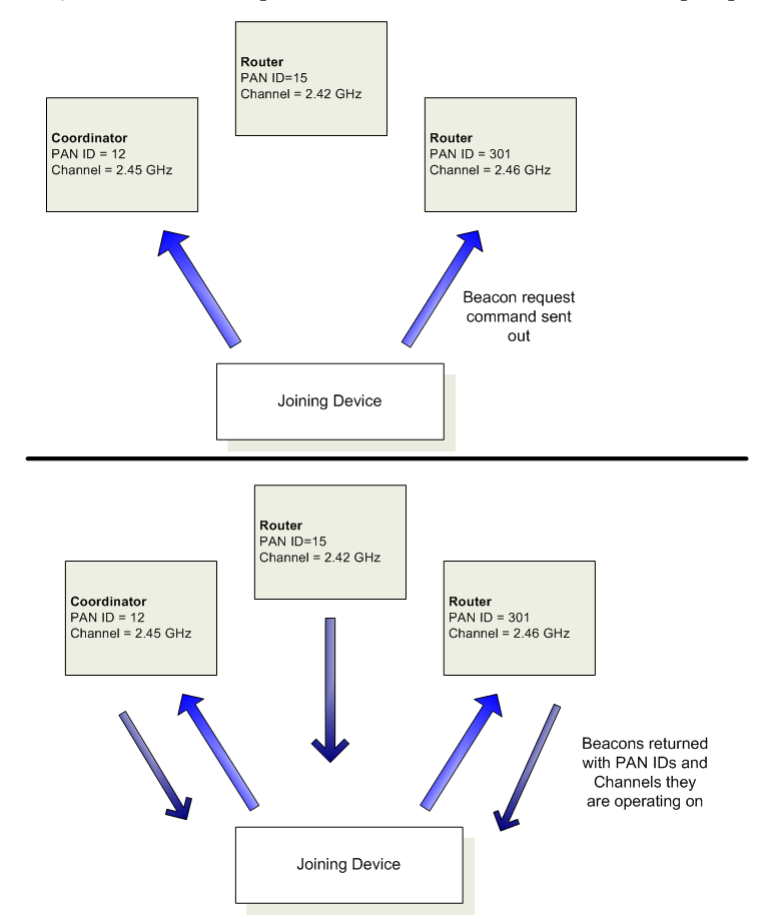

# 3.2. Обмен данными в сети ZigBee

Протокол Zigbee поддерживает прямую адресацию устройств и адресацию устройств на уровне приложений. При прямой адресации указывается физический или сетевой адрес устройства, к которому направляется пакет данных. При адресации устройств на уровне приложений указывается определенное приложение, называемое Терминалом (Endpoint), а также тип сообщения, называемый Идентификатором кластера (Cluster ID).

# 3.2.1. Прямая адресация устройств

Протокол 802.15.4, на основе которого создан протокол Zigbee, определяет два типа адресов:

- 16-битные сетевые адреса
- 64-битные физические адреса

#### 16-битные сетевые адреса

16-битный сетевой адрес назначается узлу при его присоединении к сети. Сетевой адрес является уникальным для данной сети, однако он не является статическим - сетевой адрес может меняться.

Устройство получит новый сетевой адрес, если:

1. Конечное устройство не может обмениваться данными с родительским устройством. В этом случае устройство должно покинуть сеть, а потом присоединиться к новому родительскому устройству с новым сетевым адресом.

2. Тип устройства меняется с Маршрутизатора на Конечное устройство, или, наоборот. После этого устройство должно покинуть сеть и присоединиться, как устройство с новым типом.

Протокол ZigBee требует, чтобы данные отправлялись по 16-битному сетевому адресу устройства назначения. Это означает, что такой 16-битный адрес должен быть определен до момента передачи данных. См. 3.2.3 «Определение Сетевого адреса» для более подробной информации.

#### 64-битные физические адреса

Каждый узел содержит уникальный 64-битный физический адрес. 64-битный физический адрес является уникальным и неизменным.

# 3.2.2. Адресация на уровне приложений

Уровень приложения ZigBee определяет Терминалы и Идентификаторы кластера, которые используются для адресации конкретных сервисов или приложений в устройстве.

Терминал - это определенная задача или приложение, функционирующее в ZiqBee устройстве, наподобие порта TCP. Каждое ZigBee устройство может поддерживать один и более Терминалов.

Идентификаторы кластера определяют конкретную функцию или действие устройства. Например, Идентификаторы кластера для профиля управления освещением, могут включать "Включить свет", "Выключить свет", "Ослабить свет" и т.д.

Предположим, что радиоустройство (А) должно управлять другим радиоустройством (В), состоящим из модулей управления яркостью и одного или нескольких выключателей. Соответственно на устройстве (В) модулю управления яркости и модулям выключателей должны быть назначены различные терминальные значения. Для отправки сообщения модулю управления яркостью, удаленное радиоустройство (А) должно передать сообщение терминалу этого устройства. Кроме того, у радиоустройства (В) должны быть заданы некоторые функции, например, "Включить свет", "Выключить свет" или "Ослабить яркость", которые в терминологии ZigBee называются Идентификаторами кластера. Таким образом, чтобы радиоустройство A выключило свет с помощью радиоустройства В, устройство А должно отправить сообщение терминалу выключателя на радиоустройства В, с указанием Идентификатора кластера "Выключить свет". Данный пример приведен ниже.

#### **Рисунок 3-03. Пример адресации на уровне приложений**

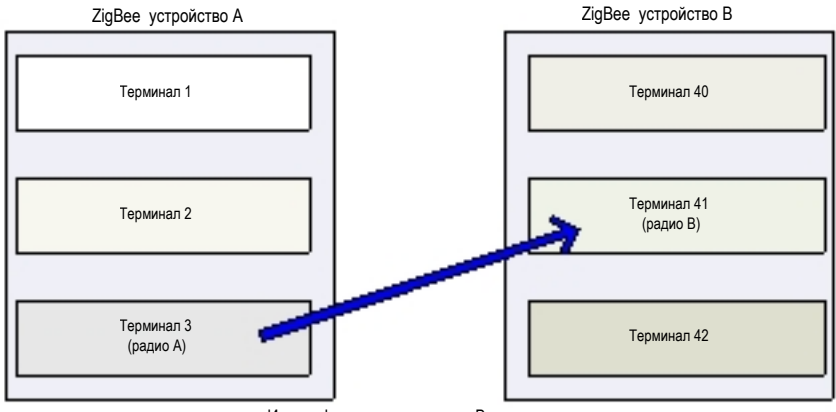

Идентификатор кластера = Выключить свет

# **3.2.3. Передача данных и маршрутизация**

Все пакеты данных адресуются с помощью полей прямой адресации устройств и полей уровня приложений. Данные могут передаваться в широковещательном, мультивещательном и моновещательном режимах.

#### **Широковещательная передача**

В соответствии с протоколом ZigBee широковещательная передача предназначена для передачи данных одновременно всем узлам в сети. Каждое из устройств, получающее широковещательную передачу, должно ретранслировать пакет 3 раза.

#### **Рисунок 3-04. Передача данных в широковещательном режиме**

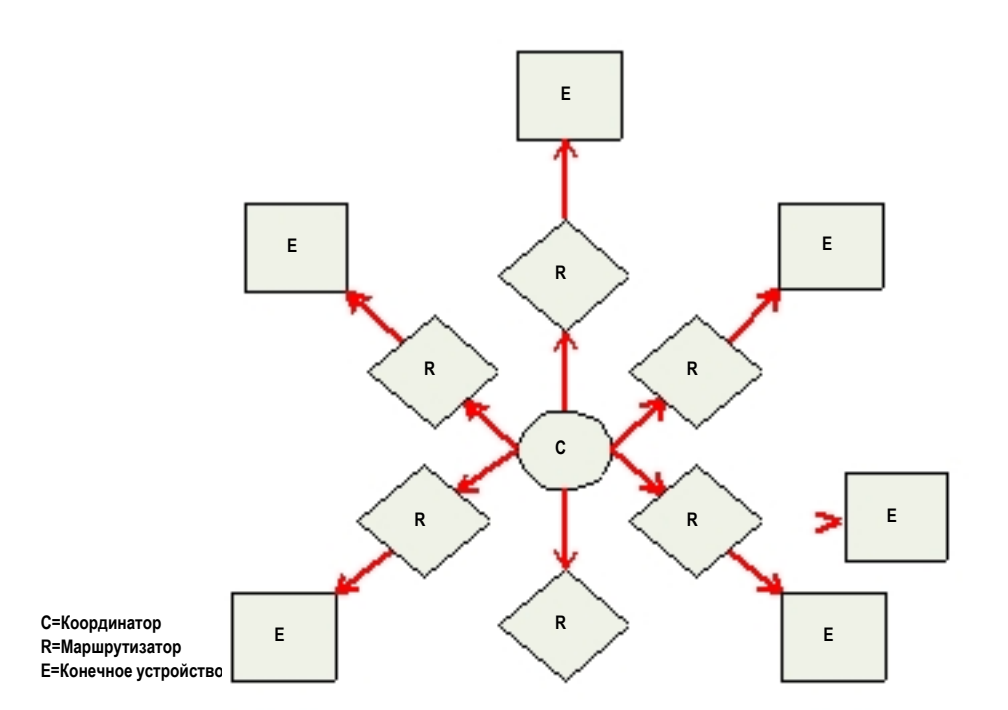

Каждый узел, передающий широковещательный пакет, создает запись в Таблице локальной широковещательной передачи. Эта запись используется для отслеживания каждого полученного широковещательного пакета, чтобы исключить бесконечный цикл передачи.

Каждая запись сохраняется в течение 8 секунд, Таблица содержит до 8 записей.

При каждой передаче, ZigBee стэк должен зарезервировать буфер для копирования пакета данных. Эта копия используется при необходимости повторной передачи. Большие широковещательные пакеты требуют больше буферного пространства. Так как широковещательная передача повторяется каждым устройством в сети, широковещательные пакеты должны использоваться экономно.

#### **Мультивещательная передача**

Мультивещательная передача функционирует подобно широковещательной передаче, однако только устройства, которые являются частью мультивещательных групп, получают пакеты данных.

#### **Моновещательная передача**

Моновещательная передача ZigBee адресуется исключительно с помощью 16-битного сетевого адреса устройства назначения. Однако только 64-битный адрес устройства является постоянным - 16 битный сетевой адрес может меняться. Поэтому устройства в сетях ZigBee используют процедуру определения 16-битного сетевого адреса, которому соответствует физический 64-битный адрес устройства, и процедуру определения маршрута к устройству, которому предназначены данные.

#### **Процедура определения сетевого адреса**

Передаваемые данные всегда направляются на 16-битный сетевой адрес устройства назначения. Так как этот адрес, в отличие от постоянного 64-битного адреса, может изменяться, ZigBee устройство, до момента передачи данных, должно определить сетевой адрес, назначенный конкретному узлу при его присоединении к сети. С этой целью устройство, инициирующее передачу, отправляет в сеть широковещательный пакет. Этот пакет содержит 64-битный адрес устройства, к которому предназначены данные. Все устройства, получающие широковещательный пакет, проверяют, соответствует ли их физический адрес 64-битному адресу, указанному в широковещательном пакете. Если адреса совпадают, устройство отправляет ответный пакет устройству-источнику, с указанием сетевого адреса, который соответствующего 64-битному адресу. После получения ответа, устройство-источник может начать передачу данных.

#### **Процедура определения маршрута**

Протокол ZigBee использует процедуру маршрутизации при передаче данных от узла-источника к узлу назначения. Маршрутизация позволяет пакетам данных пересекать множество узлов в сети пока пакет не будет принят узлом назначения. В процедуре определения маршрута принимают участие Координаторы и Маршрутизаторы, процедура определение маршрута базируется на протоколе маршрутизации AODV (Ad-hoc On-demand Distance Vector).

**Рисунок 3-05. Пример передачи данных в сети**

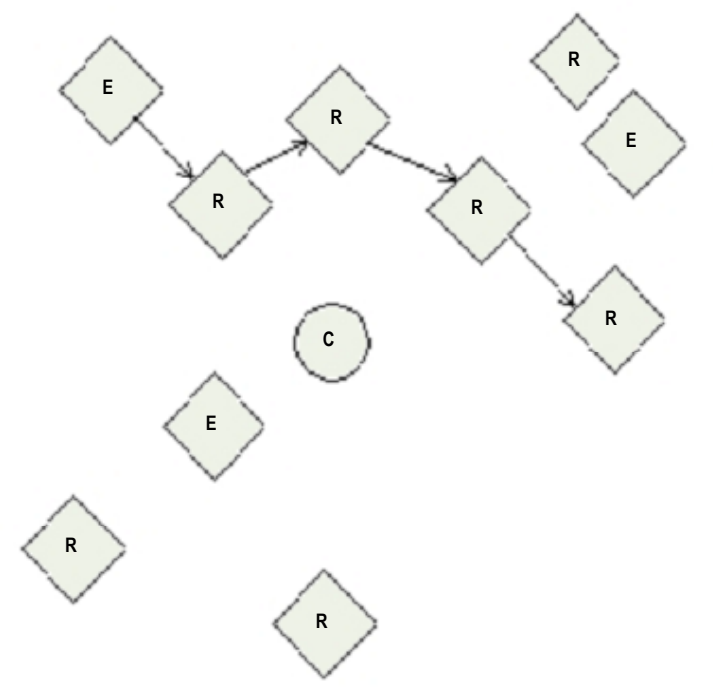

#### **Алгоритм маршрутизации AODV (Ad-hoc On-demand Distance Vector)**

В соответствии с протоколом AODV маршрутизация выполняется на основе таблиц, которые хранятся в каждом узле и содержат информацию о следующем «скачке» (промежуточном узле). Если следующий «скачок» не известен, для нахождения пути активируется процедура определения маршрута. Так как узлы могут хранить только ограниченное количество маршрутов, процедура определение маршрута в больших сетях с множеством связей между узлами будет активироваться более часто.

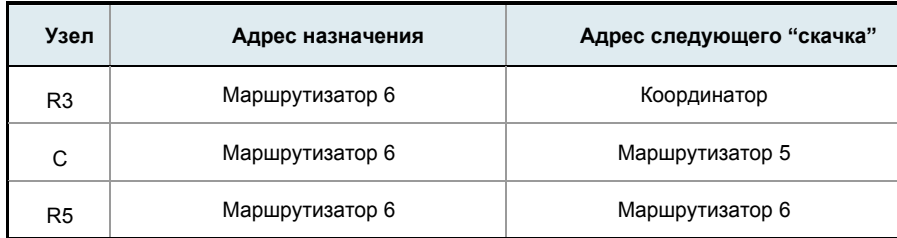

#### **Таблица 3-01.**

Когда узел-источник должен определить маршрут к узлу назначения, он отправляет широковещательную команду с запросом маршрута. Команда запроса маршрута включает исходный сетевой адрес, сетевой адрес узла назначения и поле штрафа пути (метрику, для измерения качества маршрута). Когда запрос маршрута распространяется по сети (см. Широковещательная передача), каждый узел, который ретранслирует сообщение, модифицирует поле Штрафа пути и создает временную запись в Таблице определения маршрута, хранящуюся на этом узле.

**Рисунок 3-06. Пример широковещательного запроса маршрута (R3 пытается определить маршрут к R6)** 

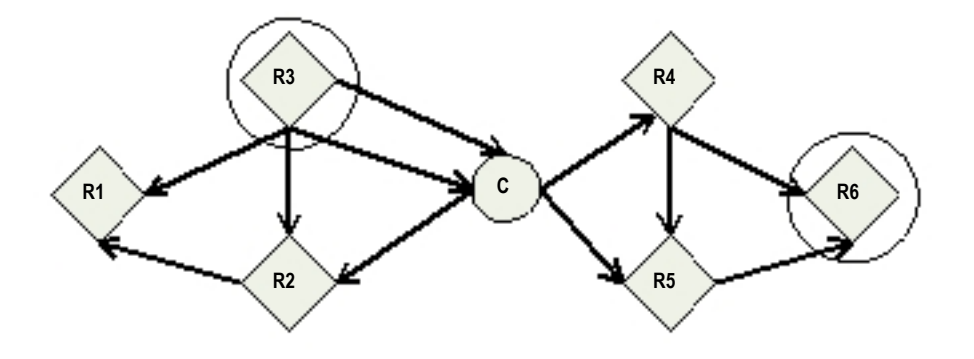

Когда узел назначения получает запрос маршрута, он сравнивает поле 'штрафа пути' с запросами маршрута, полученными ранее. Если штраф пути, указанный в запросе маршрута меньше, чем любой из полученных ранее, узел назначения возвращает пакет ответа на запрос маршрута узлу, который инициировал запрос маршрута. Узлы-посредники, получающие ответа на запрос маршрута, ретранслируют ответ узлуисточнику, инициализировавшему запрос маршрута.

**Рисунок 3-07. Пример моновещательного ответа на запрос маршрута (R6 отправляет R3 ответ на запрос маршрута)**

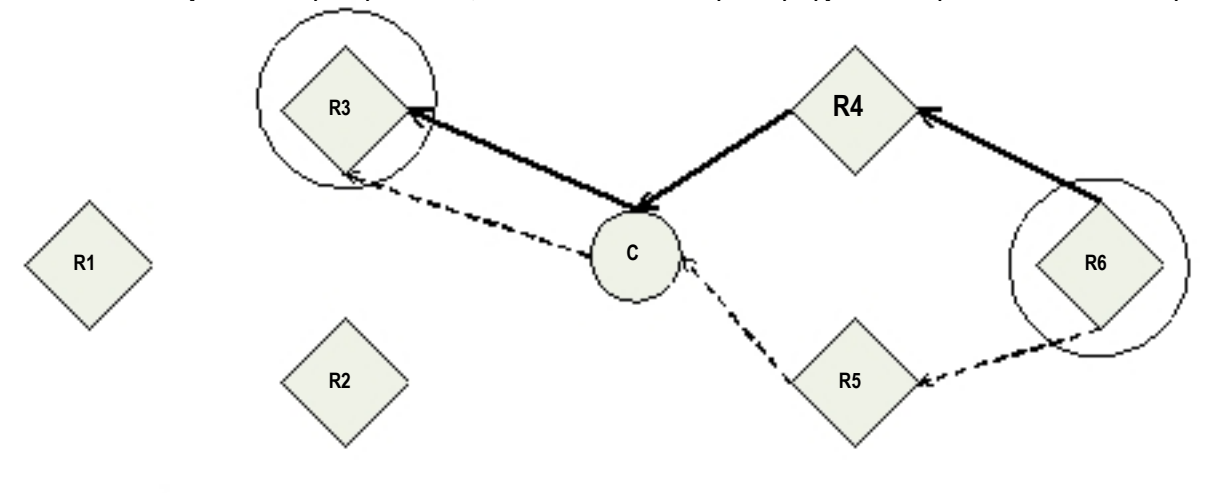

**Ответ о первом маршруте Ответ о втором маршруте** 

Примечание: R6 может отправлять несколько ответов, в случае, если находит лучший маршрут.

#### **Запросы и подтверждения**

Протокол ZigBee включает функцию подтверждения пакетов как на Mac-уровне, так и на уровне поддержки приложения (Application Support - APS). Когда данные передаются от одного узла к другому, они могут пересекать множество промежуточные узлов до того, как достигают узла назначения. После получения данных узел-получатель в обратном направлении передает пакет подтверждения (Ack), который указывает, что получение данных произошло успешно. Если пакет Ack не получен, передающее устройство повторяет попытку передачи до 4-х раз. Ack называется подтверждением Mac-уровня.

Кроме подтверждения пакета на Mac-уровне, устройство, инициировавшее передачу, ожидает получения подтверждения (Ack) от устройства назначения. Пакет Ack пройдет тот же путь, что и переданные данные, но в обратном направлении. Если узел-источник не получит Ack от узла назначения, он будет повторять передачу до 2-х раз, ожидая Ack. Этот Ack называется подтверждением уровня приложения (APS).

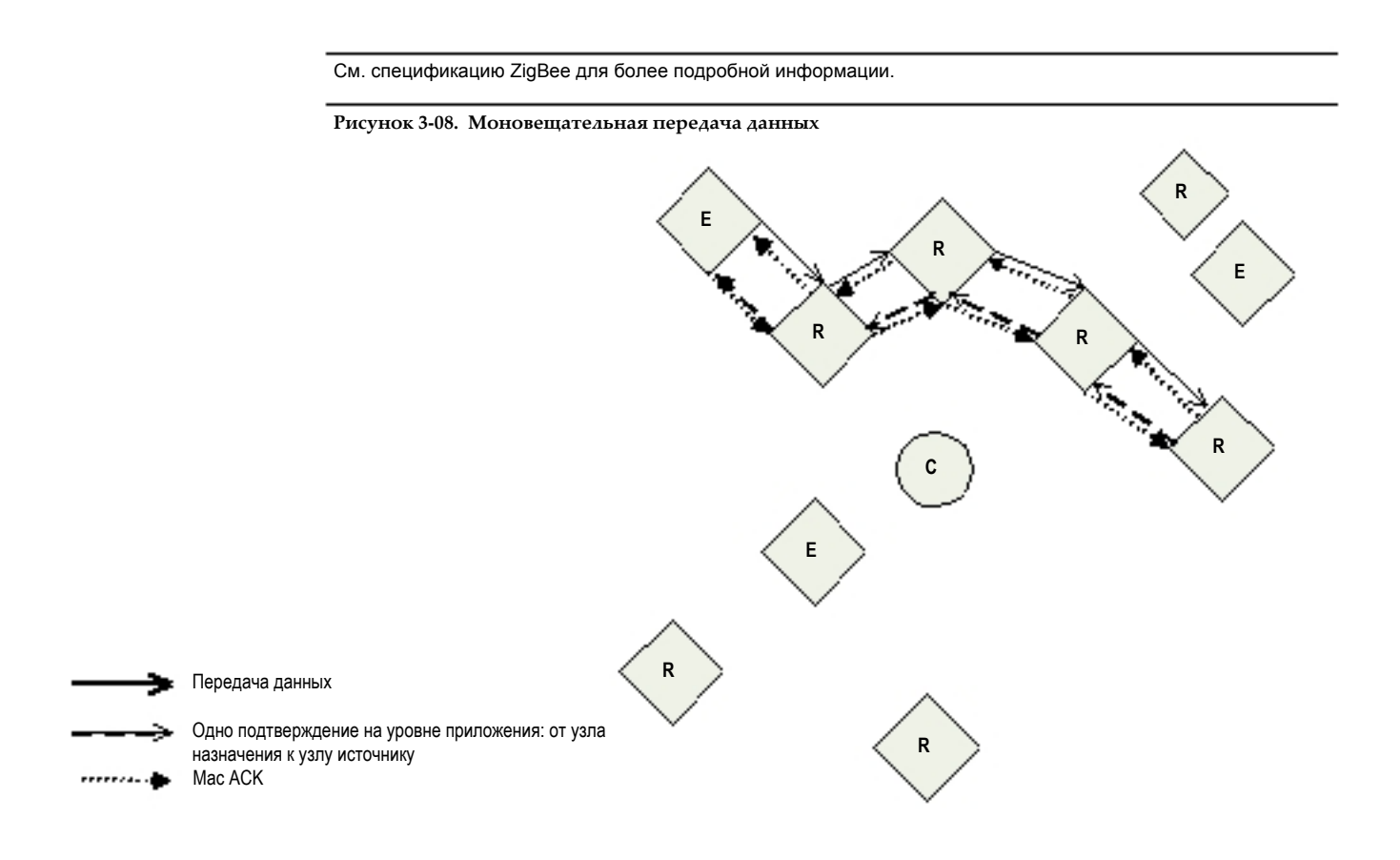

# **4.1. Формирование сети XBee Series 2**

Для создания сети ZigBee Координатор должен выбрать рабочий канал и идентификатор сети. После этого Маршрутизаторы и Конечные устройства могут присоединяться к сети. Координатор и Маршрутизаторы могут поддерживать до 8 Конечных устройств каждый. Формирование сети выполняется с помощью команд SC (Scan Channels), ID (PAN ID), SD (Scan Duration), и NJ (Node Join Time). Для сохранения настроек SC и ID в постоянной памяти, настройки необходимо сохранить с помощью команды WR.

## **4.1.1. Запуск Координатора XBee Series 2**

Для формирования сети Координатор должен выбрать свободный канал и идентификатор сети. Для этого Координатор выполняет энергетическое сканирование всех каналов, определенных параметром SC (Scan Channels). Время сканирования каждого канала определяется параметром SD (Scan Duration). После завершения сканирования, Координатор отправляет запрос (beacon) на каждый из SC-каналов и ждет ответов. Информация, собранная во время энергетического сканирования и процедуры запросов-ответов (называемого активным сканированием) используется для выбора свободного канала и идентификатора сети. Если параметр ID (PAN ID) установлен 0xFFFF, Координатор выбирает случайный идентификатор сети. Иначе, Координатор инициализирует сеть с идентификатором, указанным в параметре ID.

После начала работы Координатор может разрешать узлам присоединяться к сети. Время присоединения определяется параметром NJ (Node Join Time). Если функция Ассоциированного LED (команда D5) активирована, Ассоциированный вывод (вывод 15) будет «мигать» раз в секунду после начала работы Координатора. В этот момент значения рабочего канала и идентификатора сети могут быть считаны с помощью команд CH (Operating Channel) и ID (PAN ID). 16-битный адрес Координатора всегда равен 0. Если активирована режим API (параметр AP > 0) через выход UART будет отослан фрейм статуса API модема "Координатор активирован". Команда AI (Association Indication) может использоваться в любой момент процедуры запуска Координатора для определения текущего статуса процедуры запуска Координатора.

# **4.1.2. Присоединение Маршрутизатора XBee Series 2 к существующей сети**

Перед тем, как Маршрутизатор может участвовать в обмене данными, он должен обнаружить Координатора или другого Маршрутизатора, который уже присоединился к сети, и попытаться к нему подключиться. Для этого Маршрутизатор отправляет запрос (beacon) на каждый из SC-каналов и ждет ответов. Время сканирования каждого канала определяется параметром SD. После получения ответов Маршрутизатор проводит их оценку и выбирает Координатор или Маршрутизатор, который позволит ему присоединиться к сети, после чего присоединяется к нему. Если ID = 0xFFFF, Маршрутизатор присоединится к устройству с любым идентификатором сети. Иначе, Маршрутизатор присоединится только к устройству, работающему с идентификатором сети, определенным параметром ID. Если Маршрутизатор или Координатор обнаружены, и Маршрутизатор успешно присоединился к любому из устройств, он начинает работу.

После начала работы Маршрутизатор может разрешать узлам присоединяться к себе в течение времени, определенного параметром NJ. Если активирована функция Ассоциированного LED (команда D5) Ассоциированный вывод (вывод 15) будет «мигать» два раза в секунду после успешного присоединения Маршрутизатора. Текущий рабочий канал и идентификатор сети могут быть считаны с помощью команд CH и ID. 16-битный Сетевой адрес Маршрутизатора может быть считан с помощью команды MY. Если активирован режим API (параметр AP > 0) статус API модема "Присоединен" будет отослан через выход UART. Команда AI может быть использована в любой момент процедуры запуска Маршрутизатора, чтобы определить текущий статус процедуры присоединения Маршрутизатора.

#### **4.1.3. Присоединение Конечного устройства XBee Series 2 к существующей сети**

Присоединение Конечного устройства к сети аналогично присоединению Маршрутизатора. Однако после присоединения Конечного устройства к сети, оно не сможет разрешать присоединяться другим устройствам. Если функция Ассоциированного LED активирована (команда D5), Ассоциированный вывод (вывод 15) будет «мигать» 2 раза в секунду после успешного присоединения Конечного устройства.

Рабочий канал и идентификатор сети могут быть считаны с помощью команд CH и ID. 16-битный сетевой адрес Конечного устройства может быть считан с помощью команды MY. Если активирован режим API (параметр AP > 0) статус API модема "Присоединен" будет отослан через выход UART. Команда AI может быть использована в любой момент процедуры запуска Конечного устройства, чтобы определить текущий статус процедуры присоединения Конечного устройства.

# **4.1.4. Перезапуск сети**

После того, как Координатор начал работу, или Маршрутизатор / Конечное устройство присоединились к сети, устройство будет работать на данном канале и с текущим идентификатором сети до тех пор, пока не произойдет одно из следующих событий:

1. Сменится и будет сохранен с помощью команды WR параметр ID

2. Сменится и будет сохранен с помощью команды WR параметр SC, причем текущий канал не будет включен в новый список SC

3. Будет выполнена команда NR с параметром 0 или 1

Если одно из перечисленных событий произошло в Координаторе, Координатор попытается перезапустить канал и выбрать новый идентификатор сети на основе сохраненных значений ID и SC. Для Маршрутизатора или Конечного устройство события, указанные выше, приведут к попытке выхода из сети (если устройство уже присоединилось к сети) и последующему присоединению с новыми параметрами сети ID и SC.

# **4.2. Адресация XBee Series 2**

XBee модули поддерживают прямую адресацию устройств ZigBee и адресацию устройств на уровне приложений. Прямая адресация устройств обеспечивает простой способ отправки данных от одного устройства к другому, при этом скрывая информацию об адресации на уровне приложений (терминалы и идентификаторы кластера ZigBee). Если устройство поддерживает несколько терминалов или идентификаторов кластера, при передаче можно использовать адресацию на уровне приложений с указанием терминала и идентификатора кластера.

Прямая адресация устройств поддерживает передачу данных на основе:

- 64-битного адреса назначения
- Строки назначения (NI-string)
- Координатора сети ZigBee
- всех устройств в сети (широковещательная передача)
- устройств, объединенных в в мультивещательную группу.

Адресация на уровне приложений поддерживает передачу данных на основе:

- всех вариантов прямой адресации устройств
- терминалов на устройствах назначения
- идентификаторов кластера на устройствах назначения.

# **4.2.1. Прямая адресация устройств**

Все модули XBee Series 2 могут быть идентифицированы с помощью уникального 64-битного адреса или строчного идентификатора (в символах ASCII). 64-битный адрес модуля может быть считан с помощью команд SH и SL. Строка ASCII идентификатора настраивается с помощью команды NI. Для передачи данных при прямой адресации устройств достаточно знать адрес назначения, который задается с помощью 64-битного физического адреса устройства или NI-строки. Модули Xbee поддерживают режим адресации Координатора и широковещательный режим адресации. Адресация устройств в AT-режиме выполняется с помощью команд DL, DH, или DN. В режиме API для указания адресов назначения используется фрейм запроса на передачу (0x10).

#### **64-битная адресация (в прозрачном режиме)**

При 64-битной адресации адрес назначения узла должен быть установлен 64-битным значением, соответствующим адресу. При использовании AT-команд, 64-битный адрес задается с помощью команд DH и DL. В API-режиме 64-битный адрес устанавливается с помощью фрейма запроса на передачу.

Для отправки пакета к RF-модулю, используя его 64-битный адрес (в прозрачном режиме):

Установите параметры DH и DL узла-источника соответствующим 64-битным адресом узла назначения (параметры SH и SL)

Так как протокол Zigbee основан на 16-битной сетевой адресации, 64-битный физический адрес узла назначения должен быть преобразован в 16-битный сетевой адрес. Если 16-битный сетевой адрес узла не известен, модуль-источник отправит широковещательный запрос для определения сетевого адреса. Модуль, чей адрес соответствует 64-битному значению, указанному в запросе, ответит пакетом, содержащим собственный 16 битный сетевой адрес. Как только сетевой адрес получен, данные могут передаваться.

Модули поддерживают таблицы, в которых хранятся до семи 64-битных адресов и соответствующих им 16-битных сетевых адресов.

#### 64-битная адресация в режиме API

Для отправки данных RF-модулю с помощью 64-битного адреса (Режим API):

Используйте API фрейм запроса на передачу для установки параметров DH и DL узла-источника соответствующим 64-битным адресом узла назначения (параметры SH и SL). Если 16-битный адрес узла назначения не известен, установите 16-битный сетевой адрес назначения 0xFFFE. (см. раздел API адресация)

Для отправки пакета RF-модулю Координатору:

Установите поле 64-битного адреса равным 0.

Режим АРІ позволяет хранить и поддерживать таблицы 16-битных сетевых адресов на внешнем процессоре. Информация о 16-битном сетевом адресе передается приложению следующим образом:

• С помощью фрейма передачи статуса (содержит текущий 16-битный сетевой адрес удаленного узла)

• С помощью команд ND и DN (возвращают 64-битные и 16-битные сетевые адреса удаленных узлов)

Эта информация позволяет хост-приложению создавать таблицы, указывающие на соответствие 64-битных адресов модулей их 16-битным сетевым адресам.

АРІ-фрейм запроса на передачу содержит поле 64-битного адреса модуля и поле сетевого адреса (если известно), к которому должен быть направлен запрос. При наличии этих адресов, модуль пропустит процедуру определения сетевого адреса и немедленно направит пакет данных удаленному устройству. Если сетевой адрес узла был изменен, запустится процедура определения сетевого адреса и маршрута к данному узлу. После успешной доставки пакета во фрейме статуса передачи будет указан новый сетевой адрес узла назначения.

Таблица 4-02. Пример таблицы соответствия 64-битных физических адресов и 16-битных сетевых адресов

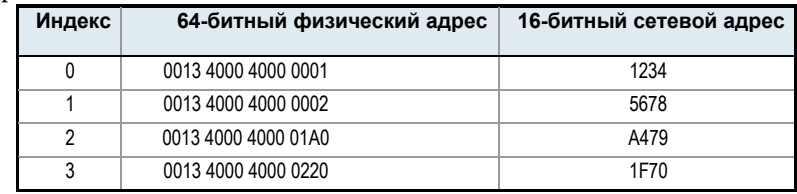

#### Адресация с помощью строки NI

Использование строки NI является альтернативным способом адресации модуля.

Для отправки пакета RF-модулю с использованием строки NI (Прозрачный режим):

Введите команду DN с параметром строки NI узла назначения.

Для отправки пакета RF-модулю с использованием строки NI (Режим API)

Введите команду DN как указано выше с помощью командного API-фрейма.

При выполнении команды DN узел-источник отправит широковещательную передачу для определения модуля, которому соответствует заданная строка. Если модуль с соответствующей строкой NI найден, параметры DH и DL будут настроены на адрес узла назначения и команда возвратит 64-битный адрес и 16битный сетевой адрес найденного узла. Данные могут начать передаваться после выполнения команды DN.

См. раздел "АРІ фреймы" для более подробной информации.

#### Адресация Координатора

Координатор может адресоваться с помощью его 64-битного адреса, строки NI (см. выше) или сетевого адреса, равного "0".

Для отправки данных Координатору с использованием 16-битного сетевого адреса:

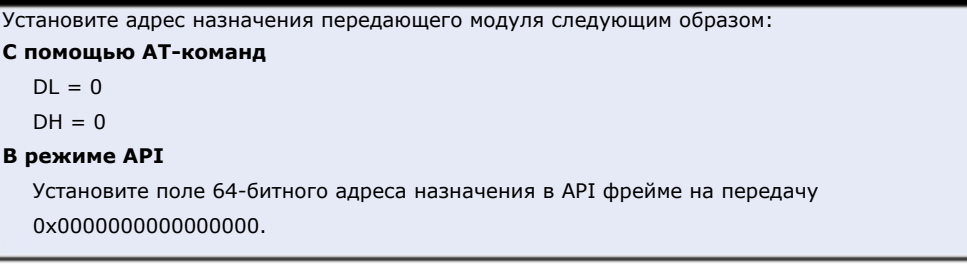

#### **Широковещательная адресация**

Широковещательная передача выполняется при указании вместо 64-битного адреса значения 0x0000FFFF. Любой RF-модуль в сети примет пакет, содержащий широковещательный адрес. При широковещательной передаче модуль, принимающий сообщение, не отправляет подтверждение (ACK).

Для отправки широковещательного пакета всем модулям:

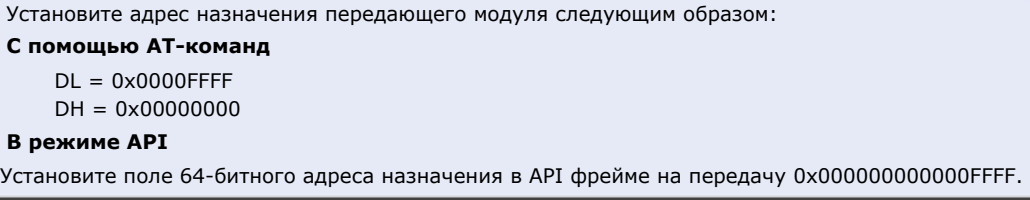

ПРИМЕЧАНИЕ: При программировании модуля параметры задаются в hex-формате (без префикса "0x"). Нули в начале могут быть пропущены.

См. раздел "Широковещательная передача" для более подробной информации.

#### **4.2.2. Адресация на уровне приложений**

Адресация устройств на уровне приложений позволяет использовать значения Терминалов и Идентификаторов кластера. При одновременной адресации нескольких Терминалов или Идентификаторов кластера возможно введение их непосредственных значений.

При использовании AT-команд, адресация на уровне приложений активируется командой ZA. После активации адресации на уровне приложений, команды DE и SE используются для указания терминала-источника и терминала назначения, а команда CI устанавливает Идентификатор кластера.

В режиме API для установки значений параметров Терминала и Идентификатора кластера используется фрейм управления прямой адресацией (0x11). Устройство назначения может показывать информацию для адресации на уровне приложения в зависимости от значения параметра AO. Некоторые значения терминалов зарезервированы для использования модулями XBee Series 2, и не должны использоваться (их значения приведены ниже):

| Терминал                   | Описание                                                   |  |
|----------------------------|------------------------------------------------------------|--|
|                            | Терминал «объект ZigBee». Зарезервирован для стека ZigBee. |  |
| 0x01 - 0xDB (219)          | Доступные терминалы                                        |  |
| 0xDC (220) - 0xEE<br>(238) | Зарезервировано для MaxStream                              |  |
| 0xE6 (230)                 | Терминал команд                                            |  |
| 0xE8 (232)                 | Терминал данных                                            |  |
| 0xEF (239) - 0xF0 (240)    | Зарезервировано для Ember                                  |  |

**Таблица 4-03. Терминалы XBee Series 2** 

### **4.2.3. Таблица соответствий XBee Series 2**

Модули XBee Series 2 поддерживают Таблицу соответствий (Binding Table), содержащую информацию об адресации при всех нешироковещательных RF-обменах данными. Таблица соответствий состоит из 64-битных адресов, типов поля и значений терминала для каждой передачи.

Записи в Таблице соответствий могут быть доступны с помощью команды BI с индексом таблицы в качестве параметра (режим АТ-команд), или с помощью фрейма управления Таблицей соответствий (в режиме API). Таблица соответствий организована следующим образом.  $Ta\bar{b}$ лина 4-04

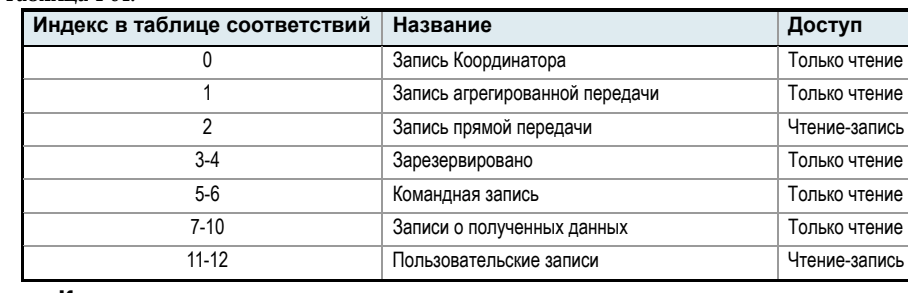

# Запись Координатора

Запись Координатора содержит 64-битный адрес Координатора. Эта табличная запись вводится, когда устройство присоединяется к сети.

#### Запись агрегированной передачи

Эта запись содержит 64-битный адрес агрегированного узла, если таковой существует. Данные могут отправляться агрегированному узлу с помощью указания данного индекса в таблице соответствий.

#### Запись прямой передачи

Запись прямой передачи содержит адрес назначения и информацию о терминале, на который в последний раз была осуществлена прямая передача. Эта запись модифицируется каждый раз, когда используется прямая адресация в АТ или API режимах (см. раздел "Адресация XBee Series 2").

#### Командная запись

Если получен удаленный командный запрос, командная запись сохраняет информацию об устройстве, которое инициализировало команду. Например, если введена команда ND или DN, эта запись будет содержать адрес устройства-источника, отправившего команду ND.

#### Записи о полученных данных

Записи о полученных данных содержат адресную информацию о трех последних полученных пакетах данных. Четвертая запись становится недействительной.

После получения очередного пакета данных, в недействительной записи сохраняется информация об адресе и терминале, после чего недействительной становится самая старая запись. Таким образом, действительная запись существует до получения трех RF-пакетов данных.

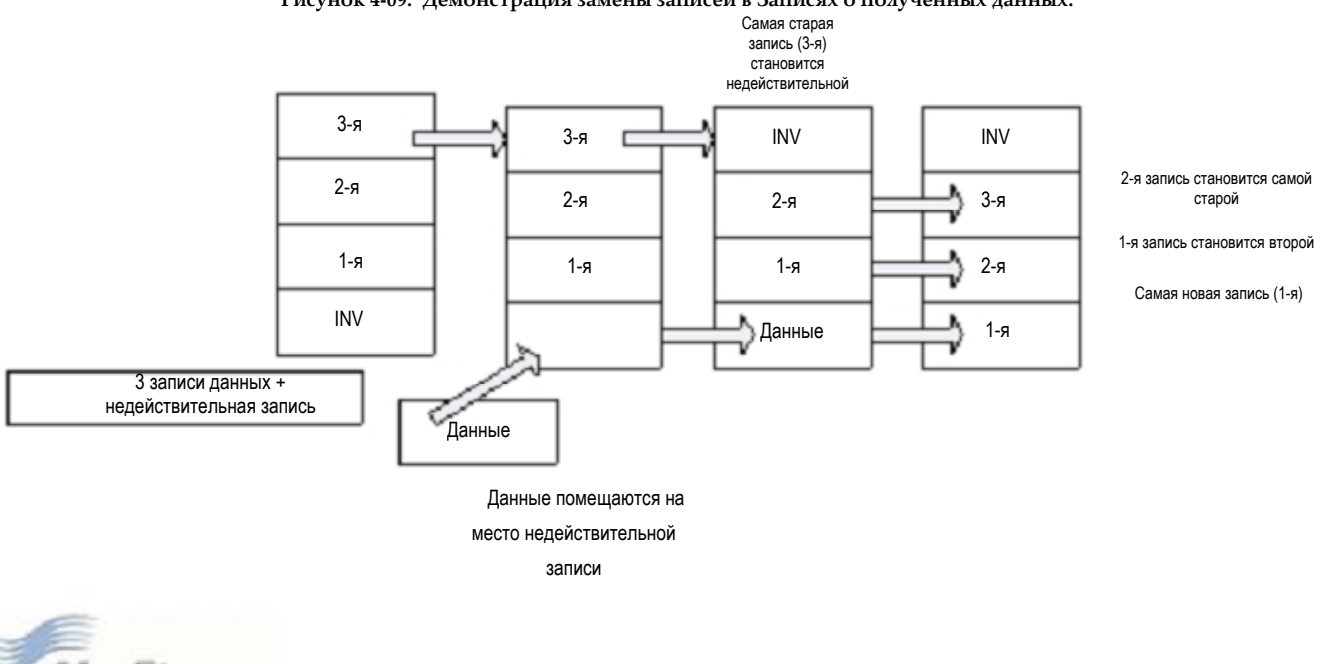

#### Рисунок 4-09. Демонстрация замены записей в Записях о полученных данных.

#### **Пользовательские записи**

Эти записи создаются приложением в случае необходимости. Следующие команды используются для изменения пользовательских записей (см. описания команд для более подробной информации):

#### **Таблица 4-05.**

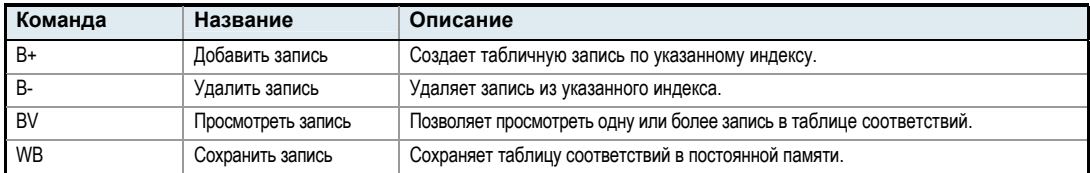

# **4.2.4. Таблица терминалов XBee Series 2**

Модули XBee Series 2 поддерживают Таблицу терминалов. Для использования терминала в качестве терминала-источника при передаче данных, этот терминал должен быть сначала определен в Таблице терминалов.

Таблица терминалов XBee Series 2 организована подобно Таблице соответствий. Записи могут быть добавлены, удалены или считаны с помощью соответствующих команд E+, E-, и EV. Некоторые записи в таблице зарезервированы для специальных целей.

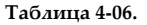

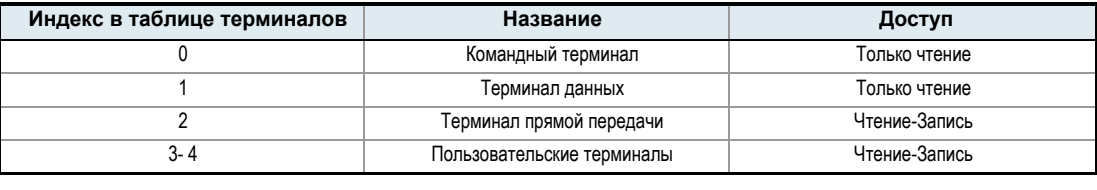

#### **Терминал команд**

Терминал команд используется для отправки командных запросов или ответа на командные запросы. Этот терминал должен всегда существовать в приложении.

#### **Терминал данных**

Этот терминал используется для отправки последовательных данных другим модулям XBee Series 2. Он должен всегда существовать в приложении.

#### **Терминал прямой передачи**

Эта запись используется при необходимости определения терминала-источника, который должен быть указан для отправки данных. Если был сделан запрос на передачу, но терминал-источник не существует, будет создана временная запись по этому индексу в Таблице терминалов.

#### **Пользовательские терминалы**

Пользовательские терминалы управляются приложением. Эти терминалы можно добавлять, удалять или просматривать с помощью указанных ниже команд в режиме API (см. описания команд для более подробной информации). Изменения в Таблице терминалов сохраняются в постоянной памяти с помощью команды WR.

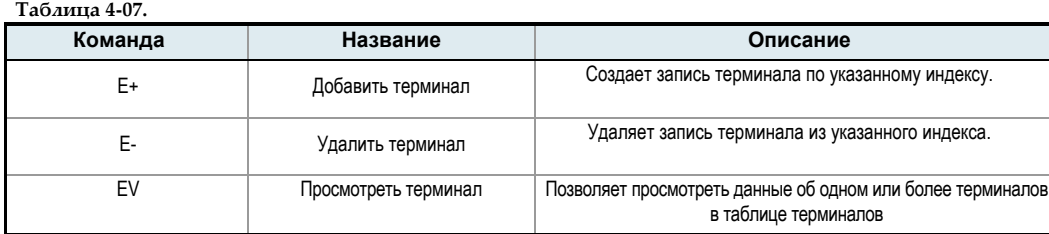

# **4.3. Работа в режиме сна**

Модули XBee Series 2 с встроенным программным обеспечением Маршрутизаторов/Конечных устройств поддерживают режим сна. В режиме сна Конечное устройство переходит в режим низкого энергопотребления, и просыпается при необходимости получения или передачи данных. См. Часть 2 "Работа с RF-модулями" для более подробной информации о режимах сна.

## **4.3.1. Работа Конечных устройств**

Работа Конечного устройства в состоянии сна регулируется родительским устройством (Координатором или Маршрутизатором). Когда Конечное устройство «просыпается», оно отправляет запрос родительскому устройству для получения информации о наличии ожидающих получения данных. После получения запроса родительское устройство отправит Конечному устройству RF-ответ и сохраненные данные (если такие данные были получены).

В активном состоянии (после выхода из состояния сна по таймеру ST (если SM=4) или по уровню Sleep\_RQ (если SM=1)) Конечное устройство будет отправлять запрос родительскому через каждые 100мс для проверки наличия новых RFданных.

## **4.3.2. Работа родительских устройств**

Когда Конечное устройство присоединяется к сети ZigBee, оно становится дочерним для Координатора или Маршрутизатора, к которому оно присоединилось. Устройство, которое позволило присоединиться, становится родительским. Родительское устройство будет контролировать все пакеты RF-данных для Конечного устройства. Если родительское устройство получает RF-пакет, направленный Конечному устройству, оно будет хранить его до наступления одного из следующих событий:

- память для хранения данных на родительском устройстве исчерпана.
- истекло время хранения пакета.
- конечное устройство отправило запрос на получение пакета данных.

Родительское устройство сохраняет пакет, предназначенный для дочернего устройства, в течение максимального времени, установленного параметром SP. Действительное время хранения вычисляется как (SP \* 2.5), но не превышает 30 секунд. Если Конечное устройство находятся в «циклическом» режиме сна, параметр SP родительского устройства должен быть равным параметру SP его дочернего устройства. В случае управления состоянием сна по выводу (Sleep\_RQ), Конечное устройство должно просыпаться в течение времени SP, чтобы исключить потерю данных на родительском устройстве.

# **4.4. Настройка каналов ввода-вывода**

Модули XBee Series 2 поддерживают несколько линий аналоговых входов и цифровых входов/выходов.

## **Настройка аналогово-цифровых и цифровых линий**

Следующая таблица содержит список выводов, которые поддерживаются модулями:

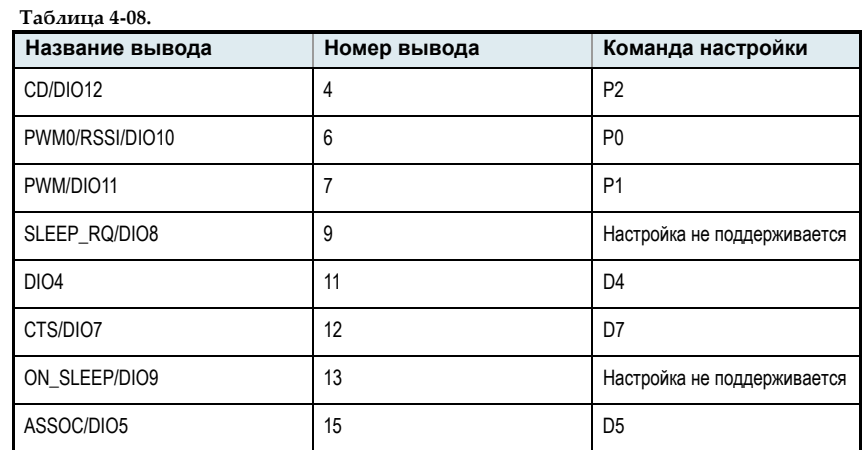

**Таблица 4-08.** 

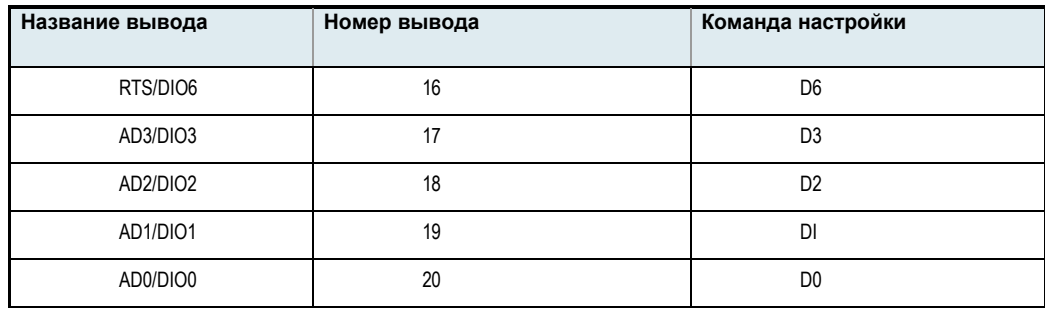

Для настройки вывода необходимо выполнить соответствующую команду.

Параметры настройки выводов приведены ниже:

# **Таблица 4-09.**

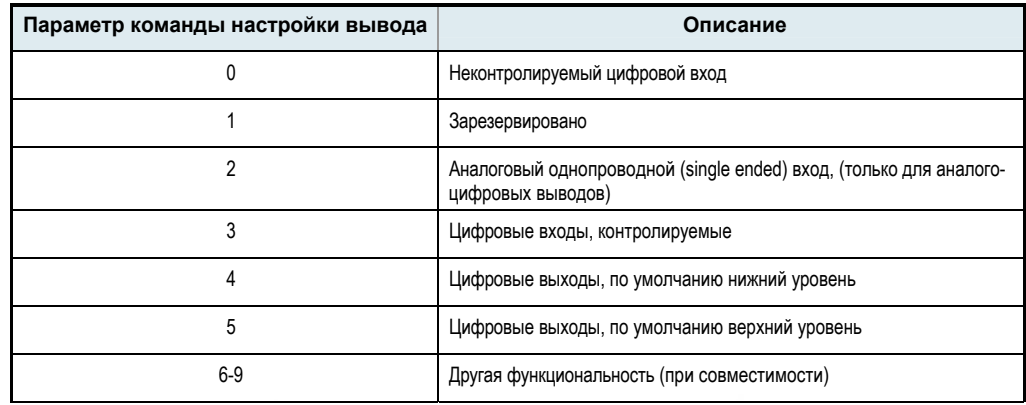

См. Таблицу команд для более подробной информации.

Подтягивающие резисторы для каждого цифрового входа можно активировать с помощью команды PR.

# **Дискретизация аналого-цифровых и цифровых входов**

Команда IS используется для дискретизации текущего значения всех активированных аналого-цифровых и цифровых входов.

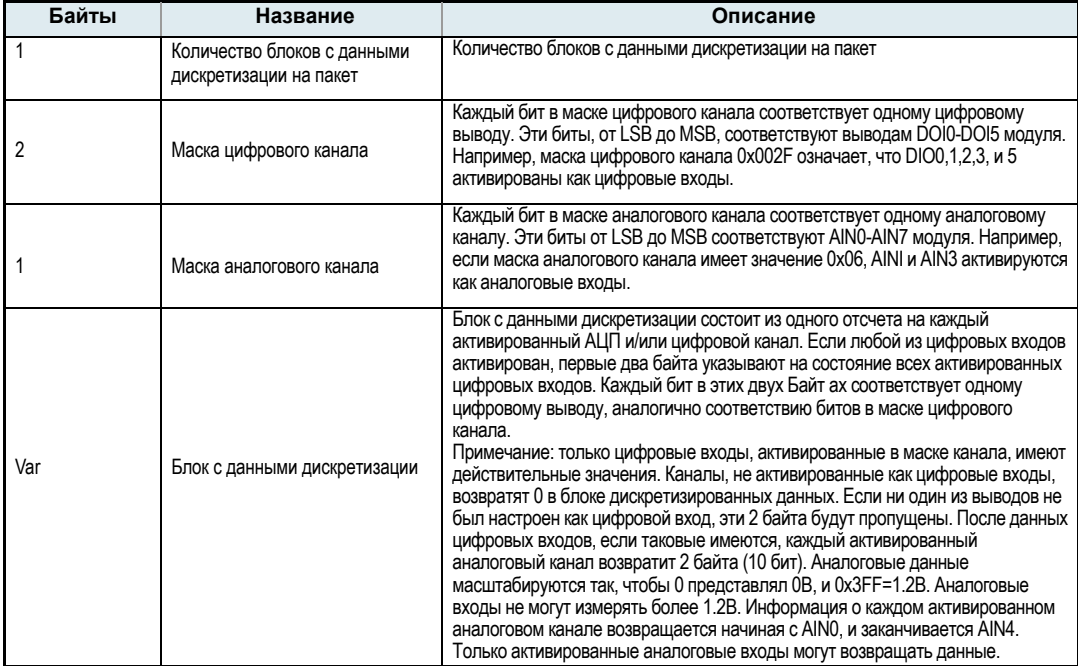

При использовании AT-команд после каждого из указанных полей возвращается знак возврата каретки. В режиме API ответ на AT-команду возвратится в виде API фрейма с данными, включенными в поле командных данных пакета.

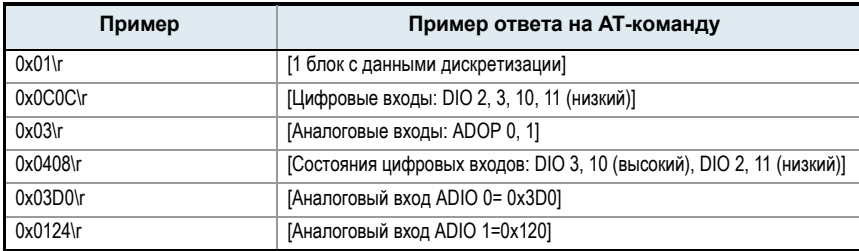

Для преобразования аналого-цифровых данных в милливольты, используйте следующий алгоритм:

AD(мВ)= (значение ADIO/0x3FF)\*1200мВ

Значение в примере фрейма представляет напряжение на входах 1144.9 и 342.5мВ соответственно для ADIO0 и ADIO1.

# 5. Расширенные возможности

Модули XBee Series 2 предоставляют некоторые дополнительные возможности, а именно:

- Поиска устройств
- Удаленной настройки
- Самопроверки
- Индикации присоединения
- Идентификации устройств в ручном режиме
- Контроля над источником питания.

# 5.1. Поиск устройств

Команда определения узла (ND) используется для поиска всех модулей, которые присоединились к ZiqBee сети. При выполнении команды ND модуль отправляет в сеть широковещательный пакет с командой определения узла. Все устройства, которые получают команду, ответят данными с включением собственного 64-битного адреса, 16-битного сетевого адреса и строки NI (См. команду NI). Команда ND удобна для составления списка адресов всех модулей в сети.

# 5.2. Удаленная настройка

В режиме API есть возможность настройки командных регистров удаленного устройства с помощью API фрейма удаленного командного запроса (См. Часть 7 - Работа в Режиме API). Команды в данном фрейме можно использовать как для чтения, так и для настройки параметров удаленного модуля.

# 5.3. Самопроверка

Диапазон и качество связи можно проверить с помощью функции "программной петли данных". Для отправки и возврата сообщения от удаленного устройства, данные необходимо адресовать Идентификатору кластера (0x12) на Терминале данных (0хЕ6) удаленного устройства.

# 5.3.1. В режиме АТ-команд

Введите значение 1 для команды ZA и значение 0x12 для команды CI. Значения команд SE и DE должны быть равными 0xE8 (значение по умолчанию). С помощью команд DH и DL установите 64-битный адрес удаленного устройства. После выхода из Режима управления, последовательные данные, отправленные устройству назначения, будут возвращены устройству-источнику.

# **5.3.2. В режиме API**

Отправьте Фрейм управления прямой адресацией ZigBee со значением Идентификатора кластера 0x12 и значением терминала источника и терминала назначения, равными 0xE8. После этого, пакеты данных, полученные удаленным устройством, будут возвращены узлу-источнику.

# 5.4. Индикаторы присоединения

Команда JN используется для отправки сообщения Координатору, при присоединении Маршрутизатора или Конечного устройства к сети. Если команда JN активирована для индикации присоединения, ответный пакет ND будет отправлен Координатору после присоединения устройства к сети (сообщение о присоединении доступно только на Координаторе). Формат данного пакета зависит настроек АО.

# 5.5. Идентификация устройств в ручном режиме

Команда D0 позволяет установить отправку пакета идентификации узла Координатору, когда вывод 20 модуля меняет свой уровень с низкого на высокий.

Пакет идентификации узла включает 64-битный физический адрес, 16-битный сетевой адрес и строку NI модуля. (пакет идентификации доступен только на Координаторе). Использование кнопки, подключенной к 20-му выводу модуля, обеспечивает простой механизм ручной идентификации модуля в момент его подключения к сети.

# **5.6. Контроль над источником питания**

Команда %V используется для определения напряжения источника питания модуля. Эта команда также может быть отправлена удаленному устройству в режиме API, для получения информации о состоянии его источника питания.
# **6. Таблицы команд XBee Series 2**

## **Специальные команды**

**Таблица 6-01. Специальные команды** 

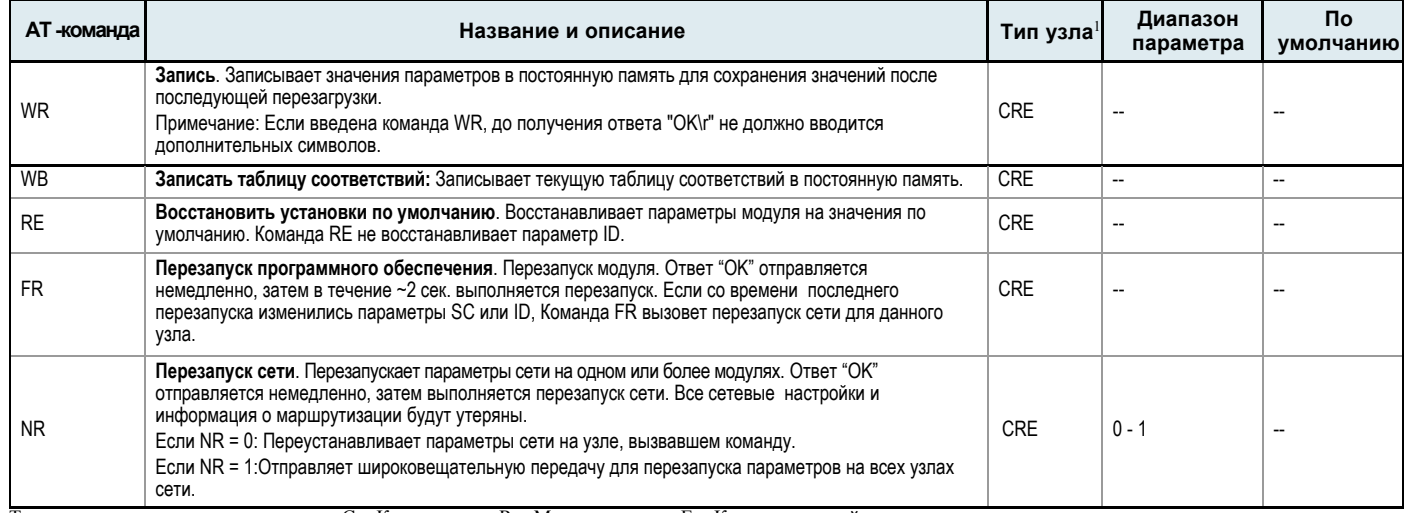

Тип узла, поддерживающего команду: C = Координатор, R = Маршрутизатор, E = Конечное устройство

## **Команды адресации**

**Таблица 6-02. Команды адресации** 

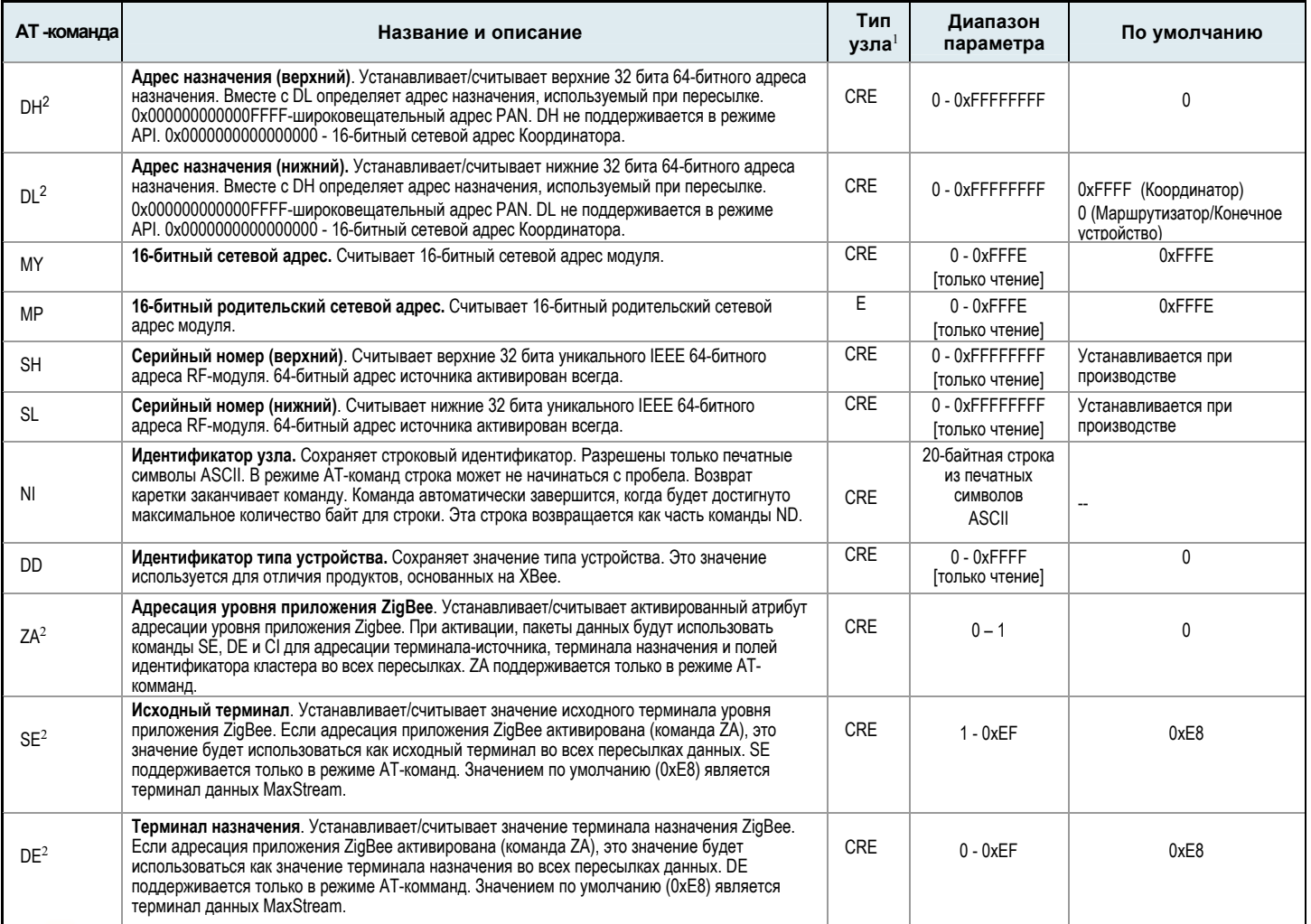

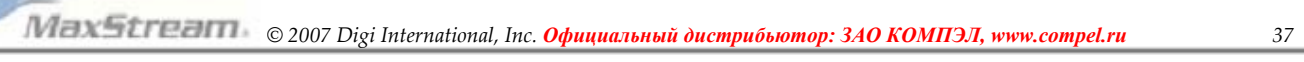

# **Таблица 6-02. Команды адресации**

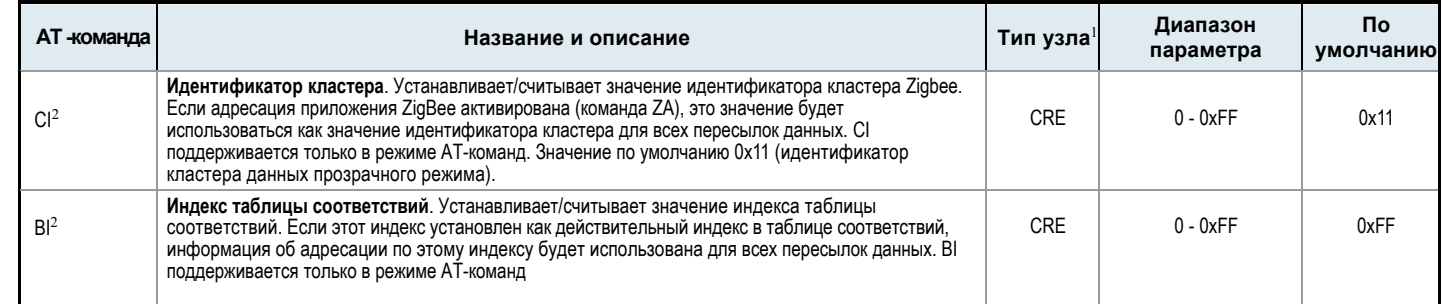

1. Тип узла, поддерживающего команду: C=Координатор, R=Маршрутизатор, E=Конечное устройство

2. Команда поддерживается только в режиме AT-команд

# **Сети и безопасность**

**Таблица 6-03. Сетевые команды** 

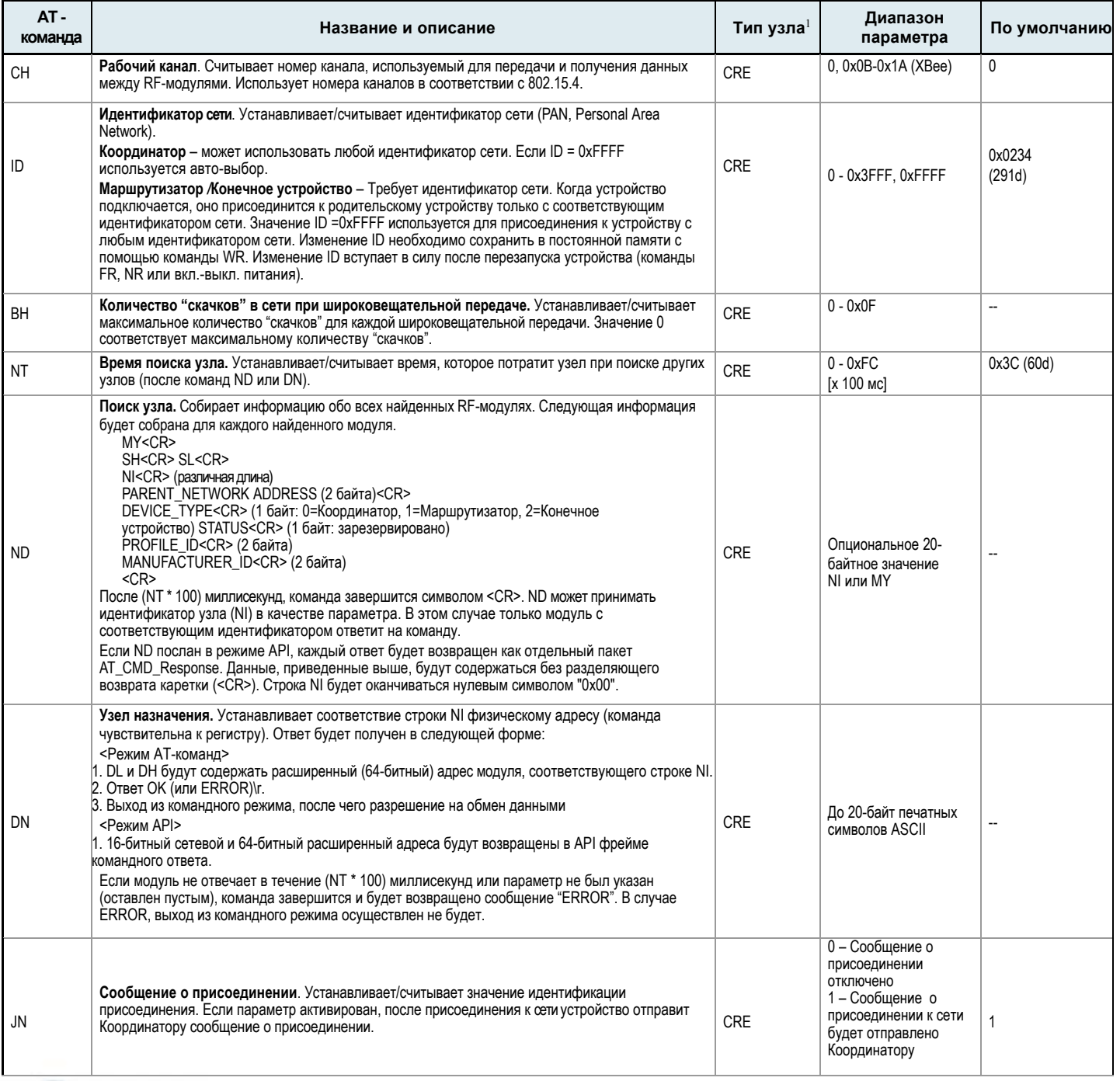

## **Таблица 6-03. Сетевые команды**

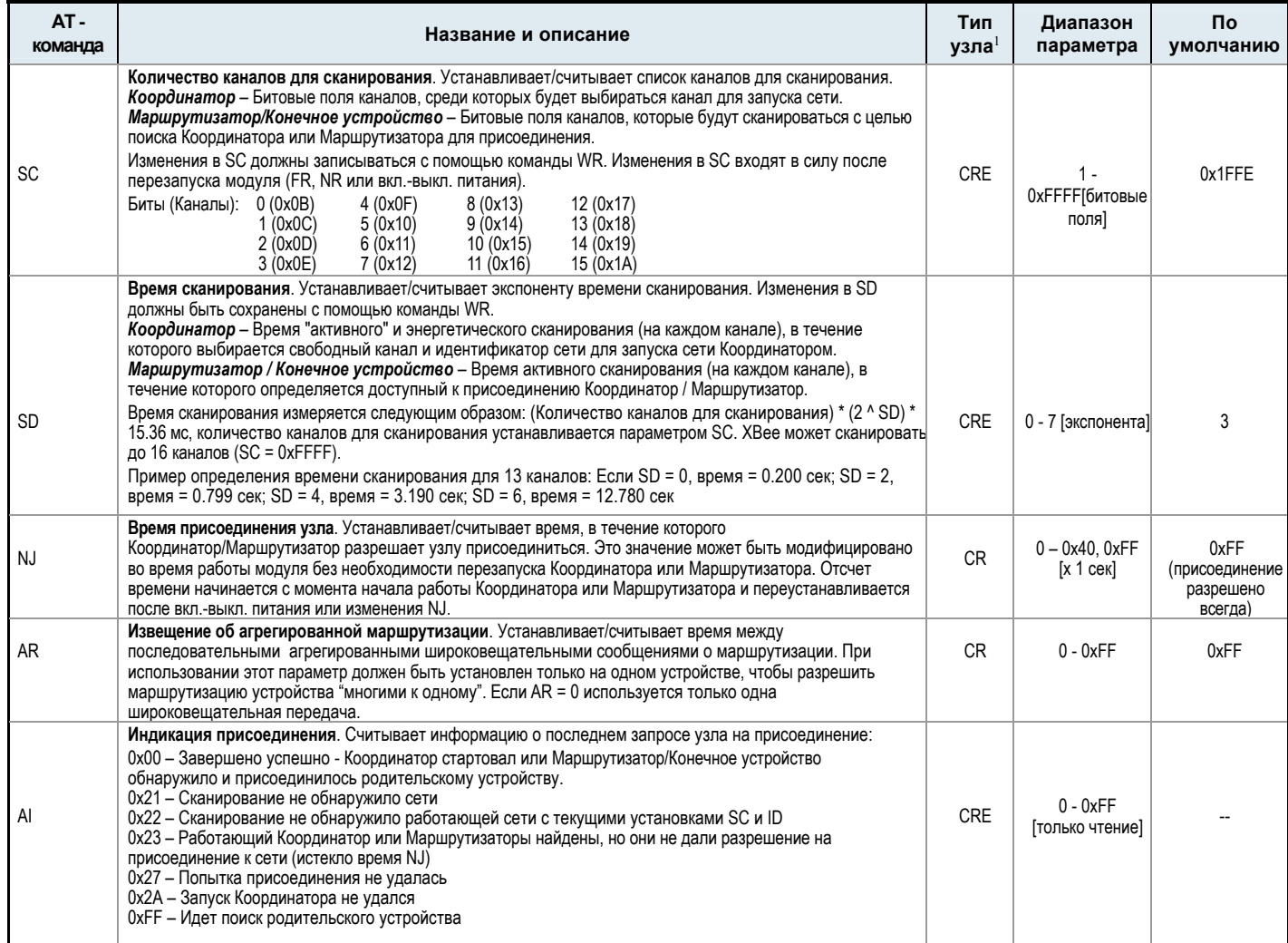

## **Беспроводной интерфейс**

**Таблица 6-04. Команды беспроводного интерфейса** 

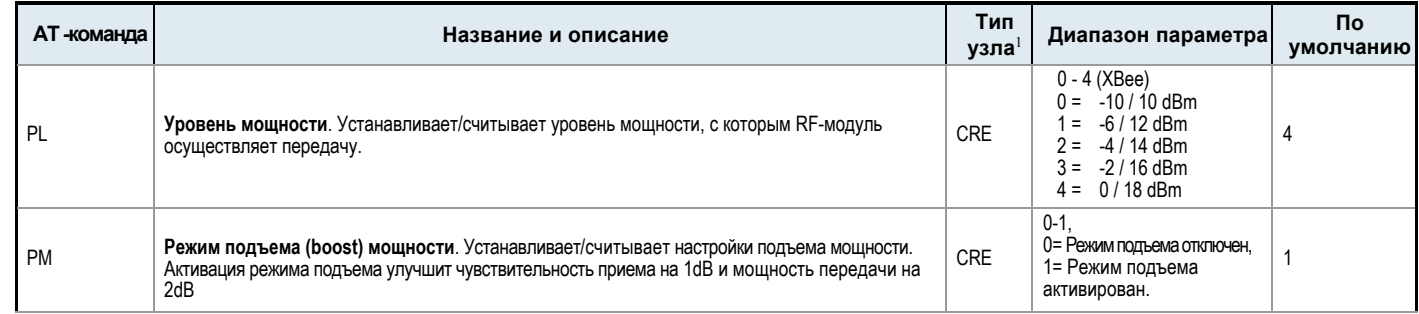

1. Тип узла, поддерживающего команду: C = Координатор, R = Маршрутизатор, E = Конечное устройство

## **Последовательный интерфейс**

**Таблица 6-05. Команды последовательного интерфейса** 

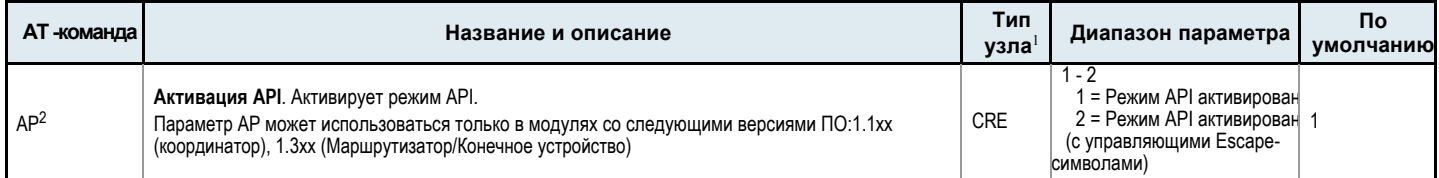

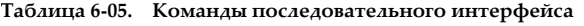

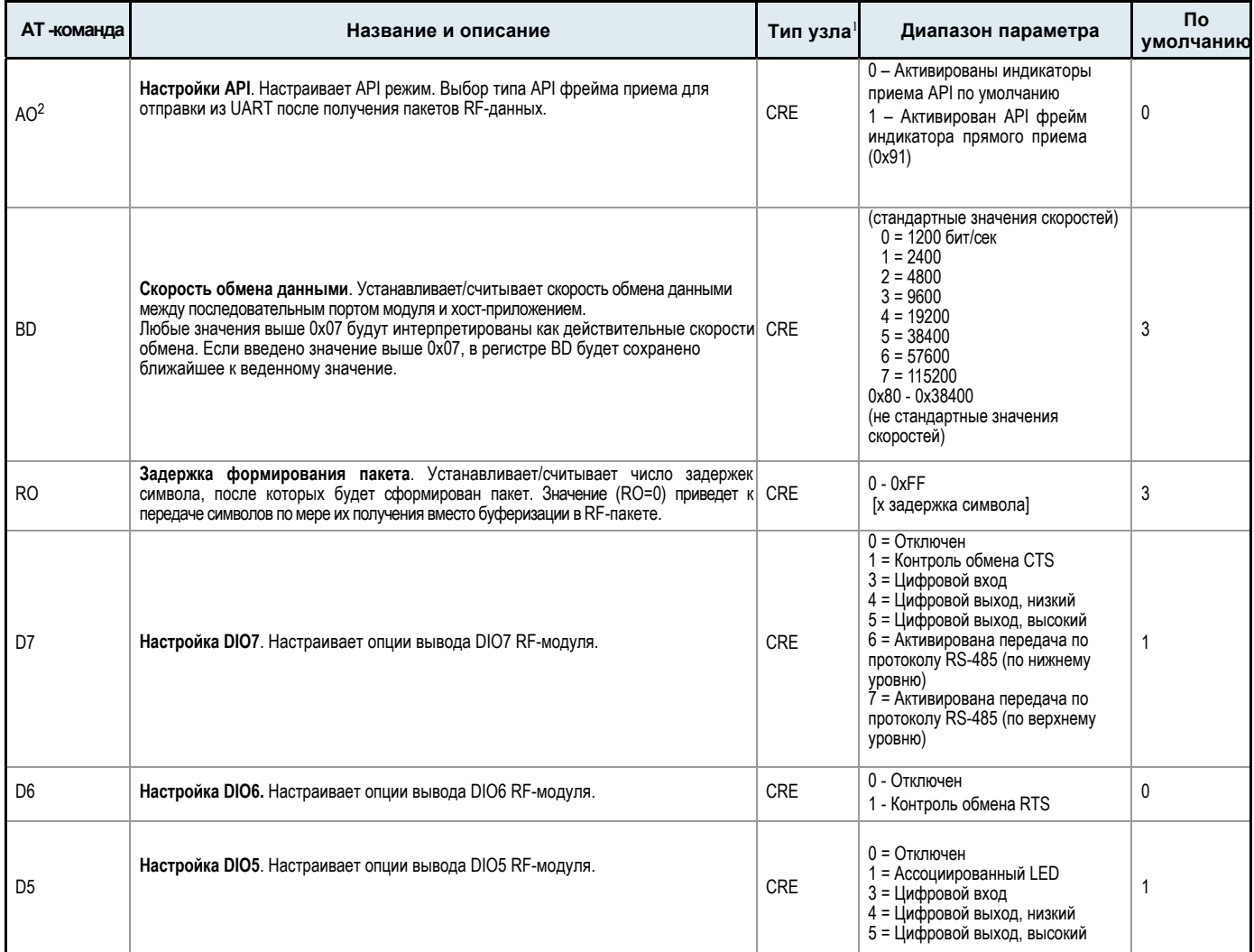

1. Тип узла, поддерживающего команду: C = Координатор, R = Маршрутизатор, E = Конечное устройство

2. Команда поддерживается только в режиме API

## **Команды настройки выводов**

**Таблица 6-06. Команды настройки выводов**

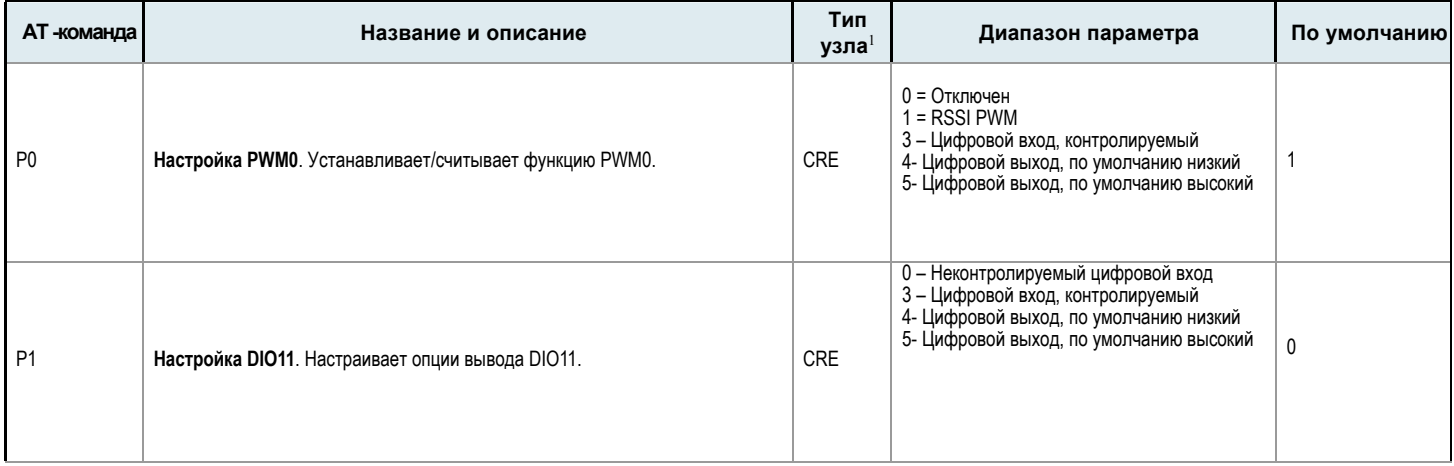

# **Таблица 6-06. Команды настройки выводов**

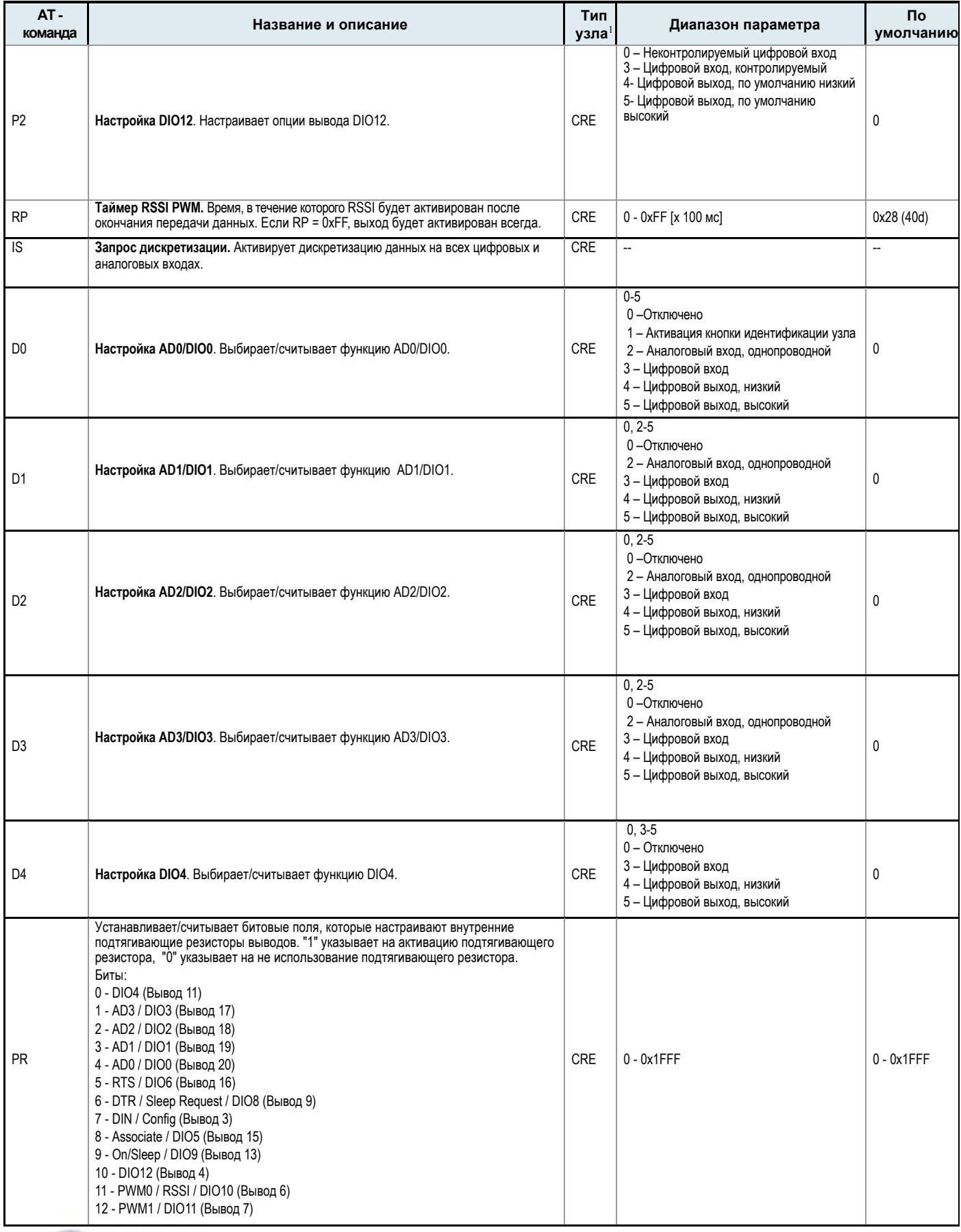

## **Диагностика**

**Таблица 6-07. Команды диагностики** 

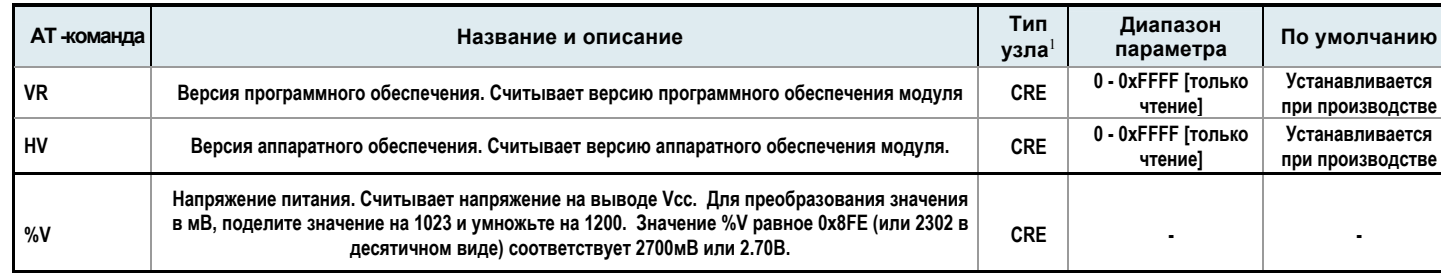

**Настройки AT-команд** 1. Тип узла, поддерживающего команду = Координатор, R = Маршрутизатор, E = Конечное устройство

# **Таблица 6-08. Команды настройки AT‐команд**

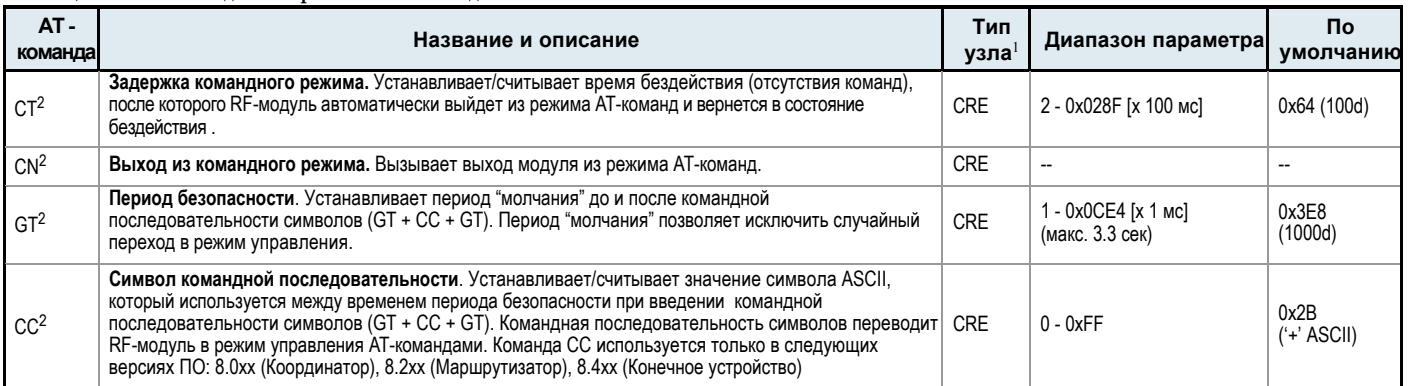

1. Тип узла, поддерживающего команду: C = Координатор, R = Маршрутизатор, E = Конечное устройство

2. Команда поддерживается только в режиме AT-команд

## **Команды сна**

**Таблица 6-09. Команды сна**

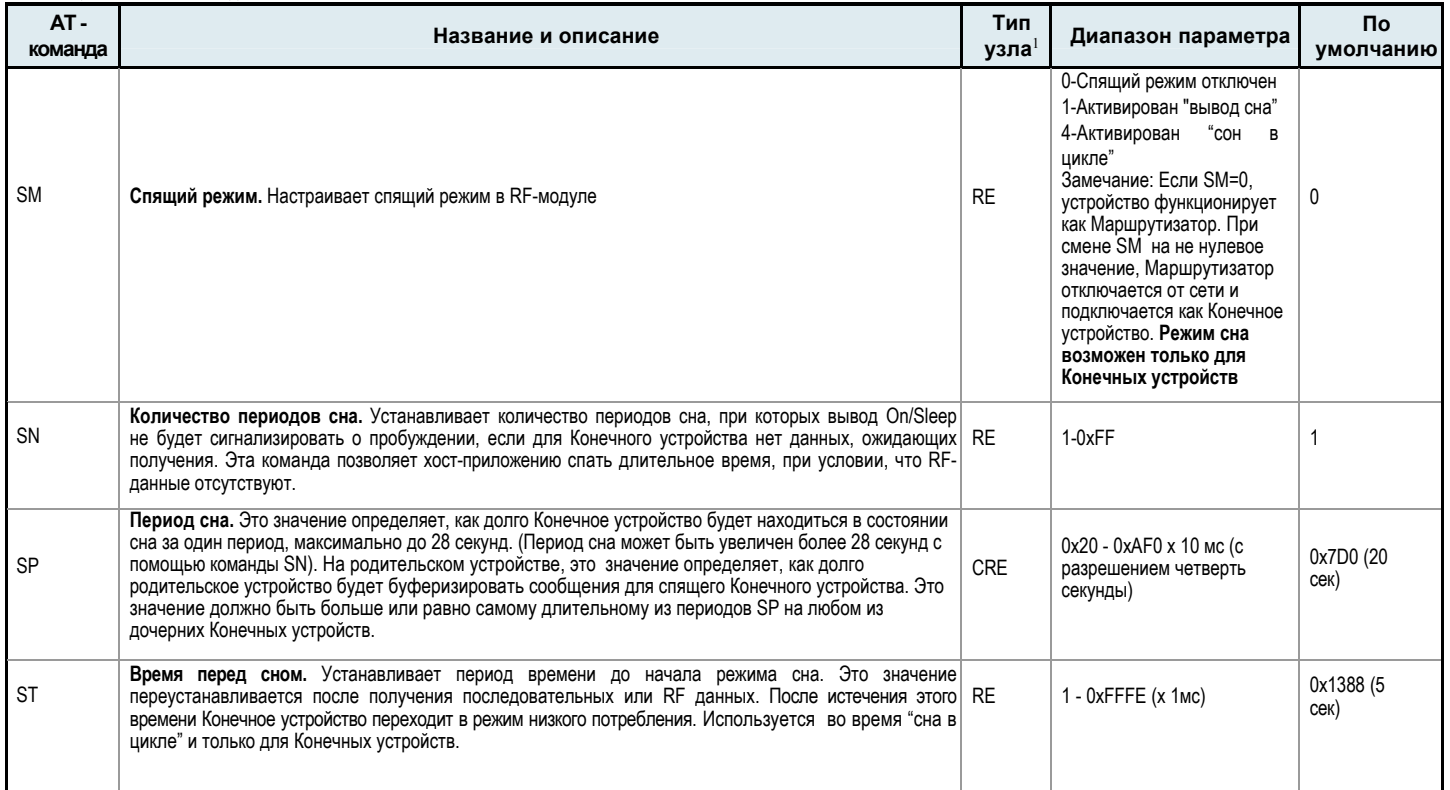

В качестве альтернативы Прозрачному режиму, возможно использование режима API (Application Programming Interface). Режим API предполагает обмен информацией с модулем с помощью блоков структурированных данных, называемых фреймами. API определяет правила формирования фреймов, в соответствии с которыми команды, ответы и статусные сообщения отсылаются и принимаются из модуля.

# **7.0.1. Спецификация API фрейма**

В модулях поддерживаются два режима API и каждый из режимов можно настроить с помощью команды AP. Для выбора режима используйте следующую настройку:

- АР = 1: Обычный режим API
- AP = 2: Режим API с управляющими escape-символами

## **Работа в обычном Режиме API (AP параметр = 1)**

При активации обычного API режима (AP = 1), структура фрейма данных UART выглядит следующим образом:

**Рисунок 7-01. Структура фрейма данных UART:**

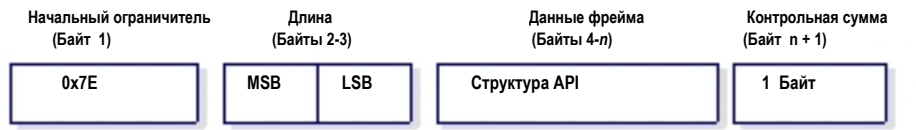

MSB = Старший байт, LSB = Младший байт

Любые данные, полученные до начального ограничителя? игнорируются. Если произошла ошибка при получении фрейма, например, получена неправильная контрольная сумма, модуль ответит статусным фреймом, указывающим на причину ошибки.

## **Работа в Режиме API с escape-символами (AP параметр = 2)**

Когда этот режим API активирован (AP = 2), структура фрейма данных UART выглядит следующим образом:

**Рисунок 7-02. Структура UART фреймов данных с управляющими escape‐символами:** 

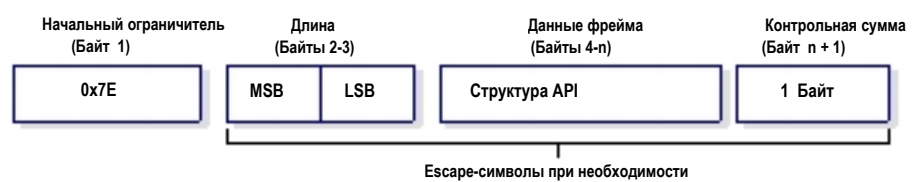

MSB = Старший байт , LSB = Младший байт

**Escape-символы**. При отправке или получении UART фрейма данных, некоторые символы должны быть маркированы, с тем, чтобы их значения были восприняты как управляющие и не "мешались" с данными фрейма. Чтобы избежать неправильной интерпретации этих символов необходимо поместить перед ними символ "escape" 0x7D, и затем непосредственно байт управляющего символа, логически соединенного операцией XOR с символом 0x20.

## **Байты данных, для которых требуется escape-последовательность:**

- 0x7E Ограничитель фрейма
- 0x7D символ "Escape"
- $\bullet$  0x11 XON
- $\bullet$  0x13 XOFF

**Пример -** начальный Фрейм данных UART (перед добавлением escape-символов): 0x7E 0x00 0x02 0x23 0x11 0xCB

так как символ 0x11 необходимо маркировать escape-символом, получаем фрейм: 0x7E 0x00 0x02 0x23 0x7D 0x31 0xCB

ПРИМЕЧАНИЕ: в приведенном примере, длина необработанных данных (без контрольной суммы) равна 0x0002, и контрольная сумма данных без escape-символов (исключая ограничители фрейма и длину) рассчитывается так: 0xFF - (0x23 + 0x11) = (0xFF - 0x34) = 0xCB.

## **Контрольная сумма**

При проверке целостности данных контрольная сумма рассчитывается и проверяется на необработанных данных (без включения escape-последовательности).

**Порядок расчета**: сложите все байты, исключая ограничители фрейма и длину, и вычтите младшие 8 бит результата из 0xFF.

**Для проверки**: Сложите все байты (включая контрольную сумму, но без ограничителей фрейма и длины). Если контрольная сумма правильная, сумма будет равна 0xFF.

## **7.0.2. API фреймы**

Структура UART фрейма данных выглядит следующим образом: **Рисунок 7-03. UART фрейм данных и структура API‐данных:**

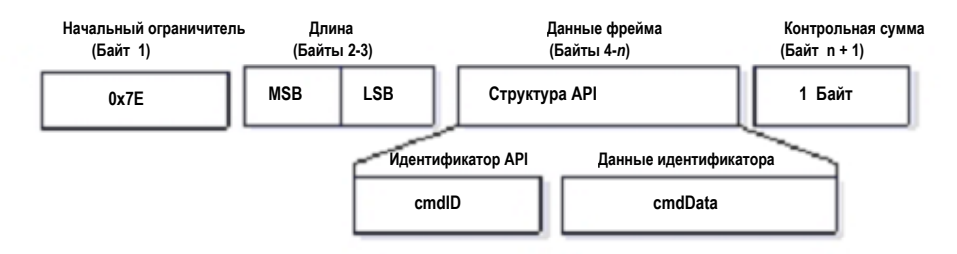

Фрейм cmdID (Идентификатор API) указывает на тип сообщения, которое будет содержаться в фрейме cmdData (Данные идентификатора). Обратите внимание, что значения, состоящие из нескольких байт, передаются с первым старшим байтом (big endian). Модули XBee Series 2 поддерживают следующие API фреймы:

#### **Таблица 7-010. Названия и значения API фреймов**

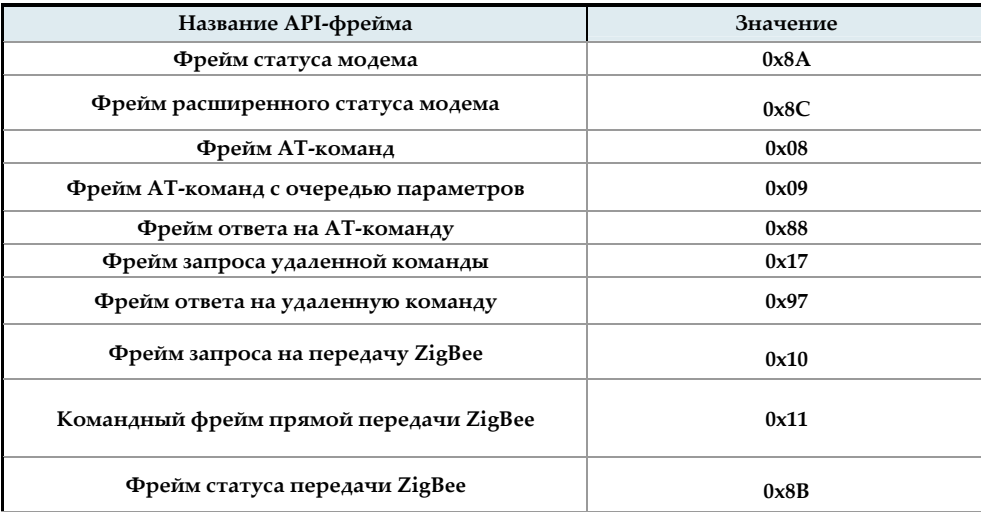

**Таблица 7-010. Названия и значения API фреймов** 

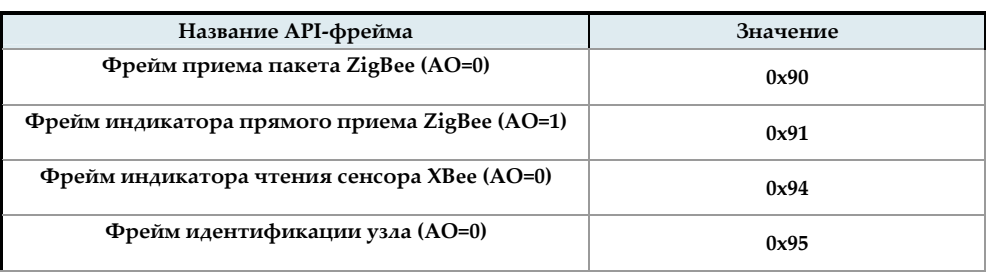

### **Фрейм статуса модема**

Значение идентификатора API: (0x8A)

Статусные сообщения RF-модуля отсылаются в ответ на определенные события.

**Рисунок 7-04. Фрейм статуса модема**

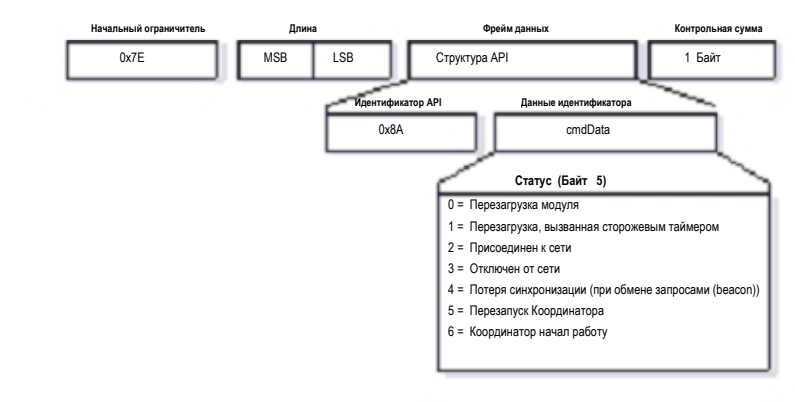

## **Фрейм расширенного статуса модема**

Значение идентификатора API:(0x8C)

Примечание: Этот фрейм может изменяться или устареть в будущих версиях. Использовать не рекомендуется.

# **Рисунок 7-05. Фрейм расширенного статуса модема. Не используйте!**

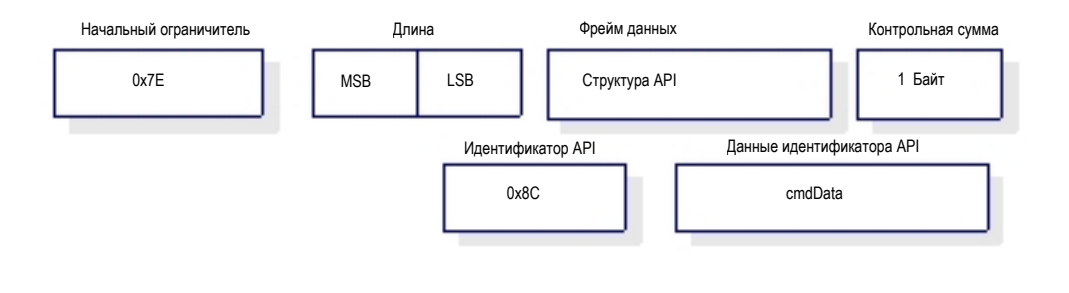

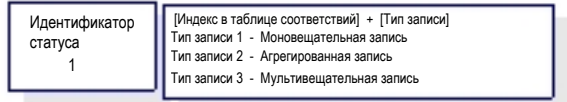

### **Фрейм AT-команд**

Значение идентификатора API: (0x08) Разрешает чтение или изменение регистров модуля

### **Рисунок 7-6. Фрейм AT‐команд**

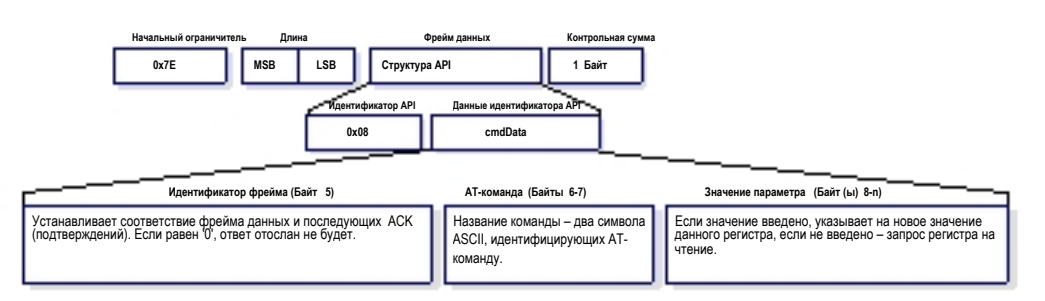

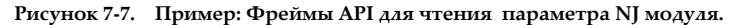

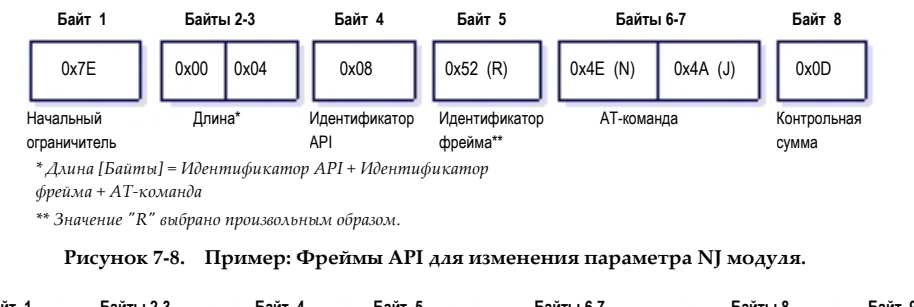

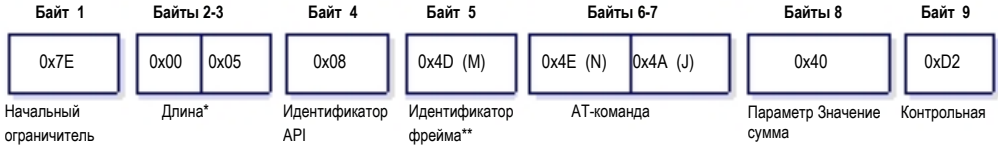

*\* Длина [Байты] = Идентификатор API + Идентификатор фрейма + AT‐команда + Параметр Значение* 

*\*\* Значение ʺMʺ выбрано произвольным образом.* 

Параметр строки, который используется с командами NI, ND и DH, должен оканчиваться символом 0x00.

## **Фрейм AT-команд с очередью параметров**

Значение идентификатора API: (0x09)

Разрешает установку или чтение параметров модуля. В отличие от фрейма AT-команда, этот фрейм помещает значения параметров в очередь с ожиданием их выполнения до тех пор, пока не получен фрейм AT-команд (0x08) или не получена команда AC. Чтение параметров происходит без задержки.

**Рисунок 7-9. Фрейм AT‐команд с очередью параметров (фрейм идентичен фрейму AT‐команд, за исключением идентификатора API.)** 

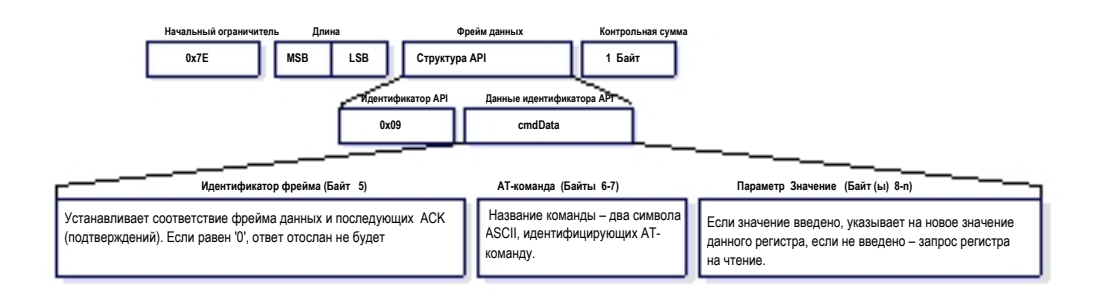

## **Фрейм ответа на AT-команду**

Значение идентификатора API: (0x88)

Ответ на предыдущую команду.

Некоторые команды приводят к ответу в виде нескольких фреймов (например, команда ND).

**Рисунок 7-10. Фрейм ответа на AT‐команду.** 

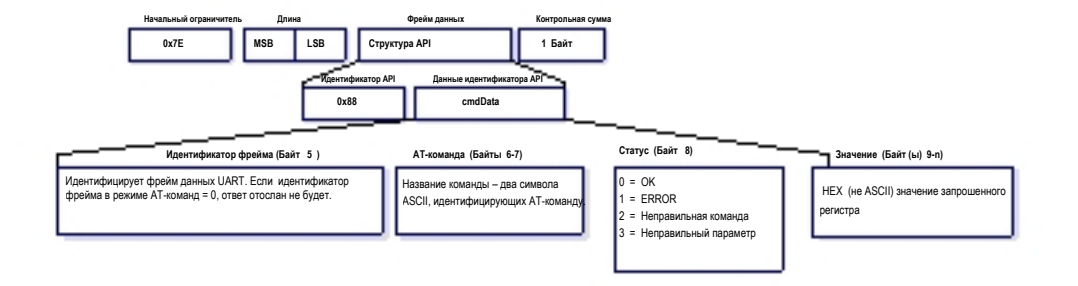

## **Фрейм запроса удаленной команды**

Значение идентификатора API: (0x17)

Устанавливает или считывает значение регистра на удаленном устройстве

**Рисунок 7-11. Фрейм запроса удаленной команды**

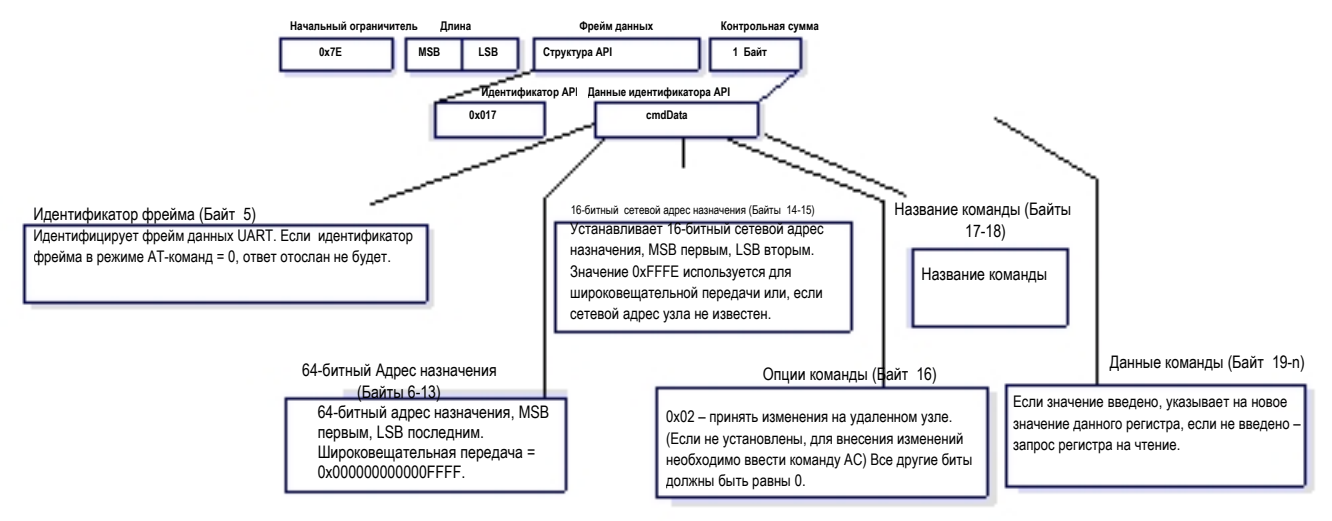

## **Фрейм ответа на удаленную команду**

Значение идентификатора API: (0x97)

Если модуль получит фрейм данных с ответом на запрос удаленной команды, он отправит сообщение с ответом хост-приложению через UART.

Некоторые команды приводят к ответу в виде нескольких фреймов, например, команда ND.

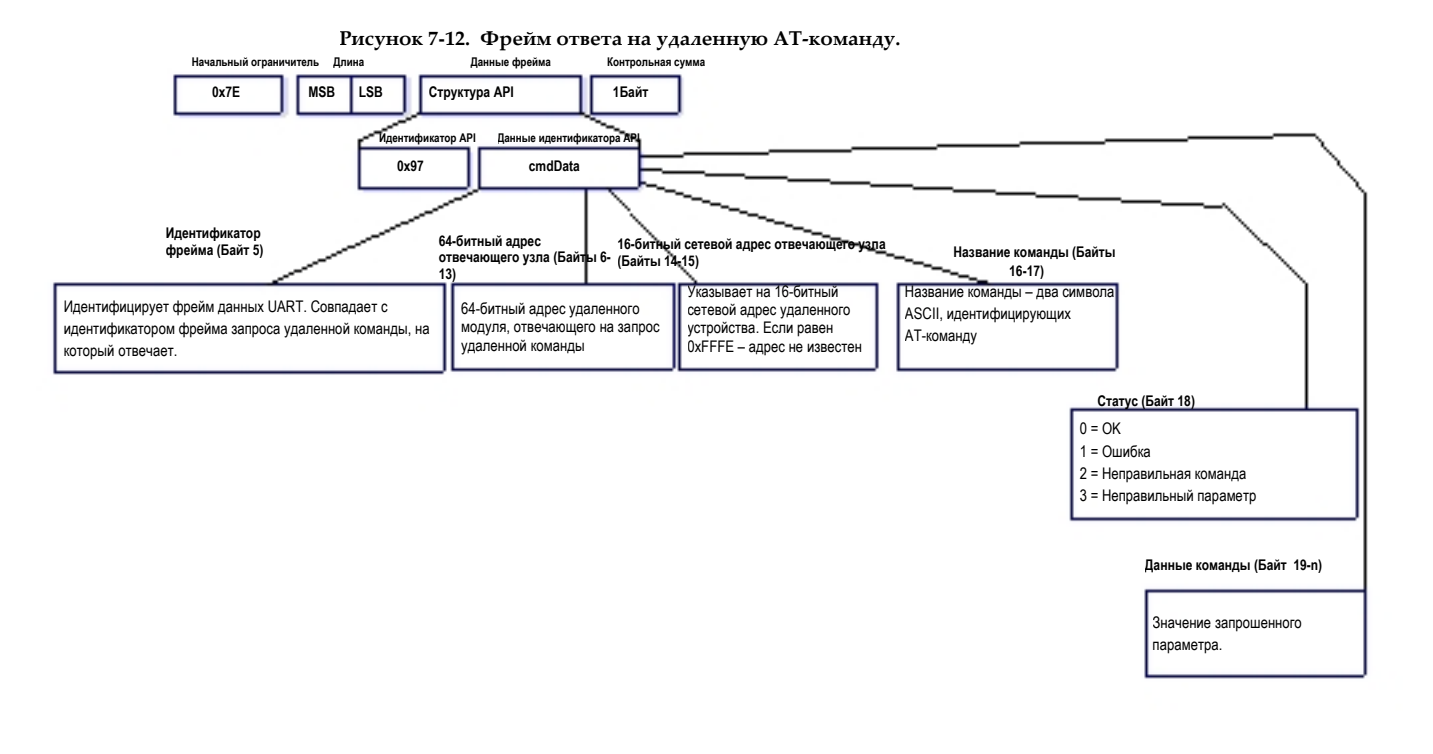

## **Фрейм запроса на передачу ZigBee**

Значение идентификатора API: (0x10) Фрейм с запросом на передачу приведет к отправке данных в виде RF-пакета.

## **Рисунок 7-13. Запрос на передачу ZigBee.**

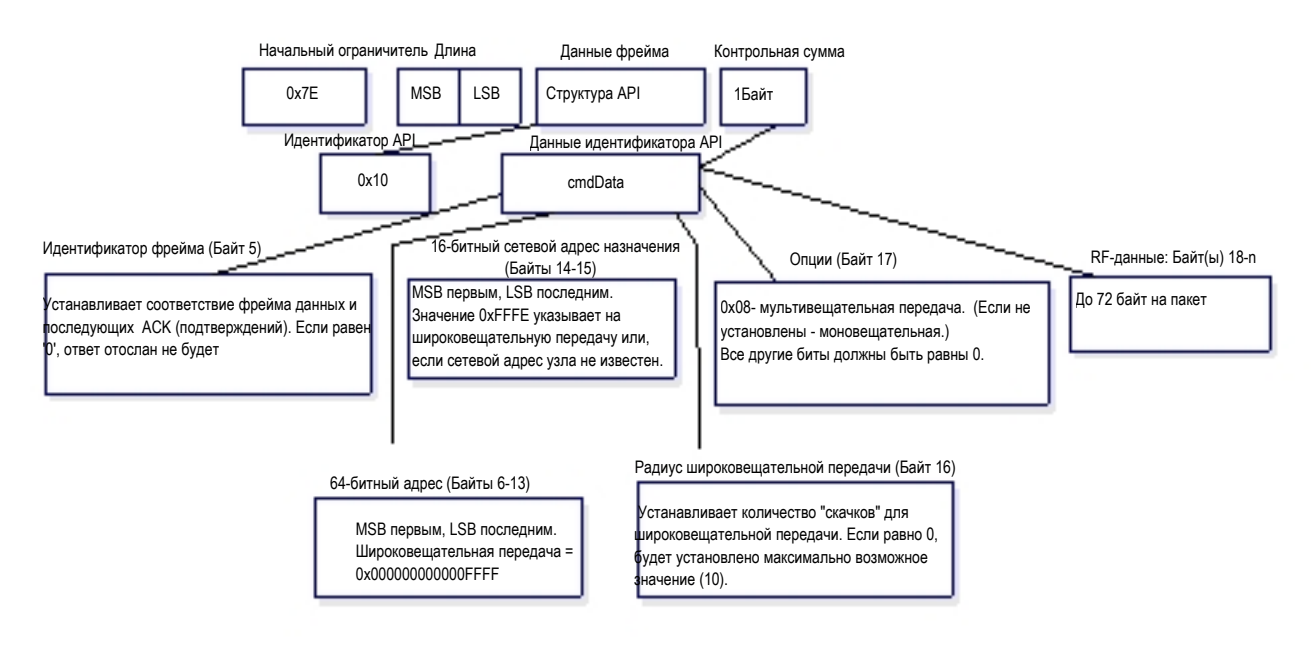

## **Командный фрейм прямой передачи ZigBee**

## Значение идентификатора API: (0x11)

Позволяет адресацию с помощью полей уровня приложения ZigBee (Терминала и Идентификатора кластера).

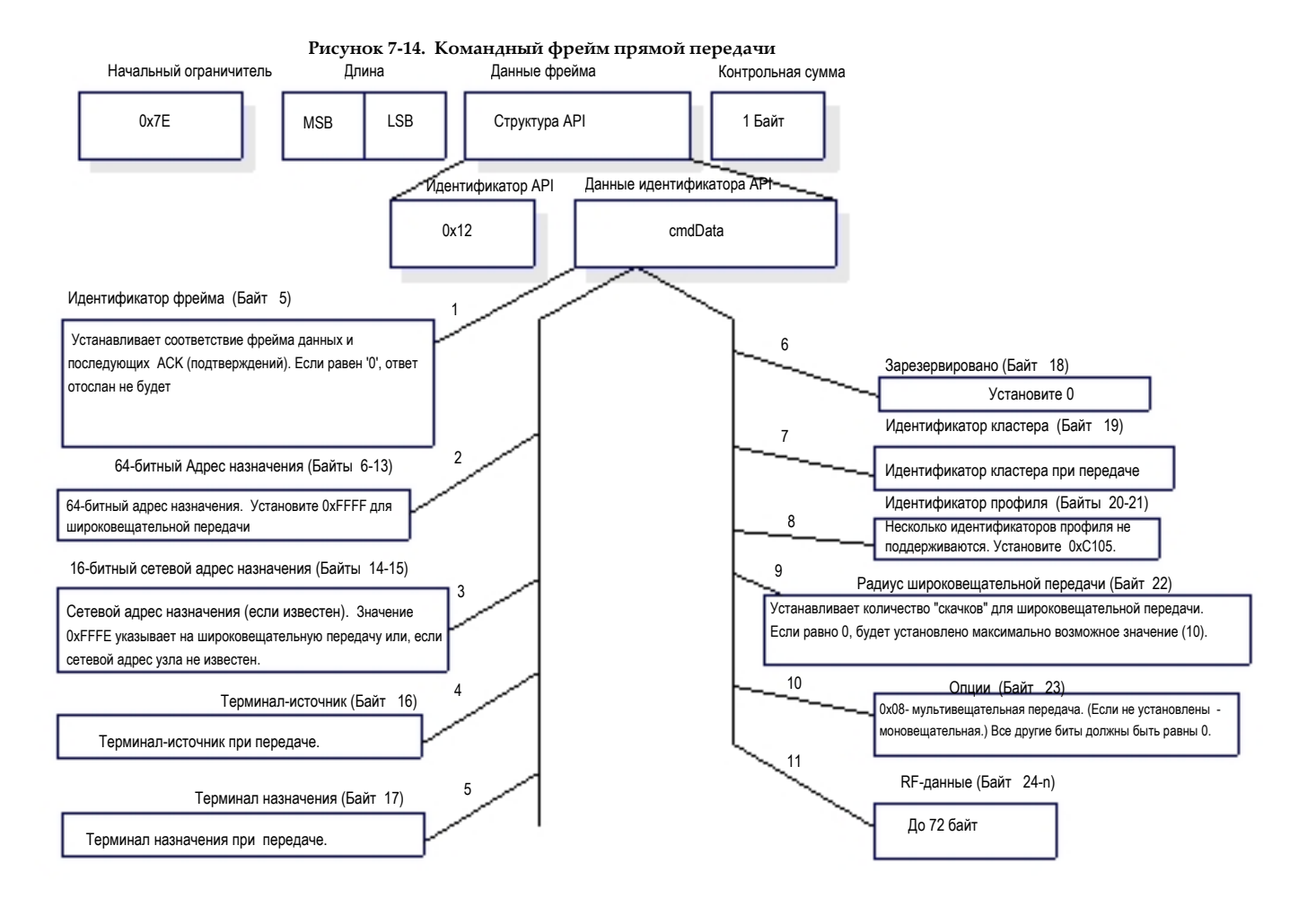

## **Фрейм статуса передачи ZigBee**

Значение идентификатора API: 0x8B

Сообщение со статусом передачи отправляется, когда запрос на передачу выполнен. Это сообщение укажет на успешную или нет отправку пакета.

# **Рисунок 7-15. Фрейм статуса передачи**

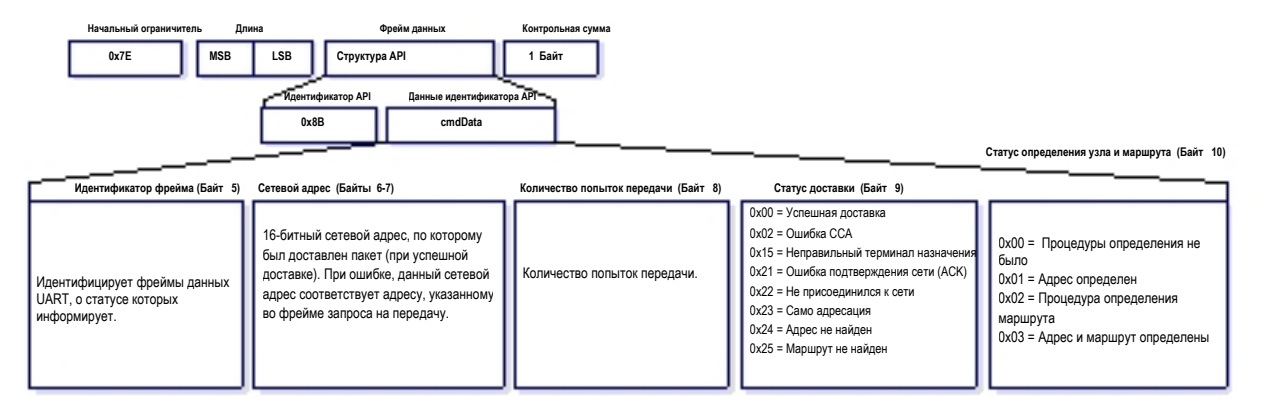

## **Фрейма приема пакета ZigBee**

Значение идентификатора API: (0x90)

После получения RF-пакета, модуль отправляет это сообщение через UART.

## **Рисунок 7-16. Фрейм приема пакета**

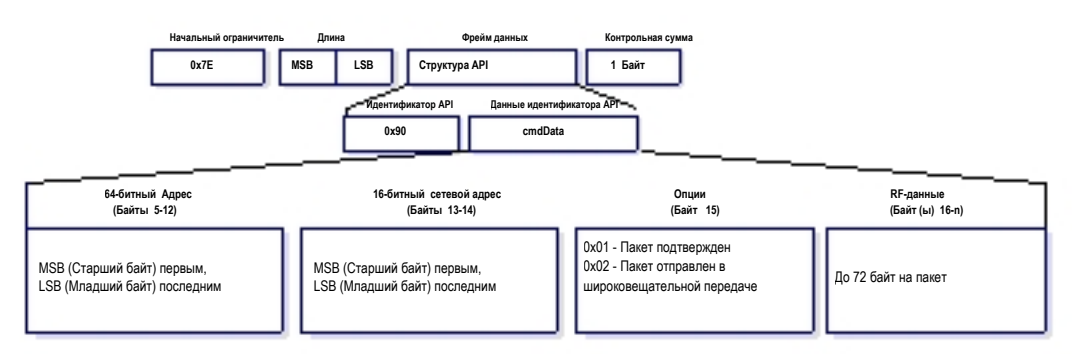

## **Фрейм индикатора прямого приема ZigBee**

Значение идентификатора API:(0x91)

После получения RF-пакета, данные отправляется через UART в данном фрейме (если AO=1).

## **Рисунок 7-17. Индикаторы прямого приема ZigBee**

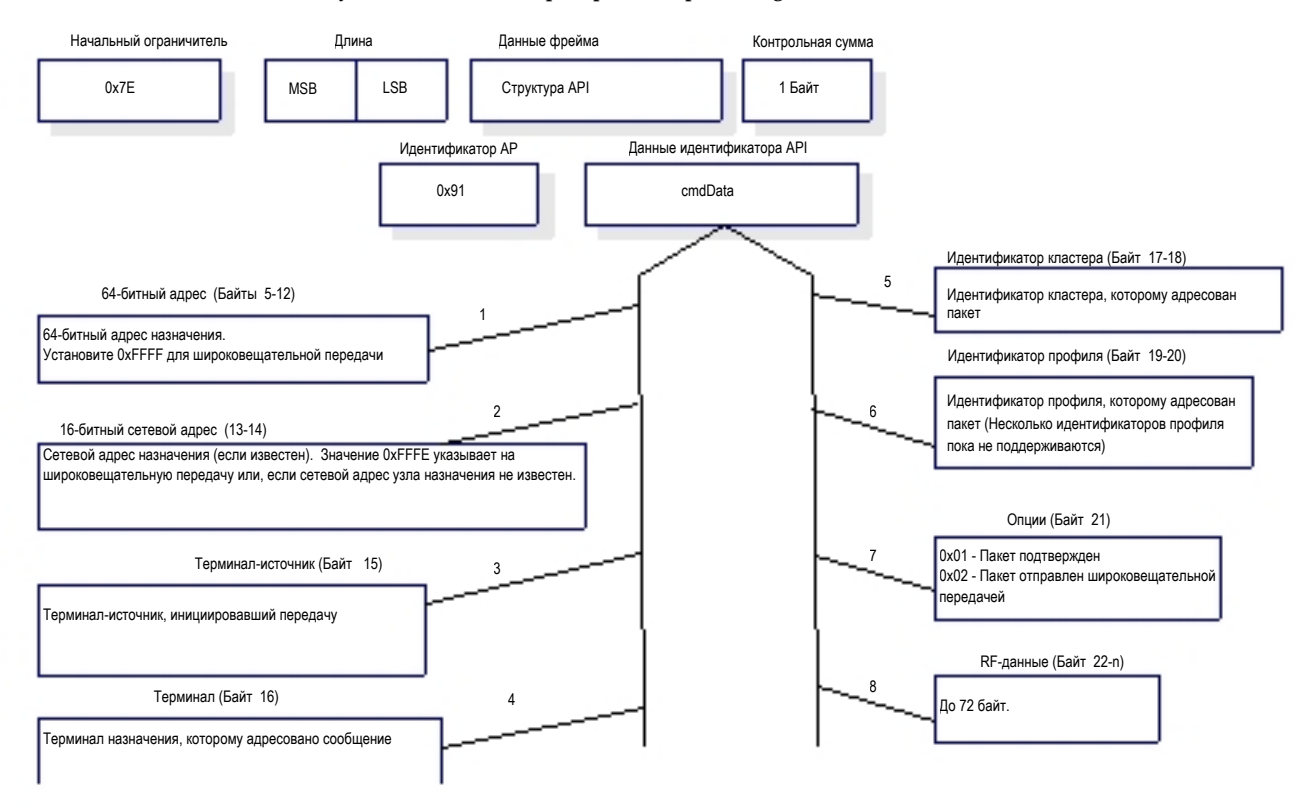

### **Фрейм индикатора чтения датчика XBee**

Значение идентификатора API: 0x94

Когда модуль получает данные из датчика, он отправляется их через UART в сообщении данного типа (если  $AO=0$ ).

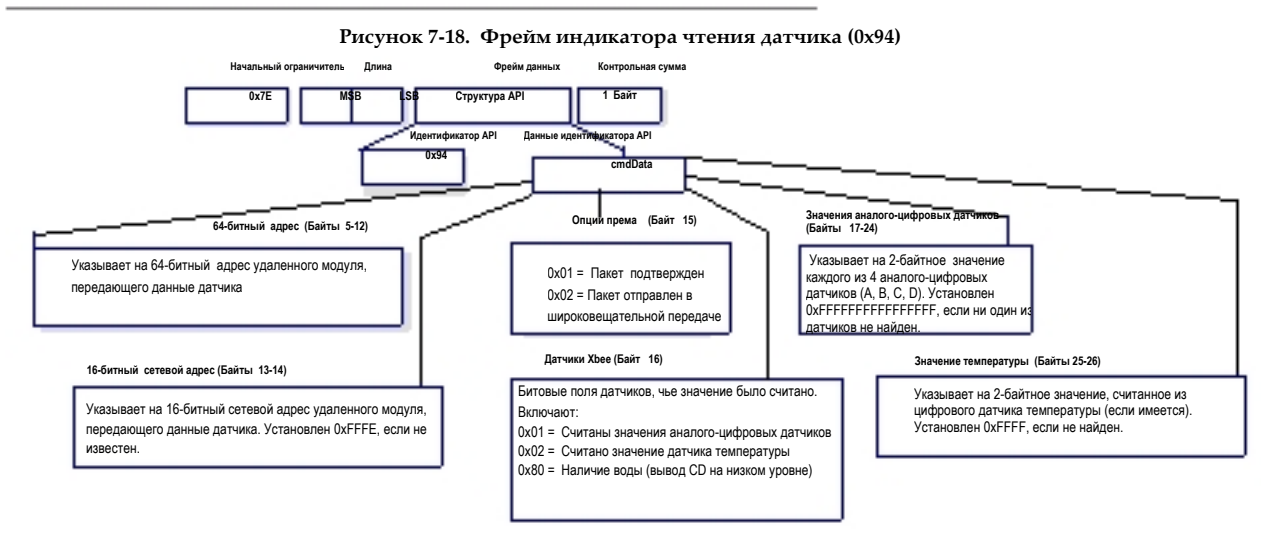

# MaxStream. *© 2007 Digi International, Inc. Официальный дистрибьютор: ЗАО КОМПЭЛ, www.compel.ru 54*

#### **Фрейм идентификации узла**

## Значение идентификатора API: 0x95

Координатор получает этот фрейм, когда модуль информирует Координатор о присоединении (если AO=0). Данные в этом фрейме соответствуют фрейму ответа на запрос о поиске узла (См. команду ND).

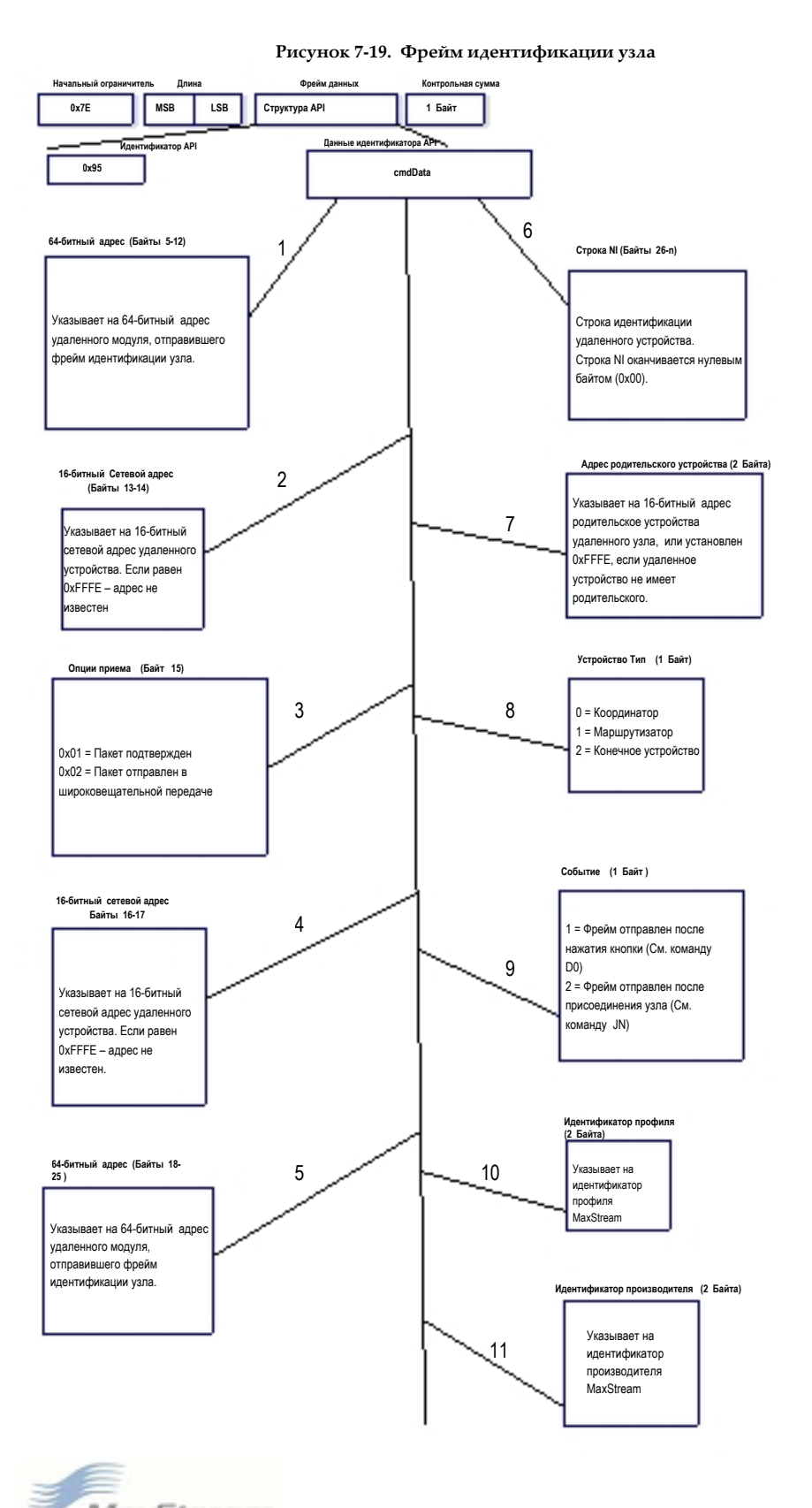

## **8.0.1. Запуск сети XBee**

## **Запуск Координатора**

1. Определите список рабочих каналов и идентификатор сети с помощью команды SC и команды ID. Обычно значения параметра SD по умолчанию достаточно. Если эти значения изменяются на другие значения их необходимо сохранить в постоянной памяти с помощью команды WR. 2. Если ассоциированный LED был активирован (параметр D5), LED будет мигать раз в секунду после запуска Координатора.

Если активирован API (параметр AP > 0): статус режима API "Координатор начал работу" будет отослан из UART.

- 3. Параметр AI будет установлен 0, что означает успешный запуск.
- 4. Параметр MY равен 0.

5. После начала работы Координатор разрешит присоединение к сети в течение времени, заданного параметром NJ.

6. Рекомендуется настроить в Координаторе строку NI. Строка NI должна быть сохранена в постоянной памяти с помощью команды WR.

#### **Добавление дочернего устройства (Маршрутизатора)**

1. Определите список рабочих каналов (SC) и идентификатор сети для присоединения (ID) (0xFFFF – для любой сети). Обычно значения параметра SD по умолчанию достаточно. Если эти значения изменяются их необходимо сохранить в постоянной памяти с помощью команды WR.

2. После включения Маршрутизатор сделает попытку найти родительское устройство для присоединения на основе указанных параметров SC и ID.

3. Как только Маршрутизатор присоединился к родительскому устройству, Ассоциированный LED (D5) будет мигать 2 раза в секунду. Параметры ID и CH будут содержать рабочий идентификатор сети и текущий канал. Параметр MY будет содержать 16-битный сетевой адрес Маршрутизатора. Команда MP возвратит 16-битный сетевой адрес родительского устройства (узла, к которому Маршрутизатор присоединился).

Если активирован API (параметр AP > 0): статус режима API "Присоединен" отправляется из UART. 4. Если Маршрутизатор не присоединился надлежащим образом, параметр AI может быть считан для определения причины ошибки. Для устранения ошибки необходимо проверить, что сеть содержит Координатор или Маршрутизатор с соответствующим каналом (SC, CH), идентификатором сети (ID) и разрешает узлам присоединяться к сети (параметр NJ).

5. Как только Маршрутизатор присоединился к сети, он позволит присоединение другим устройствам на основе параметра NJ.

6.Рекомендуется настроить в Маршрутизаторе строку NI. Строка NI должна быть сохранена в постоянной памяти с помощью команды WR.

## **Передача данных (в режиме AT-команд)**

1. Запустите Координатор (см. выше).

2. Присоедините одно или более дочерних устройств (Маршрутизаторов) к Координатору (см. выше). 3. Как только Координатор начал работу, все Маршрутизаторы и Конечные устройства должны

присоединиться к родительским устройствам и их Ассоциированный LED будет мигать 2 раза в секунду. 4. Если любой из узлов не присоединился должным образом, используйте команду AI, чтобы

определить причину ошибки.

5. С помощью команды ATND, отправленной Координатору, можно получить список всех узлов, присоединившихся к сети.

6. Используйте меню 'Terminal' в программе X-CTU, чтобы организовать обмен последовательными данные между узлами. Данные будут переданы от источника к узлу назначения, который определяется параметрами DH и DL.

7. (Опционально) Измените адрес назначения любого из узлов на один из 64-битных адресов, найденных с помощью команды ND (см. шаг 5) (команды DH, DL или с помощью API фрейма запроса передачи ZigBee'). Затем повторите шаг 6 для передачи данных.

## **8.0.2. Примеры программирования с помощью AT-команд**

## **Настройка**

CTU' данного руководства [Дополнение B] для большей информации о настройках программного обеспечения X-CTU .

Примеры настройки в данном разделе требуют установки программного обеспечения X-CTU от MaxStream и последовательного канала связи с ПК (MaxStream предлагает интерфейсные платы RS-232 и USB для упрощения работы с ПК) СМ. раздел 'X-

> 1. Установите программное обеспечение X-CTU от MaxStream на ПК при помощи двойного щелчка файла "setup\_X-CTU.exe" (файл расположен на MaxStream CD или в разделе 'Software' на сайте: www.maxstream.net/support/downloads.php[\).](http://www.maxstream.net/support/downloads.php)

2. Разместите RF-модуль на интерфейсной плате, затем присоедините плату к ПК. 3. Запустите программное обеспечение X-CTU, и выберите меню 'PC Settings'. Проверьте, что скорость передачи данных и бит парности Com-порта совпадает с настройками RF-модуля.

ПРИМЕЧАНИЕ: Наиболее частой ошибкой при работе с AT-командами является несоответствие скоростей передачи данных. Проверьте, что установки 'Baud' в меню 'PC Settings' tab совподают с настройками RFмодуля. По умолчанию, параметр BD = 3 (9600 бит/c).

## **Пример: изменение адреса назначения RF-модуля**

Пример: используйте меню "Terminal" X-CTU для изменения параметра DL модуля и сохранения нового адреса в энергонезависимой памяти.

После настройки последовательного канала между RF-модуль и ПК [см. раздел 'Настройка' выше], выберите меню "Terminal" в программе X-CTU и введите следующие командные строки ('CR' означает возврат каретки):

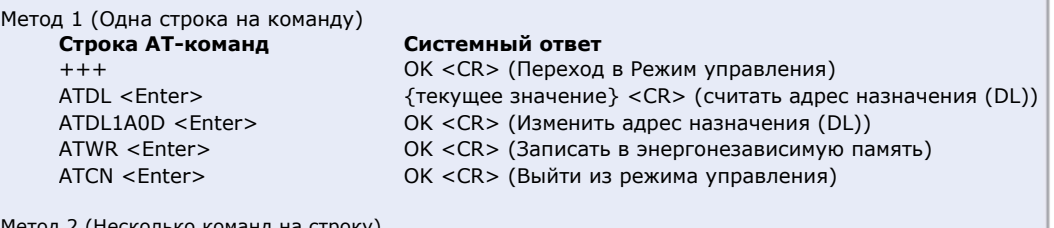

Метод 2 (Несколько команд на строку)

**Строка AT-команд**   $+++$ ATDL <Enter> ATDL1A0D,WR,CN <Enter>

## **Системный ответ**

OK <CR> (Переход в Режим управления) {текущее значение} <CR> (считать адрес назначения (DL)) OK<CR> OK<CR> OK<CR>

## **Пример: восстановление установок по умолчанию**

Пример: После установки соединения между модулем и ПК [см. раздел 'Настройка' выше], выберите в X-CTU меню "Modem Configuration".

- Нажмите кнопку 'Read'. 1.
- Нажмите кнопку 'Restore'. 2.

# **8.0.3. Примеры программирования с помощью API**

## **Настройка API с помощью программы X-CTU**

 Примеры в этом разделе требуют установки программного обеспечения X-CTU от MaxStream и последовательного соединения с ПК. См. пример "Настройка" в примерах AT-команд в разделе 8.0.2.

1. Запустите программу и выберите меню 'PC Settings'. Проверьте скорость обмена данными и бит парности Com-порта, которые должны соответствовать настройкам RF-модуля.

2. Для связи с модулем, который имеет программное обеспечение API, поставьте галочку "Enable API".

3. Если активированы escape-символы (AP=2, значение не по умолчанию), необходимо выбрать опцию "Use escape characters".

4. Выберите меню 'Modem Configuration'.

5. Кнопки 'Read', 'Write', и 'Restore' можно использовать для чтения, записи параметров или восстановления установок по умолчанию.

Где, 0x16 = Длина (22 байт без контрольной суммы) 0x10 = Тип API фрейма - запрос на передачу ZigBee 0x01 = Идентификатор фрейма (установите ненулевое значение) 0x0000000000000000 = адрес Координатора (может быть замещен реальным 64-битным адресом Координатора) 0xFFFE = 16-битный адрес назначения 0x00 = Радиус широковещательной передачи  $0x00 = 0$ пции 0x547832436F6F7264 = Данные ("Tx2Coord") 0xFC = Контрольная сумма **Пример**: Отправка данных Координатору без указания 64-битного адреса Координатора. API фрейм на передачу должен выглядеть так: 0x7E 0x00 0x16 0x10 0x01 0x00 0x00 0x00 0x00 0x00 0x00 0x00 0x00 0xFF 0xFE 0x00 0x00 0x54 0x78 032 0x43 0x6F 0x6F 0x72 0x64 0xFC Контрольная сумма вычисляется так (escape-символы исключаются): [0xFF - (сумма всех байт от типа API фрейма до поля данных)]. Если escape-символы активированы (AP=2), фрейм должен выглядеть так: 0x7E 0x00 0x16 0x10 0x01 0x00 0x7D 0x33 0xA2 0x00 0x40 0x0A 0x01 0x27 0xFF 0xFE 0x00 0x00 0x54 0x78 0x44 0x61 0x74 0x61 0x30 0x41 0x7D 0x33 Где, 0x16 = Длина (22 байта, включая контрольная сумму) 0x10 = Тип фрейма API - запрос на передачу ZigBee 0x01 = Идентификатор фрейма (установите ненулевым значением) 0x0013A200400A0127 = 64-битный адрес назначения 0xFFFE = 16-битный адрес назначения 0x00 = Радиус широковещательной передачи  $0x00 = 0$ пции 0x5478446174613041 = Данные ("TxData0A") 0x64 = Контрольная сумма **Пример**: Отправка модулю с адресом назначения 0x0013A200 40014011, данных "TxData1B". Если escape-символы отключены, (AP=1), фрейм должен выглядеть так: 0x7E 0x00 0x16 0x10 0x01 0x00 0x13 0xA2 0x00 0x40 0x0A 0x01 0x27 0xFF 0xFE 0x00 0x00 0x54 0x78 0x44 0x61 0x74 0x61 0x30 0x41 0x13 **Пример**: создание командного API фрейма, настраивающего параметр NJ (значением 0xFF). Фрейм должен выглядеть так: 0x7E 0x00 0x05 0x08 0x01 0x4E 0x4A 0xFF 5F Где, 0x0005 = Длина 0x08 = Тип командного API фрейма 0x01 = Идентификатор фрейма (установите ненулевое значение) 0x4E4A = AT-команда ('NJ') 0xFF = Значение параметра команды 0x5F = Контрольная сумма Контрольная сумма вычисляется так [0xFF -  $(0x08 + 0x01 + 0x4E + 0x4A + 0xFF)$ ] **Конструирование API фреймов** 

# **9.1. Совместимость с другими устройствами EM250**

Модуль Xbee совместим с устройствами на основе EM250. При взаимодействии модулей XBee и других устройств на основе EM250, необходимо предусмотреть некоторые различия.

Программное обеспечение XBee размещает 8 байт 64-битного адреса модуля-источника, в начале блока данных. Другие устройства, передающие или получающие данные из XBee, должны обеспечить обработку этих 8 адресных байт в блоке. Все пакеты данных, направляемые к модулю XBee, должны содержать этот 64-битный адрес отправляющего устройства со старшим первым байтом.

# **9.2. Прошивка пользовательских настроек XBee**

MaxStream предлагает настройку модулей под заданную пользователем конфигурацию. Эти настройки могут быть записаны в программном обеспечении или прошиты в модуле при их производстве. По вопросам прошивки пользовательских настроек обращайтесь в MaxStream.

# **9.3. Пользовательский загрузчик XBee Series 2**

Модули XBee Series 2 используют модифицированную версию загрузчика Ember. Механизм этого загрузчика поддерживает загрузку с помощью выводов DIN (вывод 3), DTR / SLEEP\_RQ (вывод 9), и RTS (вывод 16). Для вызова загрузчика необходимо сделать следующее:

1. Установите DTR / SLEEP\_RQ на низкий уровень (TTL 0В) и RTS на высокий.

2. Отправьте сигнал "serial break" на вывод DIN и перезагрузите модуль.

3. После включения питания, DTR / SLEEP\_RQ и DIN должны находится на нижнем уровне (TTL 0В) и RTS на высоком.

4. Остановите сигнал "serial break", и введите символ возврата каретки на скорости 115200 бит/сек.

5. Если инициализация загрузчика прошла успешно, модуль отправит меню загрузчика Ember из вывода DOUT на скорости 115200 бит/сек.

6. Команды можно посылать загрузчику со скоростью 115200 бит/сек.

# **9.4. Программирование модулей XBee Series 2**

Встроенное программное обеспечение модулей XBee Series 2 можно обновить с помощью программы X-CTU от MaxStream (по интерфейсу последовательных каналов DIN и DOUT) или с помощью программатора InSight и через соединитель InSight.

# **9.5. Карта выводов XBee EM250**

В следующей таблице показано соответствие выводов общего назначения (GPIO) для устройств EM250 и модулей XBee Series 2:

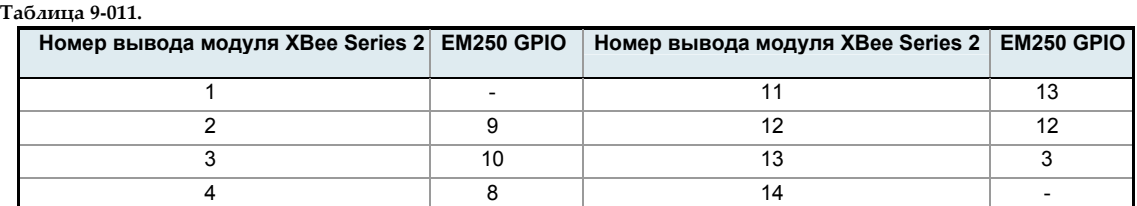

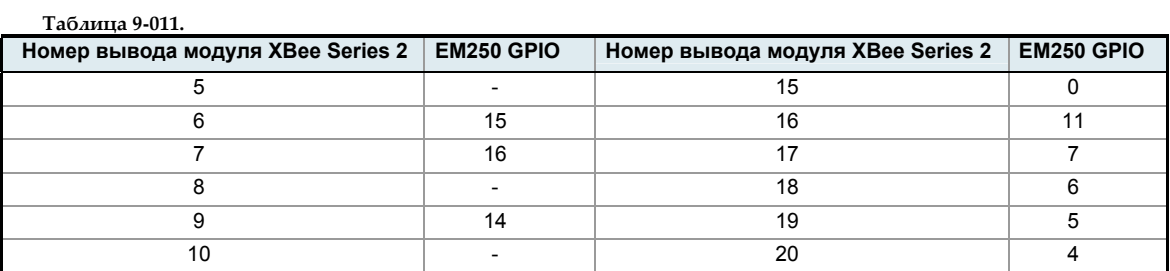

# **Дополнение A: Определения**

# **Определения**

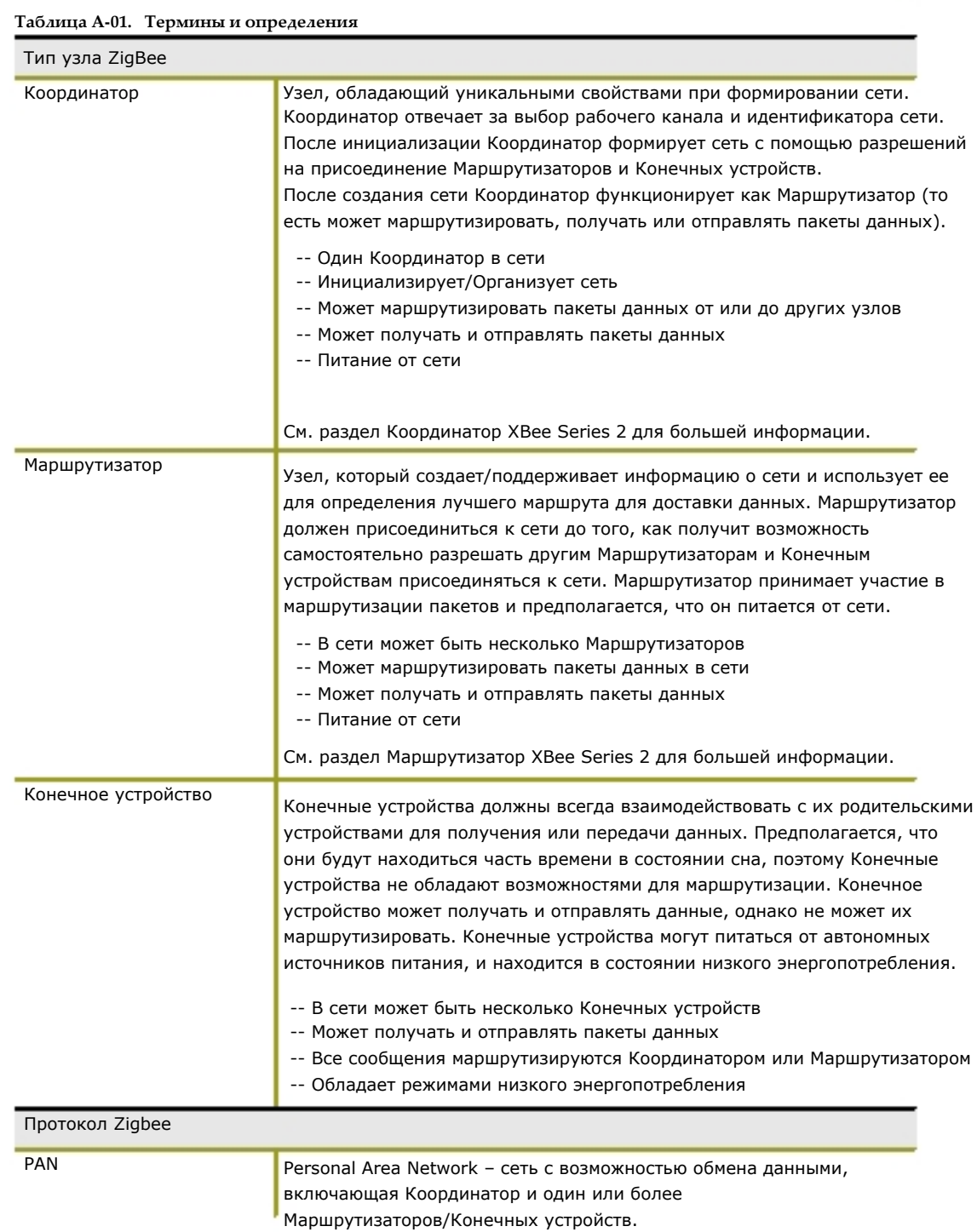

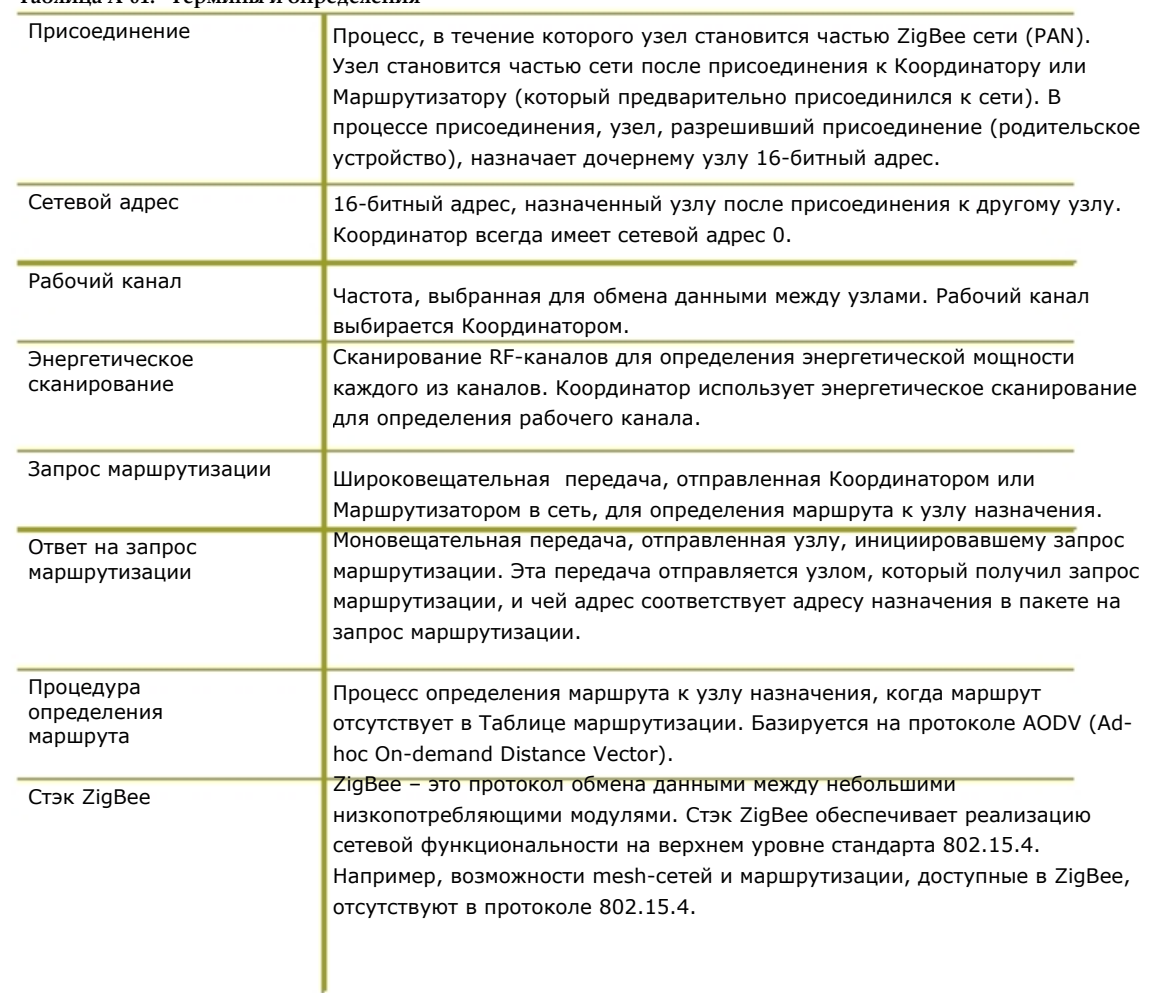

# **Таблица A-01. Термины и определения**

# **Дополнение B: Разрешительные документы**

## **США FCC**

RF-модуль XBee Series 2 соответствует требованиям Части 15 правил FCC. При этом от OEM-производителя требуется выполнение требований маркировки, рекомендаций FCC и применение одобренных антенн.

Для соответствия сертификату FCC, OEM-производитель должен обеспечить следующее:

.<br>1. Гемный интегратор должен гарантировать, что текст на внешней поверхности данного

устройства также нанесен на внешней поверхности готового продукта. [Рисунок A-01] 2. RF-модуль XBee Series 2 будет использоваться только с антеннами, которые были проверены и

одобрены для использования с этим модулем [см. Таблицу антенн в данном разделе].

## **Требования маркировки для OEM-производителя**

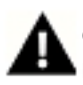

ВНИМАНИЕ: Оригинальные производители оборудования (Original Equipment Manufacturer, OEM) должны гарантировать соответствие требованиям маркировки FCC. В частности, четко различимый знак на внешней поверхности корпуса продукта должен содержать следующий текст (требуется для всех продуктов, содержащих RF-модули XBee Series 2):

## Contains FCC ID: OUR-XBEE2\*

enclosed device complies with Part 15 of FCC Rules. Operation is subject to following two conditions: (*i.*) this device may not cause harmful interference и (*ii.*) this device must accept any interference received, including interference that may cause undesired operation.

#### **Рекомендации FCC**

**ВАЖНО:** RF-модули XBee Series 2 OEM были сертифицированы FCC для использования с другими продуктами без необходимости в дополнительной сертификации (в соответствии с разделом FCC 2.1091).

**ВАЖНО:** OEM-производители должны проверить готовый продукт на соответствие требованиям, предъявляемым к непреднамеренным излучателям (unintentional radiators, раздел FCC 15.107 и 15.109) перед заявлением о соответствии их продукта Части 15 Правил FCC.

**ВАЖНО:** RF-модуль был сертифицирован для удаленных и базовых беспроводных предложений. Если модуль будет использоваться для портативных приложений, устройство должно пройти проверку SAR.

Данное оборудование было проверено, и соответствует ограничениям цифровых устройств Класса B, в соответствии с Частью 15 Правил FCC. Эти ограничения предполагают нормы защиты против нежелательных помех при установке в жилых помещениях. Данное оборудование генерирует, использует и может излучать энергию на радиочастотах, и, если установлено и используется не в соответствии с инструкциями, может причинить нежелательные помехи для радио оборудования. Кроме того, при определенных применениях не гарантируется отсутствие помех.

Если данное оборудование причиняет нежелательные помехи при радио или телевизионном приеме, что можно определить с помощью выключения и включения оборудования, пользователь может попытаться исключить помехи одним из следующих способов: перенаправить или сместить приемную антенну, увеличить расстояние между оборудованием и приемником, подключить оборудование и приемник к различным розеткам или различным сетям, или обратится к поставщику оборудования или опытному специалисту в теле-радио технике.

## **Одобренные FCC антенны (2.4 ГГц)**

RF-модуль XBee Series 2 может использоваться с антеннами и кабелями на основе стандартных разъемов (Тип-N, SMA, TNC, и т.д.), если установка производится опытным специалистом и в соответствии с требованиями FCC. В ином случае, должны использоваться нестандартные разъемы (RPSMA, RPTNC, и т.д.).

Модули одобрены FCC для использования в базовых станциях и мобильных приложениях на каналах 0x0B - 0x1A. Если антенна установлена на расстоянии менее чем 20см от человека, приложение считается мобильным. Антенны, не указанные в Таблице, должны быть проверены на соответствие Разделу 15.203 FCC (Unique Antenna Connectors) и Разделу 15.247 (Emissions).

**RF-модули XBee Series 2**: RF-модули XBee Series 2 были проверены и одобрены для использования с антеннами, указанными в Таблице ниже. (Если используются усиливающие антенны, требуются данные по затуханию сигнала в кабеле (cable-loss))

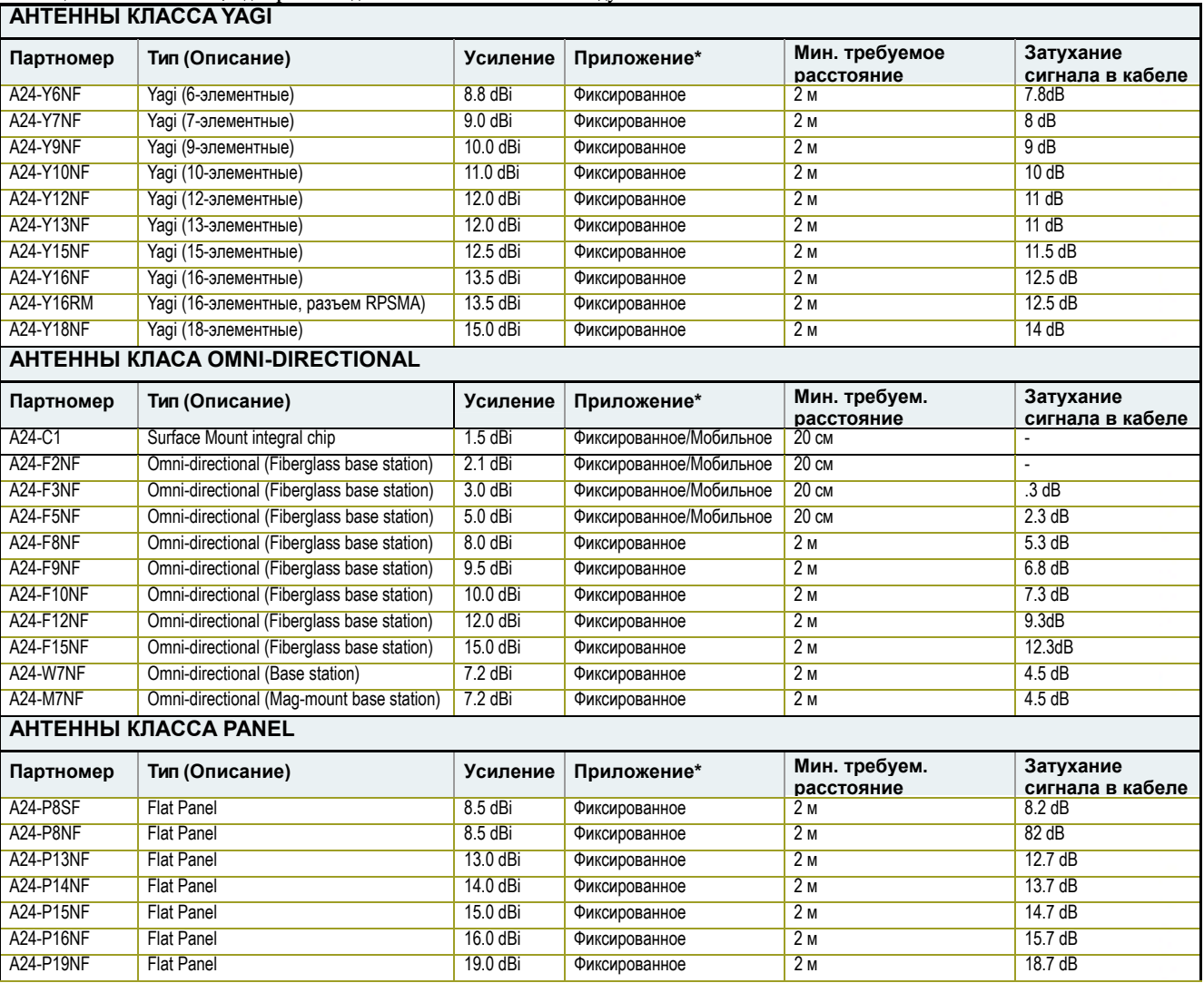

**Таблица A-01. Антенны, одобренные для использования с RF‐модулями XBee Series 2** 

\* При использовании RF-модулей в портативных приложениях (например, если модуль используется в носимых устройствах и антенна находится ближе, чем 20см от тела человека, при работающем устройстве): интегратор несет ответственность за прохождение дополнительной проверки SAR (Specific Absorption Rate), основанной на Правилах FCC 2.1091 и Рекомендациях FCC - "Human Exposure to<br>Radio Frequency Electromagnet SAR основана на измерении излучения (эмиссии) модуля и ее влиянии на человека.

### **Воздействие RF излучения**

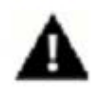

ВНИМАНИЕ: Для соответствия требованиям FCC по RF-излучению для мобильных передающих устройств, должно соблюдаться расстояние не менее 20 см между антенной данного устройства и человеком во время работы устройства. Меньшие расстояния для соответствия требованиям не рекомендуются. Антенна, используемая в передатчике, не должна совмещаться с любой другой антенной или другим передатчиком.

Указанное предостережение должно включаться OEM-производителем как ПРЕДУПРЕЖДЕНИЕ в документацию к готовым продуктам, для информирования пользователей о совместимости с требованиями FCC относительно RF-излучения.

## **Европа (ETSI)**

RF-модуль XBee Series 2 был сертифицирован в нескольких европейских странах. Полный список стран находится на сайте www.maxstream.net.

Если RF-модули XBee Series 2 являются составной частью других продуктов, их производители должны гарантировать соответствие готовых продуктов европейским требованиям электромагнитной совместимости и стандартам безопасности.

Для каждого из стандартов требуется получение документа "*Declaration of Conformity*", который должен прилагаться в виде файла в соответствии с *Annex II R&TTE Directive*.

Кроме того, производитель должен приложить копию руководства пользователя модулей XBee Series 2, и поддерживать соответствие готового продукта параметрам модулей, в том числе по уровню мощности, параметрам антенны и/или требований по установке в соответствии с руководством. Если любой из параметров, указанных в спецификации, выходит за допустимые нормы, необходимо уведомить регулирующий орган для проверки соответствия всем требуемым стандартам.

#### **Требования маркировки для OEM-производителей**

Знак 'CE' должен быть нанесен на видимом месте OEM-продукта.

**Рисунок B-01. Требования маркировки CE**

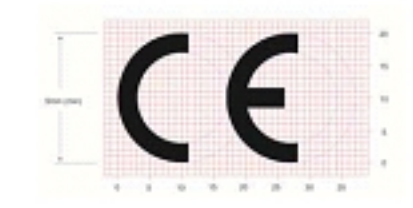

Знак "CE" должен соответствовать следующим требованиям:

• Если знак CE увеличен или уменьшен, необходимо сохранить пропорции рисунка.

• Знак CE должен иметь высоту не менее 5мм, кроме случаев, если такой размер невозможен из-за размеров самого устройства

• Знак CE должен быть нанесен явно, разборчиво и с невозможностью удаления.

#### **Ограничения**

**Выходная мощность**: выходная мощность RF-модуля XBee Series 2 не должна превышать 10 дБм. Уровень мощности устанавливается с помощью команды PL, PL параметр должен быть равен "0" (10 дБм). **Франция**: Франция накладывает ограничения на полосу 2.4 ГГц. Обратитесь к информации на сайте www.art-telecom.Fr или к MaxStream для большей информации.

**Норвегия**: Норвегия запрещает работу данного типа устройств поблизости Ny-Alesund в Svalbard. Больше информации на Norway Posts и сайте Telecommunications (www.npt.no).

#### **Declarations of Conformity**

MaxStream выпустил *Declarations of Conformity* для RF-модулей XBee Series 2 относительно характеристик излучения (emissions), электромагнитной совместимости и безопасности. Эти файлы расположены в папке 'documentation' на диске MaxStream CD.

#### ВАЖНОЕ ПРИМЕЧАНИЕ

MaxStream не приводит полный список стандартов, которые должны быть приняты для каждой из стран. Потребители MaxStream несут полную ответственность за изучение и соответствие требованиям для каждой из стран, в которой продаются их продукты. Для большей информации обратитесь к MaxStream или следующим веб-сайтам:

CEPT ERC 70-03E – Технические требования, европейские ограничения и общие требования: www.ero.dk/.

R&TTE Directive – Требования к оборудованию: www.ero.dk/.

### **Одобренные антенны**

При установке антенн с высоким коэффициентом усиления, европейские правила обуславливают ограничение максимальной эффективной изотропной излучаемой мощности (EIRP). Ниже содержится информация, которая может помочь выбрать антенну для приложения.

#### **Модуль XBee Series 2 OEM**

Следующие типы антенн были проверенны и одобрены для применения с модулями XBee Series 2:

## **Тип антенны: Yagi**

RF-модуль был проверен и одобрен для использования с антенной усилением 15 dBi и затуханием сигнала в кабеле 1 dB (максимум EIRP 14 дБм). Любая антенна типа Yagi с усилением 14 dBi или менее может использоваться без затухание сигнала в кабеле.

### **Тип антенны: Omni-Directional**

RF-модуль был проверен и одобрен для использования с антенной усилением 15 dBi и затуханием сигнала в кабеле (максимум EIRP 14 дБм). Любая антенна типа Omni-Directional с усилением 14 dBi или менее может использоваться без затухание сигнала в кабеле.

#### **Тип антенны: Flat Panel**

RF-модуль был проверен и одобрен для использования с антенной усилением 19 dBi и затуханием сигнала в кабеле 4.8 dB (максимум EIRP 14.2 дБм). Любая антенна типа Flat Panel с усилением 14.2 dBi или менее может использоваться без затухание сигнала в кабеле.

#### **RF-модуль XBee Series 2**

Следующие антенны были проверены и одобрены для использования со встраиваемыми RF-модулями XBee Series 2:

- Dipole (2.1 dBi, Omni-directional, Articulated RPSMA, партномер MaxStream A24-HABSM)
- Chip-антенна (-1.5 dBi)
- Attached Monopole Whip (1.5 dBi)

#### **Канада (IC)**

## **Требования маркировки для OEM-производителя**

Требования маркировки для Industry Canada соответствуют требованиям FCC. Явно различимый знак на внешней поверхности корпуса готового продукта должен содержать следующий текст:

## **Contains Model XBee Series 2 Radio, IC: 4214A-XBEE2**

Интегратор несет ответственность за соответствие продукта требованиям IC ICES-003 и FCC Part 15, Sub. B - Unintentional Radiators. ICES-003 является аналогом FCC Part 15 Sub. B и Industry Canada признает проверку FCC или CISPR 22 для соответствия требованиям ICES-003.

# **Дополнение C: Переход с протокола 802.15.4**

Ниже приведены некоторые отличия программного обеспечения ZigBee от протокола 802.15.4:

- Набор команд ZigBee
- Назначение адресов
- Версии программного обеспечения для API и AT режимов

см. раздел "Getting Started" для большей информации.

## **Набор команд ZigBee**

## **Измененные команды**

- CH Команда только для чтения, указывающая на рабочий канал, выбранный из SC.
- MY Команда только для чтения, указывающая на 16-битный сетевой адрес, назначенный устройству.
- AI Определение ZigBee было добавлено к этой команде. См. документацию.
- Команды A1, A2 и CE не поддерживаются.

## **Новые команды**

• NJ (Время присоединения узла) – Определяет, как долго Координатор или Маршрутизатор будет разрешать другим устройствам присоединяться. Эта команда поддерживается только на Координаторах и Маршрутизаторах.

• MP (16-битный родительский сетевой адрес устройства). Значение команды представляет 16-битный родительский сетевой адрес для данного модуля.

• BH (Широковещательные "скачки"). Это значение устанавливает максимальное количество "скачков" при каждой широковещательной передаче данных. Значение 0 указывает на максимально возможное значение.

## **Версии программного обеспечения для API и AT режимов**

Программное обеспечение 802.15.4 поддерживает команду AP, значения которой устанавливают следующие режимы: нет API (AP=0), API без escape-символов (AP=1) или API с escape-символами (AP=2). Первая цифра для версии программного обеспечения 802.15.4 равна '1'.

Программное обеспечение ZigBee может содержать различные версии с поддержкой интерфейса API (режимы AP 1, 2) или режим AT-команд (AP=0). Первая цифра для версии программного обеспечения ZigBee равна '8'.

Ниже приведены версии программного обеспечения:

- 1.0xx Координатор, поддержка AT-команд (Прозрачный режим)
- 1.1xx Координатор, поддержка API (AP 1, 2)
- 1.2xx Маршрутизатор, Конечное устройство, поддержка AT-команд (Прозрачный режим)
- 1.3xx Маршрутизатор, Конечное устройство, поддержка API (AP 1, 2)

# **Дополнение D: Руководство разработчика**

## **Отладочные средства XBee Series 2**

Набор *XBee Series 2 Professional Development Kit* включает аппаратное и программное обеспечение, которое дает

разработчику возможность быстрого развертывания беспроводной сети между удаленными узлами (также доступен набор XBee Series 2 Starter Kits, который содержит меньше модулей и вспомогательных средств).

**Таблица D-01. Устройства, включенные в Development Kit** 

| <b>Устройство</b>                           | Кол-во         | Описание                                                                                                    | Номер#                                          |
|---------------------------------------------|----------------|----------------------------------------------------------------------------------------------------|-------------------------------------------------|
| Модуль XBee Series 2                        | 5              | (1) Модуль OEM RF, AT Координатор с проводной антенной<br>(1) Модуль OEM RF, AT Маршрутизатор/Конечное устройство с проводной антенной<br>(1) Модуль OEM RF, AT Маршрутизатор/Конечное устройства с антенной U.FL | XB24-BWIt-002<br>XB24-BWIT-004<br>XB24-BUIT-004 |
|                                             |                | (1) Модуль OEM RF, AT Маршрутизатор/Конечное устройство с chip антенной<br>(1) Модуль OEM RF, AT Маршрутизатор/ Конечное устройство с антенной SMA                                                                | XB24-BCIT-004<br>XB24-BSIT-004                  |
| Отладочная плата RS-232                     | 4              | Плата для обмена данными между модулем и узлами RS-232<br>(Преобразует уровни сигналов, показывает диагностическую информацию и т.д.)                                                                             | XBIB-R                                          |
| Отладочная плата USB                        |                | Плата для обмена данными между модулем и узлами USB<br>(Преобразует уровни сигналов, показывает диагностическую информацию и т.д.)                                                                                | XBIB-U                                          |
| Кабель RS-232<br>(6', "прямой")             |                | Кабель для соединения платы с интерфейсом RS-232 с узлами DTE<br>(Узлы, имеющие последовательный порт DB-9 с вилочным разъемом - такой, как у большинства ПК)                                                     | JD2D3-CDS-6F                                    |
| Кабель USB (6')                             | $\mathbf{1}$   | Кабель для соединения интерфейсной USB платы с USB узлами                                                                                                    | JU1U2-CSB-6F                                    |
| Последовательный<br>"петлевой" адаптер      |                | [Красный] Адаптер для тестовой настройки модульной сборки (модуль + отладочная плата RS-232)                                                                                                    | JD2D3-CDL-A                                     |
| Нуль-модемный адаптер<br>(male-to-male)     |                | [Черный] Адаптер для присоединения модульной сборки (модуль + отладочная плата RS-232) к другим<br>узлам DCE (розеточный разъем DB-9)                                                                             | JD2D2-CDN-A                                     |
| Нуль-модемный адаптер<br>(female-to-female) |                | [Gray] Адаптер для соединения последовательных узлов. Позволяет пользователям передавать<br>радиосигналы для проверки правильной работы последовательного кабельного соединения.                                  | JD3D3-CDN-A                                     |
| Адаптер питания (9VDC, 1A)                  | $\mathbf{1}$   | Адаптер для питания отладочной платы RS-232                                                                                                    | JP5P2-9V11-6F                                   |
| Батарейный модуль (9V)                      | 1              | Модуль для "удаленного" питания платы RS-232 с помощью батарей 9В                                                                                                    | JP2P3-C2C-4I                                    |
| Антенна RPSMA                               | $\overline{2}$ | Антенна RPSMA, полуволновая dipole (2.4 ГГц, 2.1 dB)                                                                                                    | A24-HASM-450                                    |
| Кабельная RF-сборка                         | $\overline{2}$ | Адаптер для соединения RPSMA антенны и разъема U.FL                                                                                                    | JF1R6-CR3-4I                                    |
| <b>CD</b>                                   | $\mathbf{1}$   | Документация по программному обеспечению                                                                                                    | MD0030                                          |
| Quick Start Guide                           | $\mathbf{1}$   | Пошаговое руководство по созданию беспроводной сети и тестированию возможностей модулей                                                                                                    | MD0026                                          |

## **Варианты интерфейсов**

*Development kit* включает интерфейсные платы RS-232 и USB. Платы обеспечивают соединение с ПК и доступ к регистрам RFмодулей. Параметры, сохраненные в регистрах, дают возможность настройки модулей под конкретные задачи интеграторов и OEMпроизводителей.

В следующих разделах приводится информация об использовании интерфейсных плат в целях отладки.

Интерфейсные платы MaxStream обеспечивают возможность присоединения к любому узлу, имеющему разъем RS-232 или USB. Так как модули требуют сигналы на напряжениях TTL, одна их основных функций интерфейсных плат – преобразование сигналов между уровнями TTL и уровнями RS-232 и USB.

Примечание: В следующих разделах, OEM RF-модуль, установленный в интерфейсную плату, будет называться "модульная сборка".

## **Отладочная плата RS-232**

Внешний интерфейс

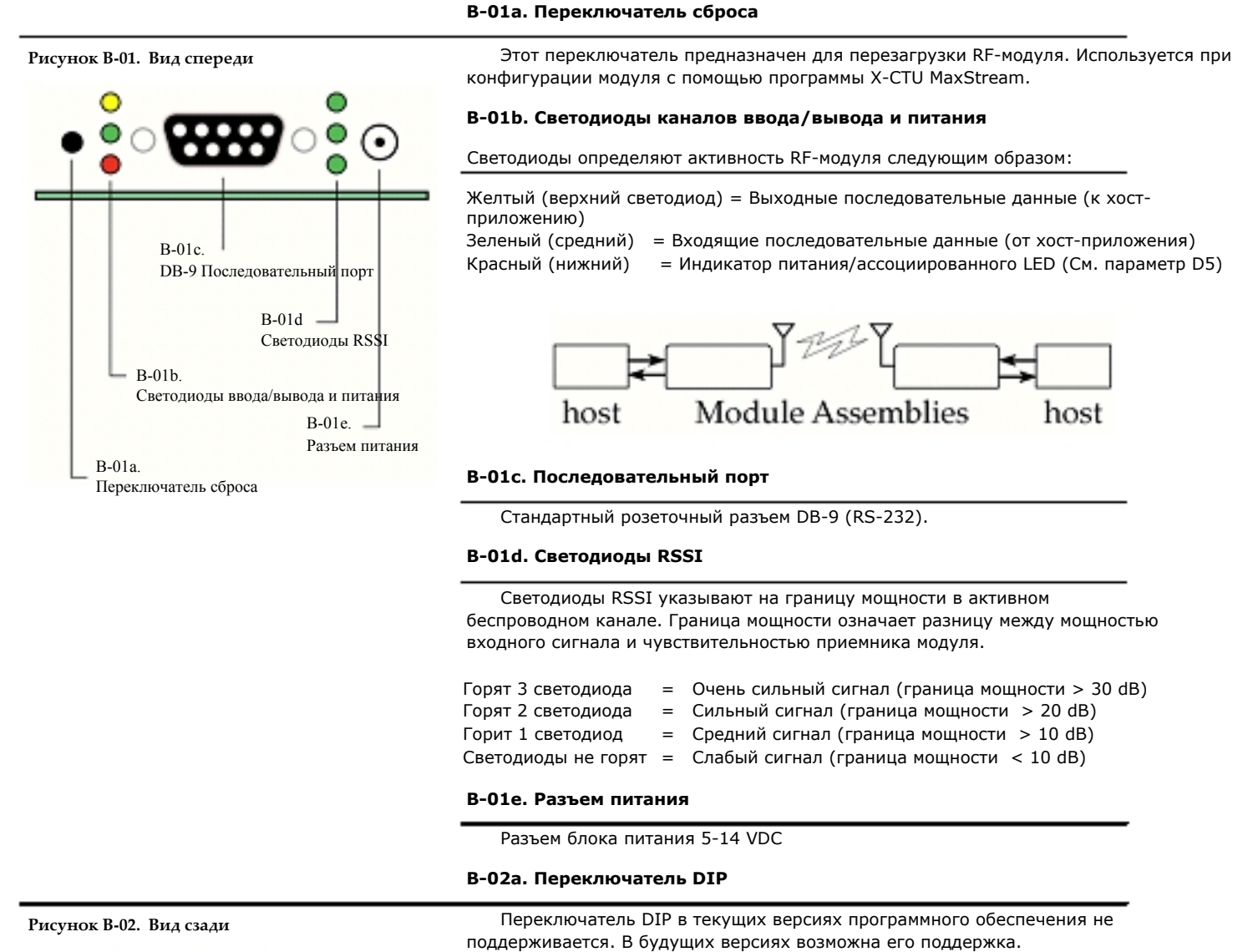

B-02a.

Переключатель DIP

## **RS-232 Сигналы на выводах**

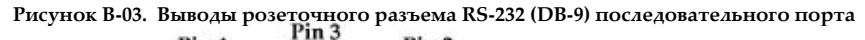

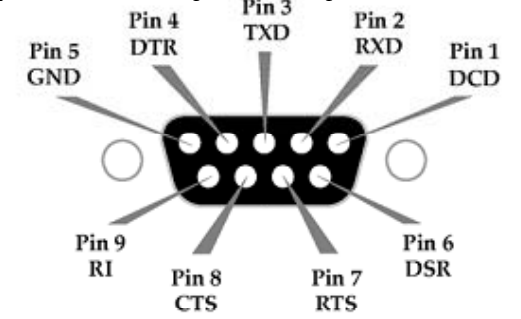

## **Таблица D-02. Назначения выводов**

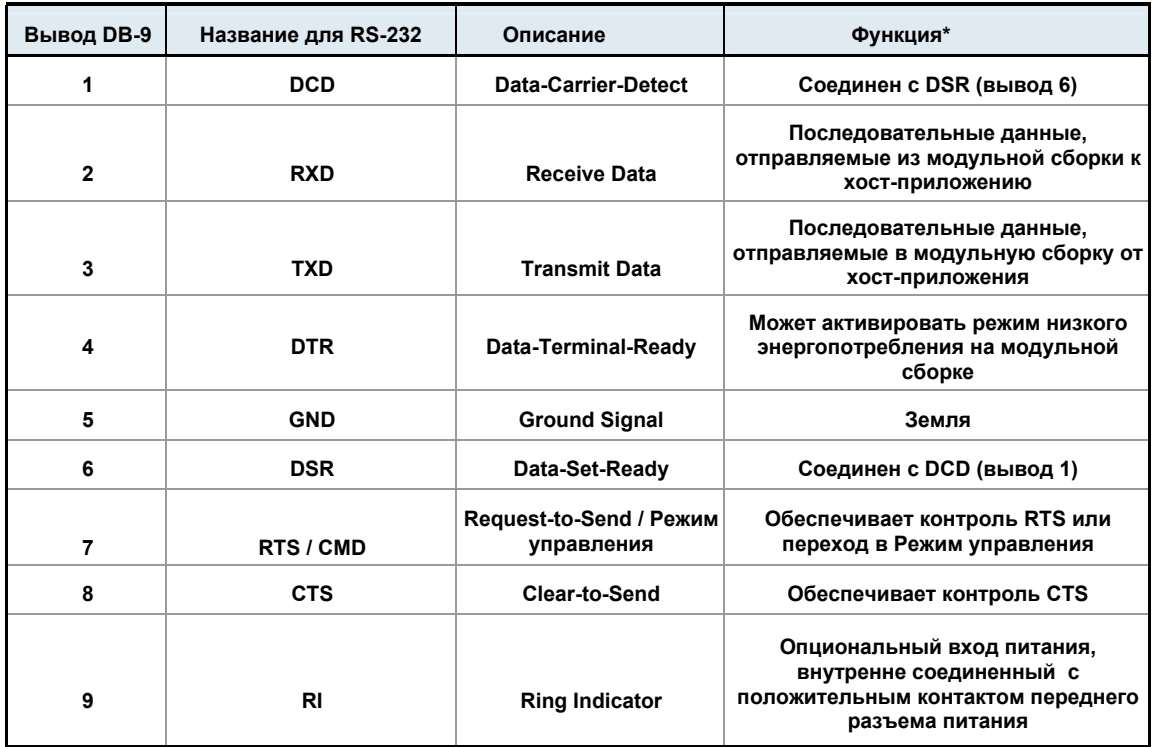

\* Некоторые функции могут быть не доступны в текущих версиях.

## **Соединительные диаграммы**

Рисунок В-04. Узел DTE (RS-232, вилочный разъем разъема DB-9), соединенный с модульной сборкой DCE (розеточный **разъем DB-9)** 

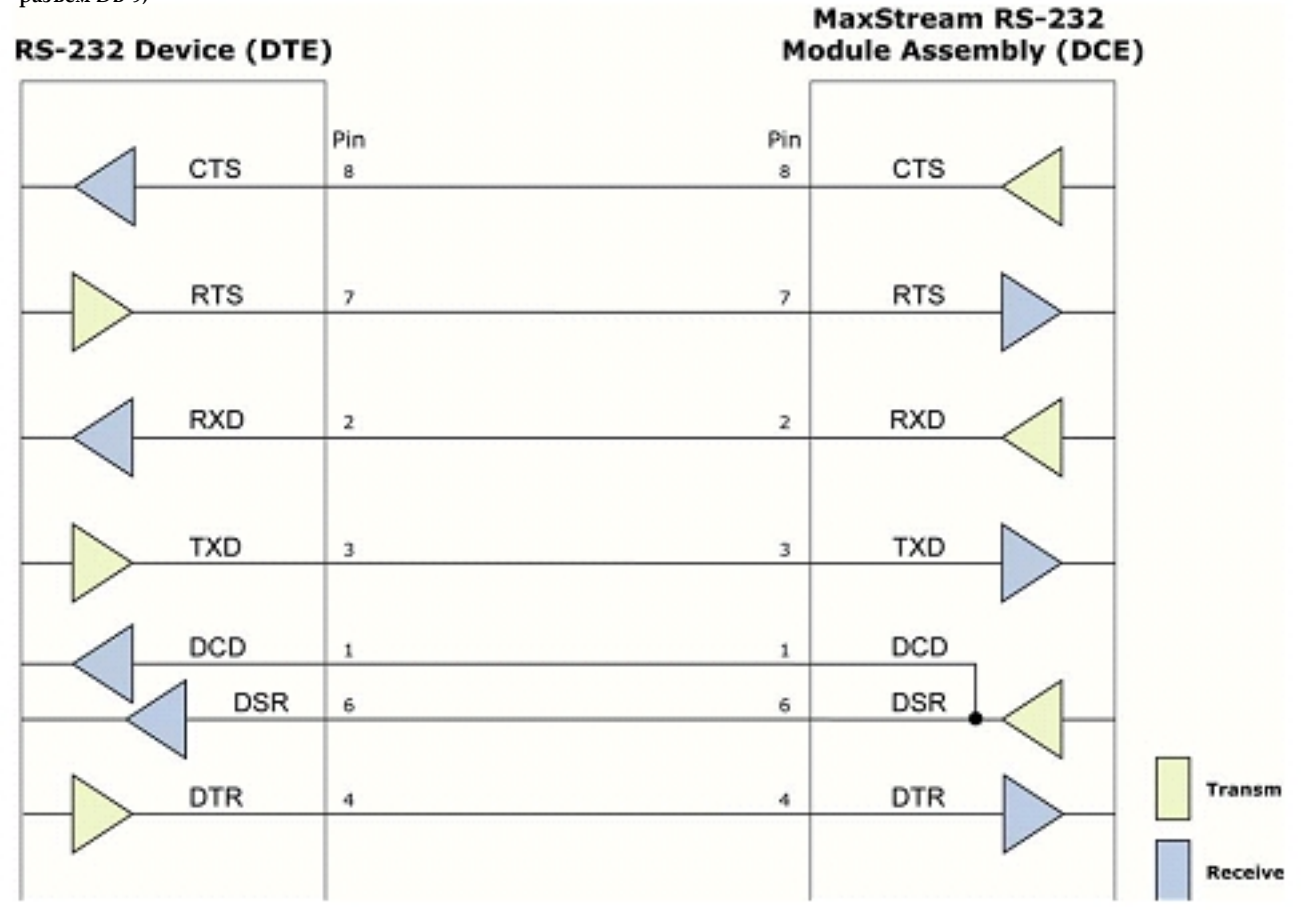

Рисунок В-05. Модульная сборка DCE (розеточный разъем разъема DB-9), соединенный с узлом DCE (RS-232, вилочный разъем DB-9) **MaxStream RS-232** 

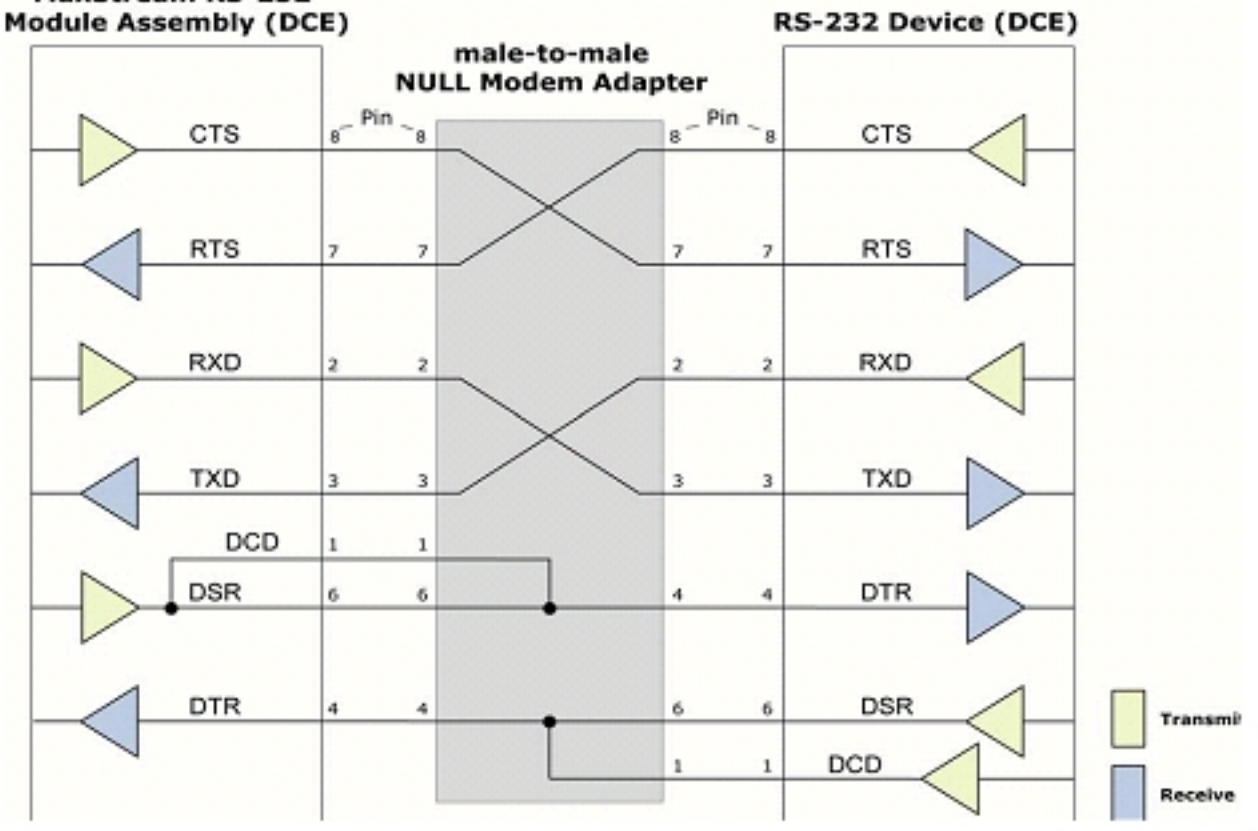

## **Пример беспроводного соединения: DTE <--> DCE <--> DCE <--> DCE**

**Рисунок B-06. Типовая беспроводная связь между узлами DTE и DCE**

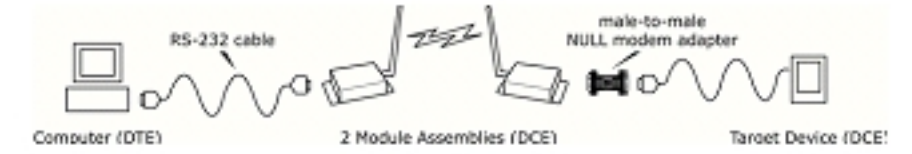
## **Адаптеры**

*Development kit* включает несколько адаптеров, реализующих следующие функции:

- Проверку диапазона
- Проверку кабельных соединений
- Присоединение к другим узлам RS-232 DCE и DTE
- Присоединение к терминальным блокам или RJ-45 (для узлов RS-485/422)

### **Нуль-модемный адаптер (male-to-male)**

**Партномер: JD2D2-CDN-A (черный, DB-9 M-M)** Нуль-модемный адаптер (male-to-male) используется для соединения двух DCE узлов. DCE узел присоединяется с помощью "прямого" кабеля с вилочным разъемом к последовательному порту компьютера (DTE).

**Рисунок B-07. Вилочный разъем и выводы нуль‐модемного адаптера** 

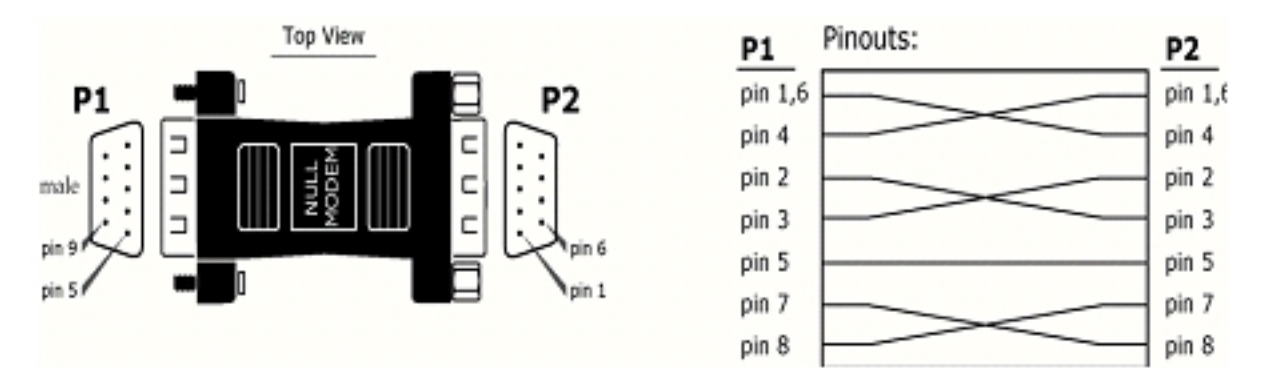

**Рисунок B-08. Пример соединения радио модема MaxStream (узел DCE) с другим DCE узелом** 

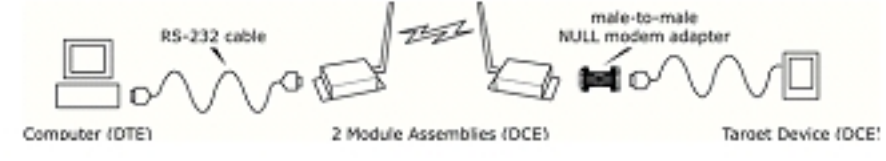

**Нуль-модемный адаптер (female-to-female)** 

**Партномер: JD3D3-CDN-A (серый, DB-9 F-F)** Нуль-модемный адаптер (female-to-female) используется для проверки функционирования последовательного кабельного соединения. Для проверки кабельного соединения, поместите нуль-модемный адаптер (female-to-female) на месте пары модульных сборок (интерфейсная плата RS-232 + модуль) и проверьте соединение без модулей.

**Рисунок B-09. Розеточный разъем и выводы нуль‐модемного адаптера** 

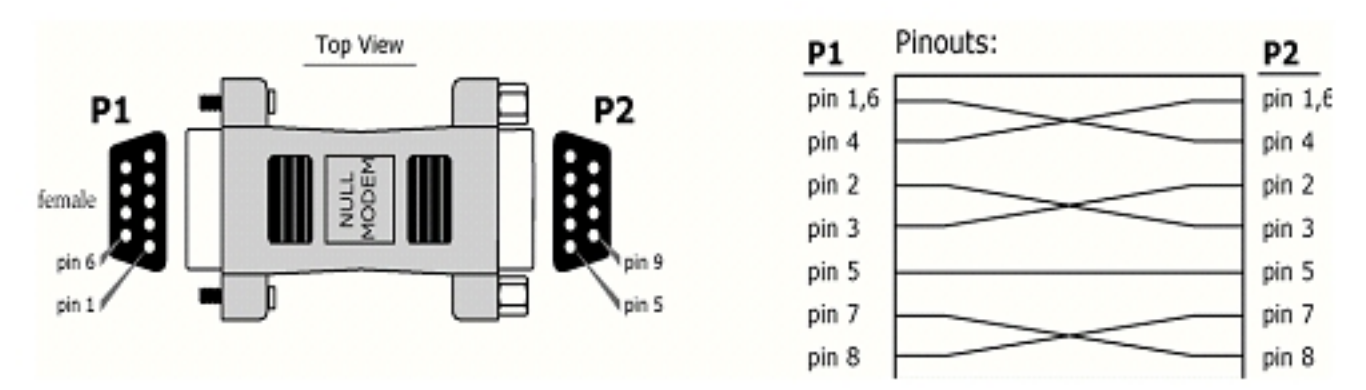

### **Последовательный «петлевой» адаптер**

**Партномер: JD2D3-CDL-A (красный, DB-9 M-F)** Последовательный «петлевой» адаптер используется для проверки диапазона модуля. В течение проверки диапазона, последовательный «петлевой» адаптер настраивает модуль как повторитель - последовательные данные "замыкаются" для повторной радиопередачи.

**Рисунок D-01. Последовательный «петлевой» адаптер и его выводы**

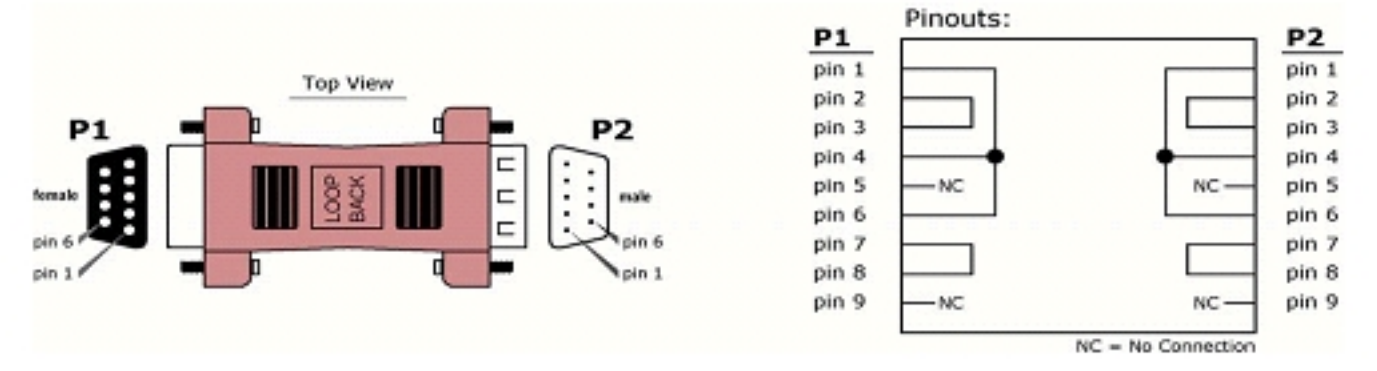

#### **Отладочная плата USB**

Внешний интерфейс

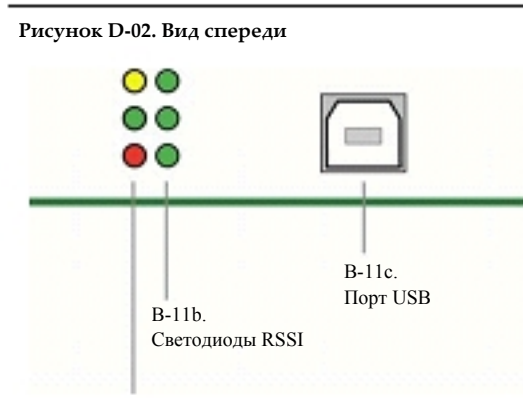

B-11a.

Светодиоды ввода/вывода и питания

## **B-11a. Светодиоды каналов ввода/вывода и питания**

Светодиоды определяют активность RF-модуля следующим образом:

Желтый (верхний светодиод) = Выходные последовательные данные (к хостприложению)

Зеленый (средний) = Входящие последовательные данные (от хост-приложения) Красный (нижний) = Индикатор питания/ассоциированного LED (См. параметр D5)

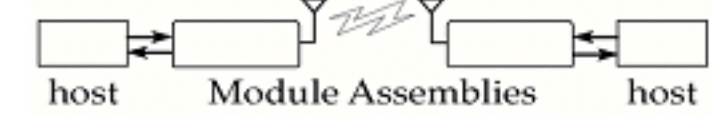

### **B-11b. Светодиоды RSSI**

Светодиоды RSSI указывают на границу мощности в активном беспроводном канале. Граница мощности означает разницу между мощностью входного сигнала и чувствительностью приемника модуля.

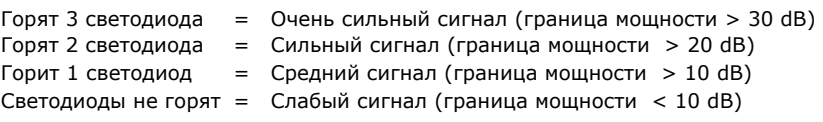

## **B-11c. Порт USB**

Стандартный разъем (B-типа), который используется для соединения между хост-устройством и RF-модулем.

# **Рисунок D-03. Вид сзади**

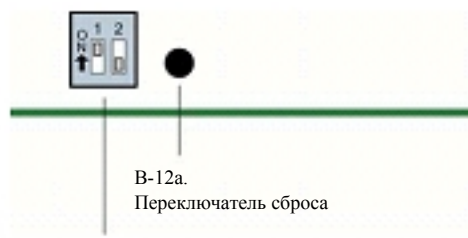

## **B-12a. Переключатель DIP**

Переключатель DIP в текущих версиях программного обеспечения не поддерживается. В будущих версиях возможна его поддержка.

#### **B-12b. Переключатель сброса**

Этот переключатель используется для перезагрузки (re-boot) RF-модуля

B-12a. Переключатель DIP

### Сигналы на выводах USB

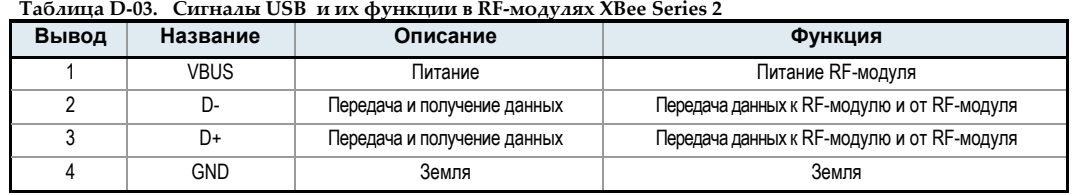

#### Программное обеспечение X-CTU

X-CTU это программа, разработанная MaxStream для взаимодействия и настройки RF-модулей MaxStream. X-CTU состоит из следующих меню:

- Меню PC Settings настройка последовательного порта ПК для обмена данными с RF-модулем
- Меню Range Test проверка диапазона RF-модуля и отслеживание отправленных и полученных пакетов
- Меню Terminal установка и считывание параметров RF-модуля с помощью AT-команд
- Меню Modem Configuration установка и считывание параметров RF-модуля

### Рисунок D-04. Интерфейс X-CTU (PC Settings, Range Test, Terminal и Modem Configuration)

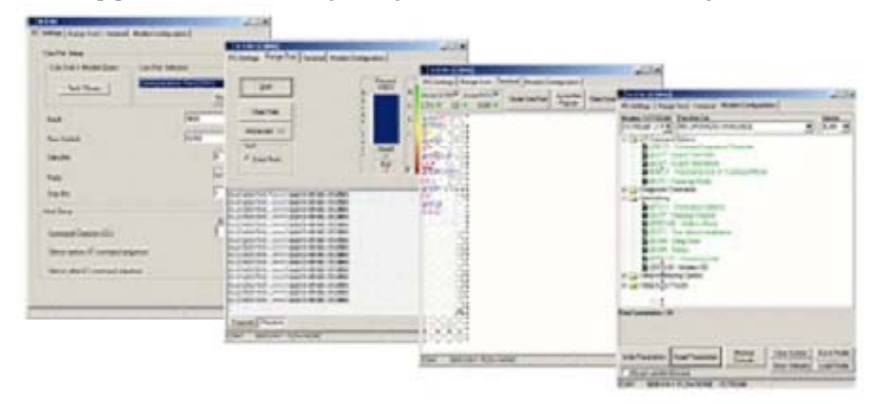

ПРИМЕЧАНИЕ: Значения PC Setting указываются в нижней части меню Range Test, Terminal и Modem Configuration. Для редактирования значений PC Setting достаточно щелкнуть мышкой на любом из значений.

#### Инсталляция

Щелкните дважды мышкой на файле "setup\_X-CTU.exe" и следуйте указаниям программы инсталляции. Данный файл расположен в папке 'software' на диске MaxStream CD, а также в разделе 'Downloads' на сайте: www.maxstream.net/support/downloads.php

#### **Установка**

Для использования программы X-CTU, модульная сборка (RF-модуль, установленный на интерфейсной плате) должна быть соединена с последовательным портом ПК. Скорость передачи и бит парности для последовательного порта ПК (меню "PC Settings") должны соответствовать соответствующим значениям модуля (параметры BD (Baud Rate) и NB (Parity)).

#### Программное обеспечение для последовательной связи

Терминальная программа встроена в программу X-CTU. Другие терминальные программы, например, "HyperTerminal", могут также использоваться. При введении АТ-команды с помощью терминальной программы используйте следующий синтаксис:

Рисунок D-05. Синтаксис АТ-команд

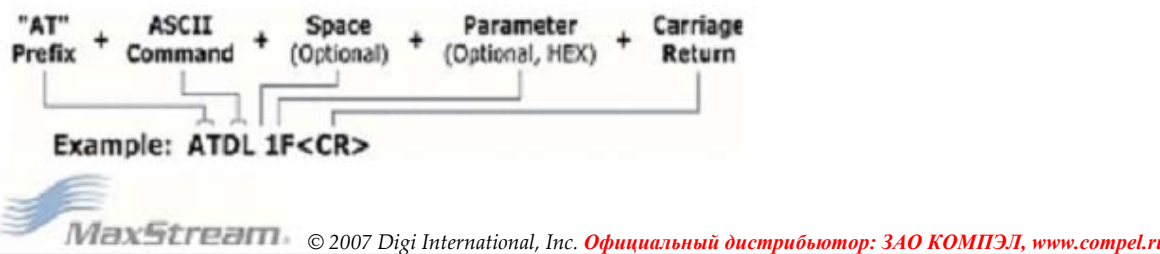

ПРИМЕЧАНИЕ: Для чтения значения параметра, сохраненного в регистре, оставьте поле параметра пустым.

Введенная выше команда DL (нижняя часть адреса назначения) изменит адрес назначения модуля на "0x1F". Для сохранения введенного значения в энергонезависимой памяти, введите команду WR после изменения параметров.

## **Гарантия (1 год)**

 RF-модули XBee Series 2 производства компании MaxStream, Inc. ("Продукт") гарантируются как лишенные дефектов в части материалов и сборки при нормальном использовании, в течение периода одного года, начиная от даты продажи. В случае выхода из строя Продукта, вследствие некачественных материалов или сборки, MaxStream принимает обязательство по ремонту или замене бракованного продукта. Для проведения гарантийного обслуживания необходимо возвратить бракованный продукт MaxStream, с предварительной оплатой доставки, ускоряющей ремонт или замену.

Нижеследующее ограничивает гарантию MaxStream относительно Продукта. Исключительными вариантами гарантийного обслуживания являются ремонт или замена, которые выбираются MaxStream на собственное усмотрение. ДАННАЯ ГАРАНТИЯ ЗАМЕЩАЕТ ВСЕ ДРУГИЕ ГАРАНТИИ, ВЫРАЖЕННЫЕ ИЛИ ПОДРАЗУМЕВАЕМЫЕ, И MAXSTREAM НАМЕРЕННО ОТКЛОНЯЕТ ВСЕ ГАРАНТИИ, СВЯЗАННЫЕ С ПРЕДПРОДАЖНОЙ ПОДГОТОВКОЙ ИЛИ ИЗМЕНЕНИЯМИ ПРОДУКТА ДЛЯ СПЕЦИАЛЬНЫХ ЦЕЛЕЙ. НИ В КОЕМ СЛУЧАЕ MAXSTREAM, ЕГО ПОСТАВЩИКИ ИЛИ ЛИЦЕНЗИАРЫ НЕ НЕСУТ ОТВЕТСТВЕННОСТЬ ЗА ПРИЧИНЕННЫЙ УЩЕРБ В РЕЗУЛЬТАТЕ ПРОДАЖНОЙ ЦЕНЫ ПРОДУКТА, ПОТЕРЯХ ПРИ ЕГО ИСПОЛЬЗОВАНИИ, ПОТЕРИ ВРЕМЕНИ, НЕУДОБСТВ, КОММЕРЧЕСКИХ УБЫТКОВ, ПОТЕРЯХ ПРИБЫЛИ ИЛИ ВКЛАДОВ, ЛИБО ИНЫХ СЛУЧАЙНЫХ, ПРЕДНАМЕРЕННЫХ ИЛИ ВЫТЕКАЮЩИХ ПОТЕРЯХ, ВОЗНИКШИХ В РЕЗУЛЬТАТЕ ИСПОЛЬЗОВАНИЯ ИЛИ НЕВОЗМОЖНОСТИ ИСПОЛЬЗОВАТЬ ПРОДУКТ, В ПРЕДЕЛАХ ДЕЙСТВУЮЩЕГО ЗАКОНОДАТЕЛЬСТВА. НЕКОТОРЫЕ ГОСУДАРСТВА НЕ РАЗРЕШАЮТ ИСКЛЮЧЕНИЯ ИЛИ ОГРАНИЧЕНИЯ ДЛЯ СЛУЧАЙНЫХ ИЛИ ВЫТЕКАЮЩИХ ПОТЕРЬ. ПОЭТОМУ, УКАЗАННЫЕ ИСКЛЮЧЕНИЯ НЕ ОТНОСЯТСЯ КО ВСЕМ СЛУЧАЯМ. Данная гарантия накладывает определенные юридические права. Иные права, специфические для некоторых стран, могут также иметь место. **Информация о поставке** 

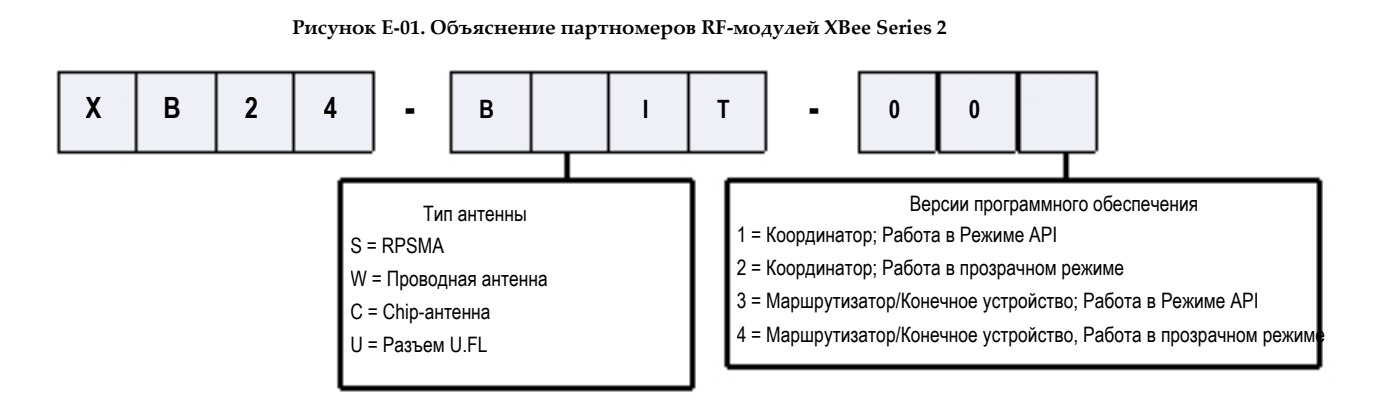

### **Контактная информация MaxStream**

Техн

Бесплатная и неограниченная техническая поддержка охватывает каждый проданный радиомодем MaxStream. Для получения информации об оптимальных беспроводных решениях и технической поддержке, пожалуйста, обратитесь к следующим ресурсам:

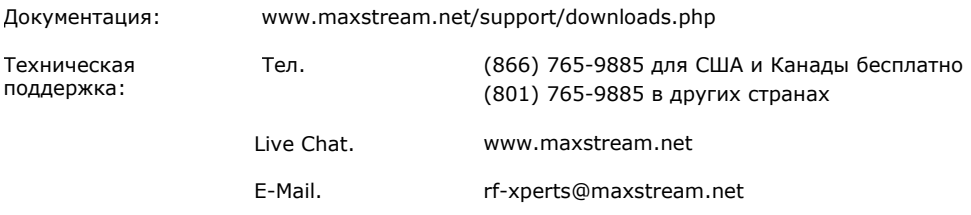

Рабочее время офиса MaxStream 8:00 am - 5:00 pm [U.S. Mountain Standard Time]